**学生要覧** University Book

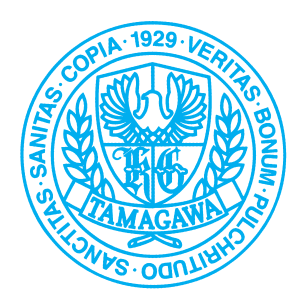

## for entry in 2021 e-Educationガイド

令和3年度 入学生用 東京都町田市玉川学園6-1-1

玉川大学

#### **e-Educationに関する問い合せ先**

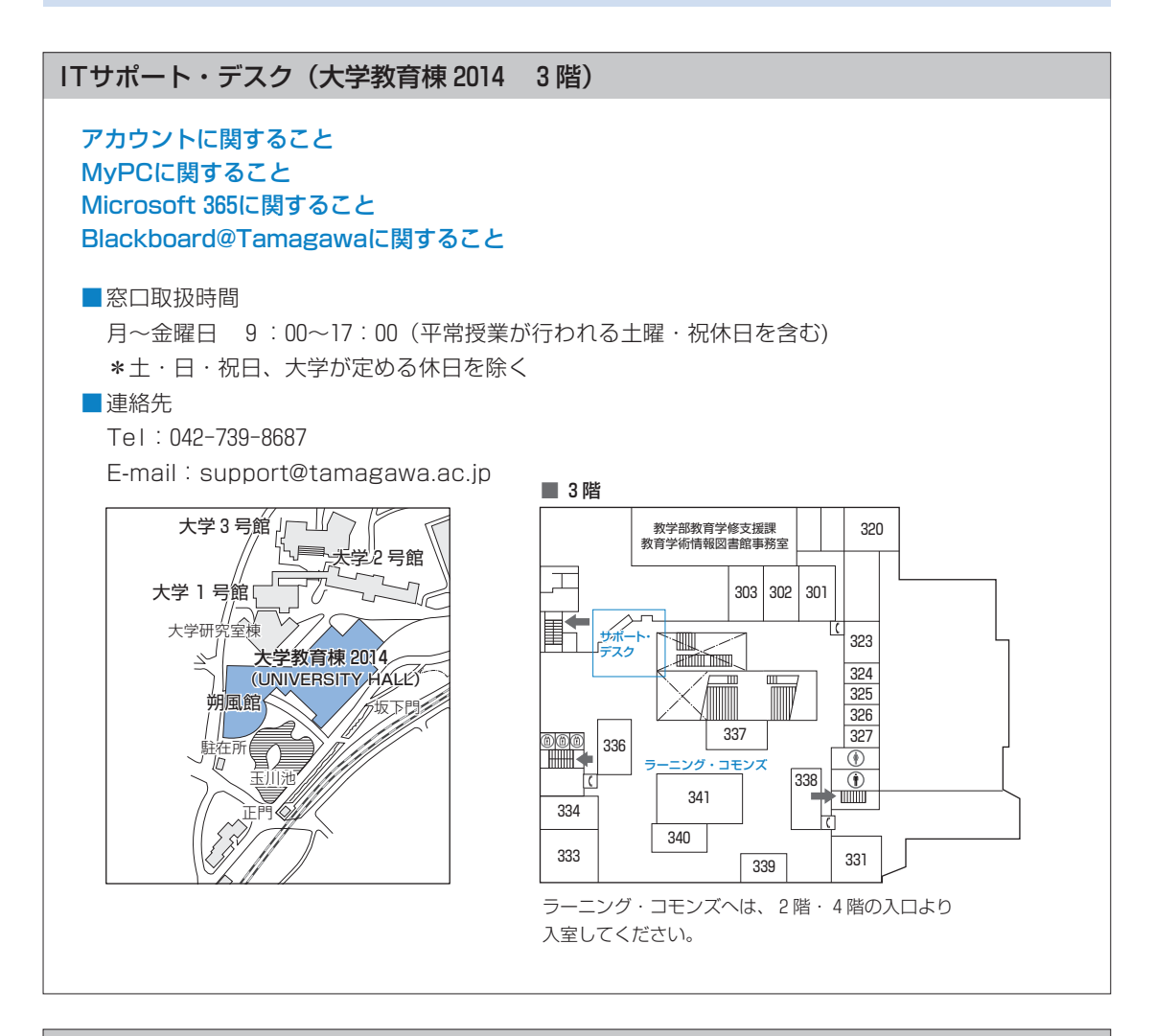

#### 芸術学部 PCサポート(STREAM Hall 2019 3階)

#### 芸術学部のMac╱パソコンに関すること

#### ■連絡先

Tel:042-739-7138 E-mail:art-pchelp@tamagawa.ac.jp

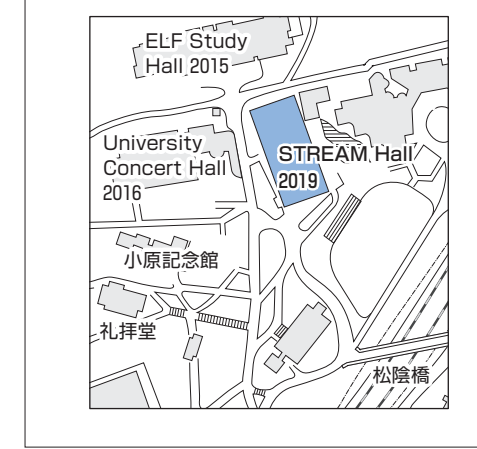

 $\overline{1}$ .  $2.$ 3.  $4.$ 5. 6.  $7.$ 8. 9.  $10.$  $11.$  $12.$  $13.$  $14.$ 15. 16.  $17.$ 18.

次

目

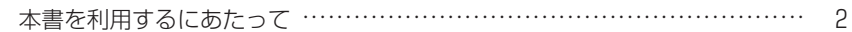

#### パソコン・インターネットの基礎知識 T

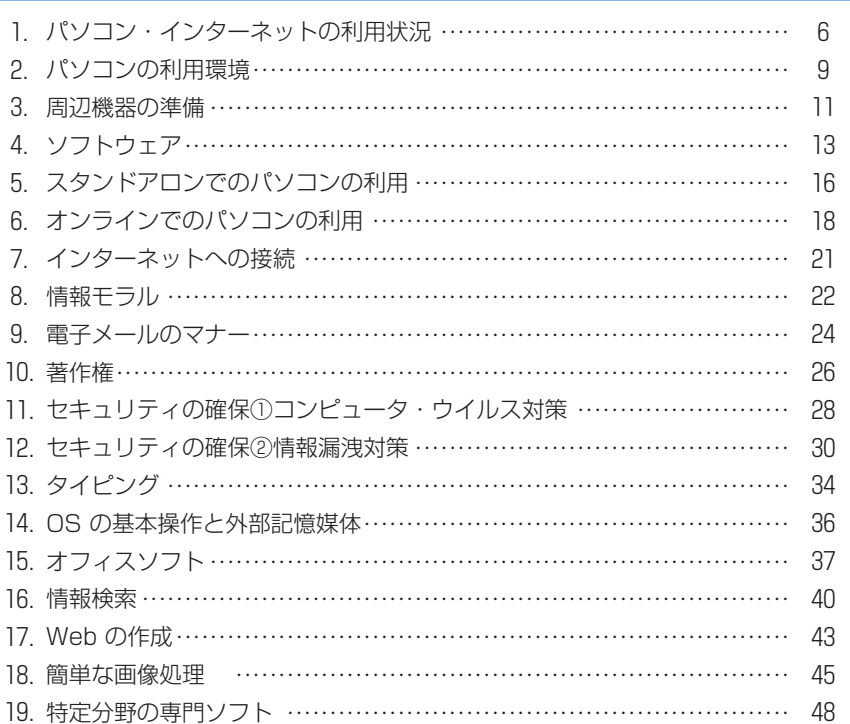

#### 玉川大学のICT環境  $\overline{\mathbf{u}}$

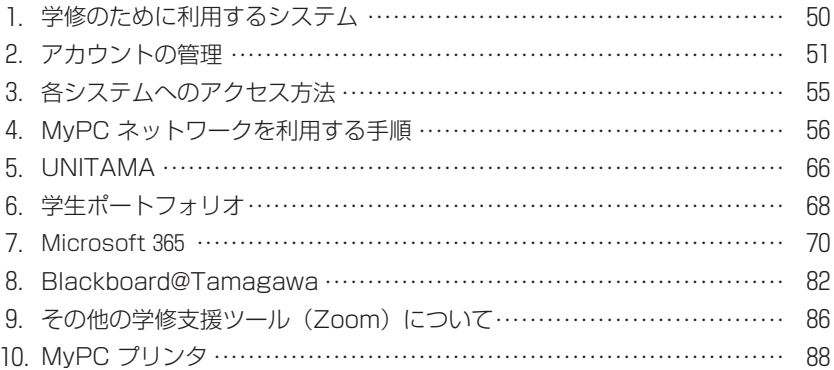

#### 利用にかかわる規程・内規 Ш

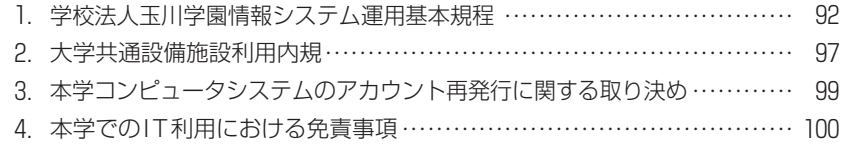

#### 49

 $\overline{5}$ 

#### 91

## **本書を利用するにあたって**

- ●私たちは、いつでも自由に情報を得たり、発信したりできる高度に発達した情 報社会に生活しています。インターネットに接続すれば、地球の反対側にある 国の出来事を知ったり、電子メールや SNS を使っていつでも容易にコミュニ ケーションをとることもできます。
- ●今や、日本は人口の8割を超える人たちがインターネットを利用し、ほぼすべ ての企業がコンピュータとインターネットを日常的に仕事で利用しています (総務省「平成29年度版通信利用動向調査」より)。皆さんは誰もが何らかの形 でコンピュータやインターネットを使う社会に暮らしているのです。
- ●大学においても、理系・文系にかかわらず、コンピュータを活用することは当 たり前になっています。学修のためにインターネット上の資料を調べたり、 ワープロでレポートや論文にしあげたりと、道具としてのコンピュータやネッ トワークの利用は、ますます盛んになってきています。
- ●本学でも、メールでの連絡、履修登録や休講情報、呼び出し連絡など、普段の 大学生活に必要な情報をコンピュータとネットワークによって得ることが必須 に な っ て い ま す。 ま た、 授 業 で も 学 修 支 援 シ ス テ ム(Blackboard@ Tamagawa)が全学部で利用されています。このシステムによって授業時間 以外でも予習/復習/課題作成・提出などができるような環境で学ぶことにな ります。
- ●このように生活に浸透している便利なコンピュータも、正しく、効率的な利用 方法を知っていなければ十分な活用はできません。また、誤った使い方をすれ ば、危険な道具にもなることがあるのです。このようなことがないよう、基礎 的な知識と、利用方法、およびマナーやルールをしっかりと身につけなければ なりません。
- ●このガイドブックでは、本学におけるコンピュータとネットワーク利用に関す る基本的な事項と注意事項が解説されています。
- ●第Ⅰ部は、必ず知っておくべき知識を、第Ⅱ部では、実際に利用するうえでの 具体的な内容が示されています。これらのことは、すぐにでも身につけておく べきことですので、このガイドブックをよく読み、必ず自分自身で確かめなが ら修得してください。そして、より積極的にコンピュータを活用して大学生活 を有意義なものにしてください。
- ●本書に掲載されている内容は令和3年3月現在のものです。内容について追 加・訂正・変更が発生した場合は、UNITAMA 等を通じて連絡し、ホームペー ジ上で内容を掲載します。

#### **■初めにしておくべきこと**

●大学の IT 環境を利用するうえで、まず初めにしておくべきことは以下のとおりです。この ガイドに従って、各項目を自分で確認してください。

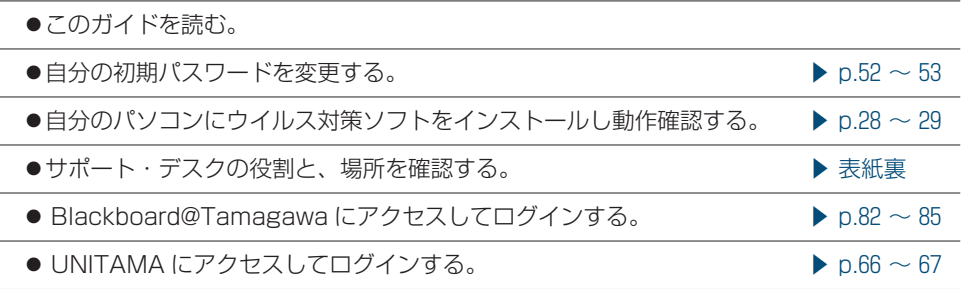

#### **■してはいけないこと**

●以下の行為は、法令によって、または社会的な規範の観点から禁止されている行為です。

- **1 犯罪行為、違法行為、またはそれに準ずる行為**
	- ⑴ アカウント(ユーザ名とパスワード)を不正に使用する行為 他人のアカウントを使用したり、自分以外の人に自分のアカウントを使用させる、 などの行為も含みます。
	- ⑵ 大学共通コンピュータ演習室内の機器の無断持ち出しや破壊行為
	- ⑶ 著作権や知的所有権、プライバシーを侵害する行為
	- ⑷ 大学のコンピュータシステムへの侵入、データ改ざん、故意にシステムを害したり、 混乱させたり、性能を変更したりする行為

#### **2 迷惑行為、公序良俗に反する行為**

- ⑴ 迷惑メールの転送および発信行為
- ⑵ メールによるいやがらせや、電子掲示板などへの誹謗中傷書き込み
- ⑶ わいせつ画像の閲覧や提供
- ⑷ 営利を目的とした行為

これらの禁止・違反行為を行った者は、大学の審議を経て、学内のコンピュータ およびネットワークの利用を取り消されると同時に、行為によっては厳重な処罰 の対象となります。

## **パソコン・インターネット の基礎知識**

**Ⅰ**

- この『e-Education ガイド』では、最初に大学生活でどのようにコンピュータや インターネットが活用されているのかをひと通り確認し、そのうえで、大学のす べての学生が共通して持っていなければならない一般的な知識と技能を中心に述 べようと思います。
- ●もちろん工学部でソフトウェアやプログラミングを専攻として学ぶ学生は、コン ピュータのハードウェアやソフトウェア、ネットワークなどについてのより専門 的な知識と技能が必要とされるのは言うまでもありません。また芸術学部でも画 像・動画・音楽などデジタル・アートを専攻する学生にとっては、マルチメディ ア機器とソフトウェアに関する専門的な知識・技術が必要となります。それらは これからの大学生活の中で専門的に学んでいくことになります。
- ●インターネットの仕組みや働き、パソコンやソフトウェアの基本的な機能は、皆 さんはすでに高校で学習した「情報の科学」や「社会と情報」などである程度学 習してきていることと思いますので、あまり細かく説明することは省いて話を進 めていこうと思います。

## **1 パソコン・インターネットの利用状況**

現在、パソコンやインターネットは、私たちの日常生活だけではなく、 学修・研究の場でも不可欠なものになっています。

#### **本格的なデジタル化社会の到来**

#### メディアの主役はインターネットが 中心となりつつあります

- ●本格的なインターネット社会を迎えて、私たちがさま ざまな情報を入手するメディアも大きく変わってきま した。かつては、新聞・雑誌・書籍が最新の様々な情 報を提供し、20世紀中頃からはラジオ・テレビといっ た放送メディアが社会に与える情報源として大きな役 割を担ってきました。1990年代にはインターネットの 商用化から始まり、企業・大学から家庭まで光ファイ バーが接続され、 4 G、 5 G といった高速な無線 Wi-Fi 通信の普及も相まって、インターネットが情報 メディアの主役となっています。
- ●2019年にはわが国のさまざまなメディアでの広告費に おいて、これまで 1 位だったテレビメディアでの広告 費をインターネット広告費が上回るようになり、その 額は 2 兆1048億円という巨額になったという調査があ りました。(電通、2020年 3 月11日)
- ●私たちも日常のニュースを新聞・雑誌あるいは放送よ りもインターネット上のニュースサイトや SNS から 情報を得る機会の方がはるかに多くなっています。公 益財団法人新聞通信調査会の2020年の調査※ 1 による と、20代では、ニュースの入手先としてはインター ネット(SNS を含む)91.2% にはじまり、民放テレ ビ73.6% が続き、NHK テレビが45.1%、新聞からは 27.1% に過ぎません。さらに、全体的に新聞の購読率 は下がり続けています。またネット閲覧に使用する機 器もパソコンよりもモバイル機器の割合が圧倒的に高 いのも特徴です。
- ※ 1 「第13回メディアに関する全国世論調査」、公益財団法人 新聞通信調査会、2021年 1 月
- ●情報の迅速性からはインターネットのニュースが有利 ですが、一方で新聞・雑誌のような紙媒体のメディア は、伝統に培われた豊富で深く掘り下げられた内容を 持った情報源ですので、それを多くの学生が利用して いない状況は残念なことです。また、インターネット ニュースは、自分の興味のある分野については迅速か つ大量に情報が常に入ってきますが、一方でみなさん が自分の興味のある分野以外の情報に視野を拡げるの

にはむしろ不適な面もあります。たとえば新聞を1部 買った場合を考えてみましょう。おそらく 1 面にある 大きな見出しのニュース、あるいは社会面のニュース をまず読み始めるでしょう。しかし新聞にはそれ以外 にも様々な記事や特集・解説記事が掲載されています。 せっかく購入した新聞なので、ページをめくる途中で そうした記事にも目を向けると、自分がこれまで興味 を持たなかったことや何となく曖昧にしか知らなかっ た事柄が詳しく解説されているかもしれません。こう して自分の視野を広げていくことができます。

●それに対して、インターネットニュースでは、自分が これまで興味を持たなかった記事はフィルターされて しまって、目にする機会がとても少なくなってしまい ます。またネット上の新聞・雑誌の記事は、無償で読 めるのはその要約や冒頭部分だけであり、全文を読む ためには有料の契約をしなければなりません。 一方で根拠が曖昧な匿名の口コミ情報などが溢れてい

るのも事実です。 ●したがってネット情報だけに依存するのではなく、新聞、 雑誌、書籍などの従来型の情報も積極的に利用するこ とが必要です。インターネットはそれらの媒体に蓄積

された質の高い情報を取り出す入り口を提供すること もできます。大学での学修やキャリア形成には、これ ら新旧のメディアを使いこなすことが大切です。

#### **家庭でのパソコンの用途**

#### 家庭でパソコンはどのように 使われているのでしょうか

- ●大学でのパソコンの利用を考える前に、現在、家庭で パソコンはどのように使われているかを考えてみま しょう。
- ●現在、家庭でのパソコンの利用は、電子メールのやり とりや Web でさまざまな情報を調べたり LINE や Facebook 等に代表される SNS(ソーシャル・ネッ トワーキング・サービス)でメッセージを読んだり書 き込みをする、あるいはチケットの予約やオンライン ショッピング、音楽やビデオの視聴や購入、オーク ションへの参加などが用途の多くを占めているのが実 情でしょう。ただし、これらの用途は、最近ではパソ

 $\hfill\Box$ パソコン・インターネットの利用状況

コンよりもスマートフォンやタブレット型端末で利用 される頻度が高まっています。

● なかには自分でブログやYoutube、Twitter、 Facebook、Instagram などを始めて自分の日常体 験や考えたことなどを公開している人もいるかもしれ ません。また、インターネット以外の用途としては、 ワープロ・ソフトを使った文書作成、デジタルカメラ やスマートフォンで撮った画像の管理や印刷、デジタ ルビデオで撮影したムービーの編集や保存、はがき印 刷ソフトを使って年賀状や暑中見舞いの印刷、コン ピュータ・ゲーム、お絵描きソフトによるコンピュー タ・グラフィック作成といったところでしょう。

#### **大学でのインターネットやパソコンの役割**

#### 大学ではインターネットやパソコンが 学修に不可欠な道具となっています

- ●現在では高等学校で普通教科「情報」が必修となり、 みなさんはコンピュータやインターネットに関する基 本的な知識やスキルは高等学校でひと通り学んできて います。
- ●本学でも、理系・文系にかかわらずコンピュータやイ ンターネットを利用する知識と技術は、学生にとって 不可欠なものとなっています。学部、専攻分野によっ て利用の頻度や傾向は異なりますが、いずれの学部で あってもレポート作成、演習、実習、研究などの多く の場面でコンピュータは利用されています。
- ●講義では、まだ全面的にコンピュータを利用する科目 ばかりではありませんが、その利用は年々増加してい ますし、学修・研究を進めるための道具としてのパソ コンやインターネットの役割は非常に大きなものと なっています。
- ●教職を目指す分野では、現行の学習指導要領から小学 校でのプログラミング教育が必修化されており、教育 現場での ICT 化はますます進んでいきます。
- ●さらに履修登録や休講通知、さまざまな諸連絡がイン ターネットの Web や掲示板機能を活用して行われて います。本学でも Blackboard@Tamagawa という Web による学修支援システムや UNITAMA という大 学情報ポータルサイトが従来の掲示板に取って代わっ て利用されています。すでに履修登録はすべて UNITAMA を使って行われますし、学生が自分の成 績を確認するのもこれを使って行われます。掲示板と してはまずこれを第一に使うことが定着しています。 Blackboard@Tamagawa では、さまざまな講義の 支援だけでなく、それを利用した遠隔教育による単位 認定もすでに一部で行われています。

●2020年から始まった新型コロナウイルスによる感染拡 大は、世界に大きな惨禍をもたらすと共に、大学での 授業の方法を大きく変えてしまいました。それまで キャンパスで対面で行われていた授業ができなくなり、 Microsoft Teams や Zoom などのオンライン会議 システムを使ったリモート授業で行われました。しか し一方で、こうした授業方法にただちに切り替えるこ とができたのは、大学のネットワーク環境が整ってい たこと、学生がすぐに対応できるスキルを持っていた ことが、そうした対応を可能にしました。もし、新型 コロナウイルスの感染拡大が10年前に起こっていたら、 今回のようなリモート授業による対応がスムーズにで きたでしょうか。

#### **大学でのインターネットと PC の役割**

#### 大学ではインターネットやパソコンは どのように使われているのでしょうか

- ●パソコンの使い方としてはインターネット情報を利用 するための機器としての使い方の他に、ワープロや表 計算ソフト、プレゼンテーションソフトで文書やファ イルを作成する作業や、学部によってはプログラミン グやさまざまなデータ処理、機器の制御などに利用す る使い方もあります。
- ●大学では家庭における一般的な用途に比べて、ワープ ロ・ソフトや表計算ソフトでの作業の割合が多くなり、 そうしたソフトウェアを十分に使いこなすことが要求 されます。また、レポート作成でもネット上の資料や データを収集・参照しながら行う場合も多く、常時イ ンターネットに接続されている環境が不可欠です。
- ●次ページから、現在大学でどのようにパソコンやイン ターネットが使われているかをまとめていきます。便 宜上、パソコン単独で利用する場合と、インターネッ トとパソコンを接続して利用する場合とに分けていま すが、実際には相互に補完し合って利用する場合がほ とんどです。

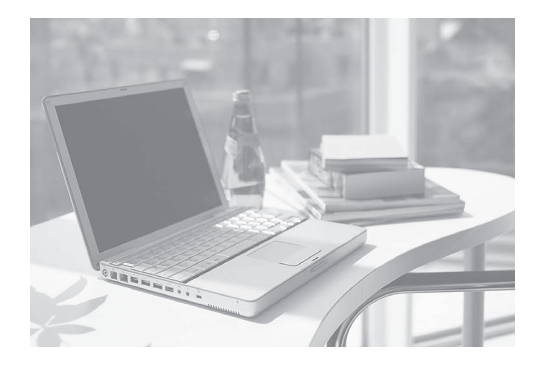

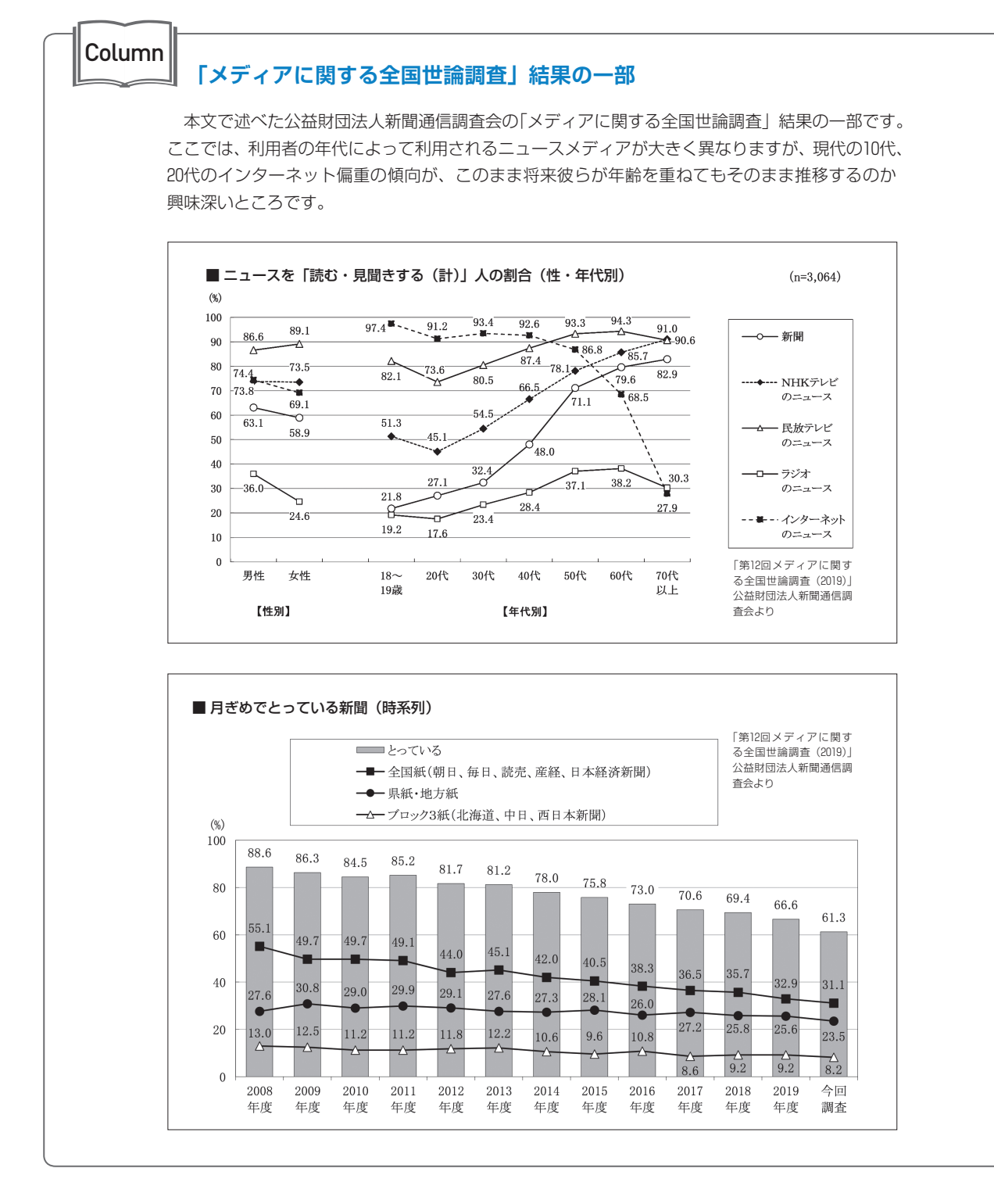

 $\boxed{2}$ 

パソコンの利用環境

## **2パソコンの利用環境**

現在、パソコンやインターネットは、私たちの日常生活だけではなく、 学修・研究の場でも不可欠なものになっています。

#### **無線 LAN 環境**

#### ほぼすべての校舎や食堂で 無線 LAN を利用できます

- ●本学では、無線 LAN によるキャンパスネットワーク 環境がほとんどすべての校舎や食堂で利用することが できます。ですので、自分のパソコンを持っていれば いつでも自由に大学のネットワークを利用し、イン ターネット環境を使うことができます。レポートなど の印刷に使う共用のプリンタも各校舎に設置されてい ます。
- ●また、受講者の各座席に電源と情報コンセントを備え た教室もいくつか用意されています。
- ●図書館の自習用デスクにはほぼ全て電源コンセントが 備えてあり、無線 LAN も利用できます。
- ●さらに、学生が個人で購入するには高価な専用ソフト を使った授業や、全員が同一のパソコン環境で演習を 行う必要がある場合に対応するため、貸出専用のノー トパソコンを準備しています。

#### **推奨パソコン**

#### 軽くて十分な性能を持っている ノート型パソコンが便利です

- ●パソコンは精密機械なので、毎日持ち運ぶとなると、 何らかのトラブルが起こる可能性が高まります。
- ●そのため、本学では推奨パソコンとして、ノート型で

下記のメリットがある機種を選んでいます。

- ⑴ 大学に持ってきて授業で利用したり、レポート を書いたり、調査やデータ分析をするために使い やすい
- ⑵ 4 年間使用するのに十分な性能をもっている
- ⑶ 軽くて持ち運びが容易でかつ丈夫である
- ⑷ 長時間連続使用できるバッテリーを備えている
- ⑸ 4 年間の故障に対する補償がついている 学内にはサポート・デスクが設けられ、在学中はそこ で故障の修理をいつでも受けられます。
- ●推奨パソコンは、学部・学科によって OS が Windows または Mac になっています。Windows が推奨パソ コンになっている学部では Mac が使えないかという と、そうではありません。それぞれの OS に固有のソ フトウェアもありますが、多くの場合 Windows 版も Mac 版もあるソフトが大半ですし、同じような機能 を持つソフトウェアがその OS 用にあります。
- ●この他のパソコンとしてややマニアックですが LINUX を OS とするパソコンを使ってみたいかもし れません。また2020年度から始まった小学校でのプロ グラミング教育の開始と共に教育現場に急速に普及す るようになった Chromebook は、ネットに常時接続 されている事が条件になりますが、安価で軽快に動作 する PC です。これらの PC でも本学の学修活動の多 くを担うことができますが、あくまで限定的で、共用 のプリンタ印刷ができなかったり、不具合があるとき の学内サポートが受けられないなどの制限もあり、各 自の知識と自己責任での利用となります。

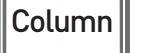

#### **ノート型パソコンの電源を確保しよう**

 玉川大学モデルはバッテリーが長時間使える機種が選ばれていますが、それでも講義が連続で行われ る場合は、最後の方で電源が切れて使えないという事態になりかねません。教室の電源コンセントを利 用するにも数が限られています。学内には、各机にノート型パソコン用の電源コンセントを用意してい る教室もありますが、多くはそうした設備を設置できていません。現在のところ学生が取れる最適な対 応策は下記のとおりです。

①空き時間に、なるべくこまめにノート型パソコンの充電をしておくこと ②バッテリーが切れそうなときは、なるべく教室の中の電源コンセントの近くの席を確保すること ③必要であれば、電源コンセントの延長コードを持っていること いずれにせよ、計画的に充電をしておくことをまず第一にお勧めします。

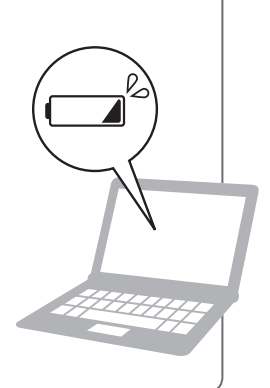

#### **デスクトップ型のパソコン**

#### 性能と拡張性に優れていますが ノートパソコンと併用になります

- ●デスクトップ型パソコンは、持ち運びができないとい う大きなデメリットがありますが、ノート型に比べて いくつかのメリットもあります。
	- ⑴ 同じ価格帯のノート型に比べて CPU 等の性能 が高性能であり、大規模な計算処理が必要な動画 の編集や高度な画像の処理、あるいは複雑な科学 技術計算を行うのには適しています。
	- ⑵ 最近は大型の液晶モニタが安価に購入でき、そ れを接続すれば作業性は向上します。 また複数のモニタに表示させることもできるので、 モニタの資料を見ながら別のモニタで作業をする など効率的な作業が可能になります。
	- ⑶ 必要に応じてハードディスクを増設したり、DVD ディスクを新しいブルーレイディスクに入れ替え たり、動画のキャプチャ機能を追加したりなどが 比較的安価で容易にでき、拡張性に優れています。
- ●本学ではノート型パソコンは必須となるので、デスク トップ型とは併用する形になります。 2 台以上のパソ コンを使うときには、それぞれで作業した結果を共有 することが大切です。以前は USB メモリ等にデータ を入れてコピーしながら使っていました。しかし、 USB メモリは紛失や抜き忘れが多く、セキュリティ の観点で弱点があります。そこで最近は dropbox や OneDrive、Google ドライブなどに代表されるオン ラインストレージサービスを利用することで自動的に 同期する方法が普及してきました。本学では、学生全 員に OneDrive のアカウントが付与され、そのサイ ズも 1 TB (1テラバイト)と、十分なものとなって います。
- ●こうしたオンラインストレージサービスはパソコン間 だけでなく、スマートフォンなどともファイルを同期 することができるために、複数の情報機器を所持して いる人にとってこれを使いこなすことは非常に有用で す。ただし、オンラインストレージサービスに保存し たデータは、各自で責任をもって管理してください。

#### **タブレット型の情報デバイス**

#### サブマシンとしては タブレット型端末も手軽に使えます

- ●最近は、スマートフォンやタブレット型の情報デバイ スの普及が急速に進んでいます。こうした機器は、軽 く操作方法も簡単で、Web の閲覧やメールの送受信、 資料の閲覧などには十分に利用できます。
- ただし、基本ソフトが iOS や Android といった、 Windows とは異なる OS なので、Windows のソフ トウェアはそのまま利用できません。また、キーボー ドはタッチパネルを利用しているため、本格的なキー ボードに比べると高速なタイピング等には向きません。
- ●したがって授業で使う資料の閲覧やネット検索には使 えますが、文書やプレゼンテーション、表計算などの 編集・作成・処理等では、まだパソコンにはかないま せん。あくまでもサブマシンとしての利用と考えたほ うがよいでしょう。
- ●こうした機器のもう一つの目的は、書籍や雑誌などの オンラインでの入手と閲覧の機能です。それらの書籍 や雑誌を膨大な冊数保存することができます。大学の 教科書の多くが iPad や Android タブレットあるい は Amazon Kindle のような電子ブックリーダーに 入っていて、大学にはそれだけを持ってくればよいと いう時代が来つつあります。

 $\boxed{3}$ 

周辺機器の準備

**3 周辺機器の準備**

大学での生活の中で、パソコンといっしょに使う機会の多い主な周辺機器としては、 次のようなものが挙げられます。

#### **プリンタとスキャナ**

#### プリンタとスキャナは 学修ツールとしてまだ役割はあります

- ●プリンタとスキャナについては、家庭用の機種は両方 の機能を持つ複合機なのでそれを前提に説明します。
- ●学生のプリンタの主な用途は授業や実験などで提出す るレポートの印刷です。教科によっては、メールやオ ンラインでのレポート提出もできますが、印刷物で提 出が求められる教科も少なくありません。ただし、大 学にも共用のプリンタがありそれで印刷ができるため、 プリンタを持っていないという学生も多くなりました。 家庭でも年賀状やデジカメの写真の印刷に使うという 用途が主でしたが、年賀状を外注できるサービスもあ り、年賀状を出す習慣も減りつつあり、また、写真は プリントするよりデータで保存して PC やスマート フォンで見るのが主になるというように活躍の機会が 減っているのは確かです。
- ●一方スキャナは書籍や新聞・雑誌などの印刷物から図 やグラフ、記事を参考に取り込む時に便利です。また、 レポートをオンラインやメールで提出する時に、手書 きの図や複雑な数式などを文中に挿入する際にも役に

立ちます。数式については Word にも数式作成機能が あり、専用の数式作成ソフトもありますが、短時間で 大量の数式を書くにはまだまだ手書きの方が早いです。 特に教職系の学生は、模擬授業のための手書きの図や イラスト、概念図の入った資料を作成するには、大学 のコピー機を使うという事もできますが、原稿をファ イルで提出するには図などをスキャナによってファイ ルに取り込む必要があります。

- ●したがって、価格も高いものでなくて良いので、複合 機を 1 台持っていれば様々な用途で活用もできます。 また、2020年のコロナウイルス感染拡大によるリモー ト授業をきっかけに、レポートの提出がオンラインで の提出も増えてくるかと思います。その場合に手書き 部分を載せるにはスキャナが役に立つ機会もあるで しょう。
- ●機種選びでは、特に高解像度の写真等を印刷する必要 が無ければ低価格な機器でも学修活動の用途には十分 間に合います。

#### ■複合機の例

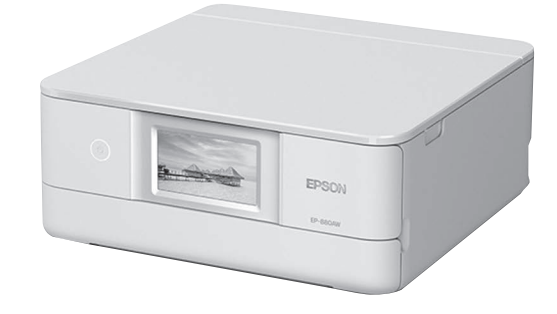

#### **デジタルカメラ等**

#### 撮影画像や動画をパソコンを使って 活用できる技術を身につけましょう

- ●最近はスマートフォンのカメラやビデオ機能も高画質 なものになってきて、普段使うのであれば十分な性能 を持っています。ただし、より高画質な映像が必要 だったり、接写して拡大したり望遠画像を撮影したい ときは、単体のデジタルカメラやデジタルビデオカメ ラが優れています。
- ●デジタルカメラで撮影した画像は簡単にパソコンに取 り込んでレポートや記録に貼り付けることができます。 ただし、学生の中にはせっかくデジタルカメラもパソ コンも持っていながら、それらを相互に有機的に利用 することに不慣れな学生もまだまだ多いようですので、 そうした方法を身につけておくと、学生生活のいろい ろな場面で活用できるでしょう。
- ●静止画像や動画を取り込む方法には SD カードなどに 記録してパソコンに読ませる方法やオンライン上のプ ライベートなストレージにデータを共有する方法、

 Bluetooth などで無線接続してデータをやり取りす る方法などさまざまです。

●生物の観察やスポーツの記録など動画で記録したほう が効果的なものも多くあります。動画については、そ れをパソコンに取り込んで編集するのは静止画と違い 専用のソフトが必要となり、使いこなすにはかなり手 間がかかります。しかし、これも習熟すればさまざま な場面で活用できる機会があります。

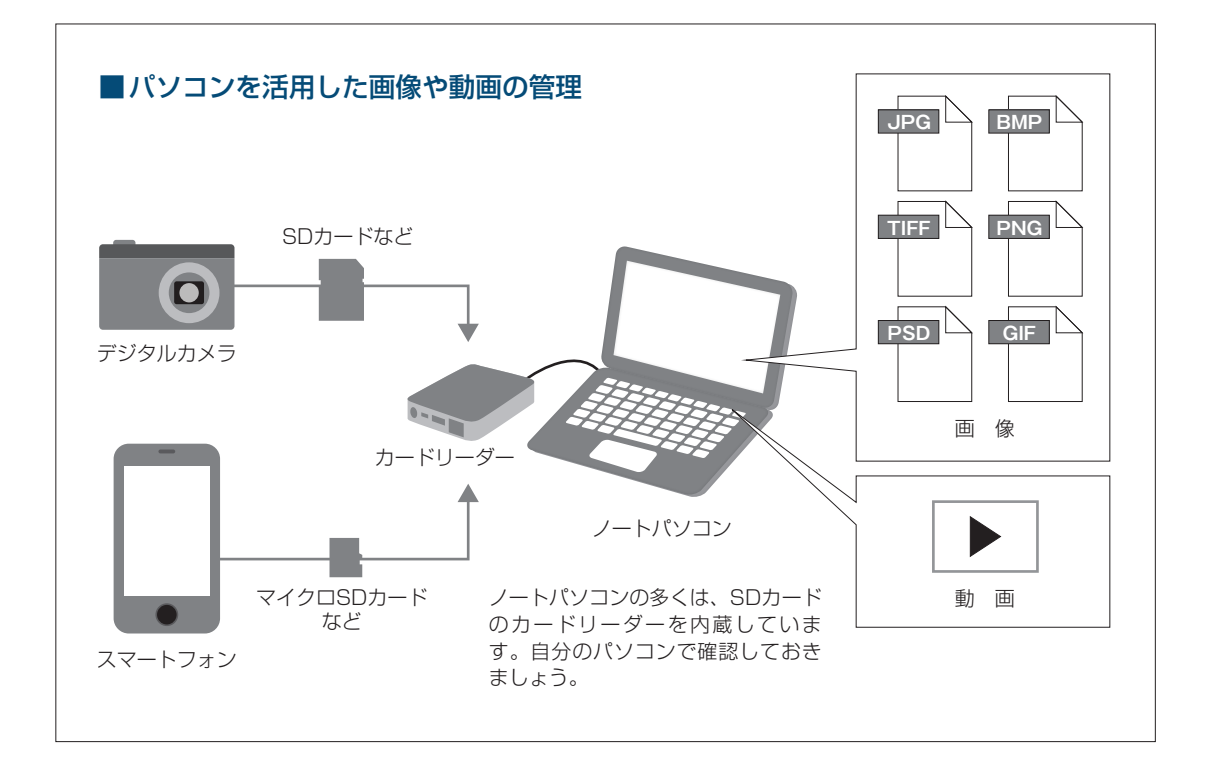

 $\boxed{4}$ 

ソフトウェア

Ι.

## **4 ソフトウェア**

学修に使う基本的なソフトウェアを紹介します。

#### **Microsoft Office**

#### 学修で使うソフトとして Microsoft Office が無償で使えます

- ●本学では、ワープロや表計算、プレゼンテーションソ フトなどの基本的なソフト(Office ソフトと呼ばれ る)として、Microsoft Office 365を使用しています。 Office 365については、Microsoft 社と教育機関向け ライセンスプログラム (EES) を結んでいて、全ての 学生が卒業時まで無償で利用することができます。こ れは本学の推奨パソコン以外にも適用されます。また ソフトウェアにバージョンアップがあった場合は無償 でバージョンアップし常に最新のバージョンでソフト を利用することができます。
- ●一部の学科の専門領域で利用する高額な専門的ソフト については、その学科の利用する PC 演習室にインス トールされていますが、各自で購入したい場合は多く の場合アカデミックプライスが用意されている場合が あります。
- ●アカデミックプライスは教育機関の学生に対して広く 設定されているもので、高価なソフトに設定されてい る場合が多く、ソフトの購入時に学生証の提示が必要 だったり、特別な申請書を提出しなければなりません が、これを利用すると通常の半額、あるいはそれ以下 の価格でソフトウェアを購入することができます。

#### **オンラインソフト**

#### オンライン上のソフトウェアも 活用すると便利です

- ●ソフトウェアはパソコン専門店や大型家電店で販売さ れているものだけではありません。オンライン上に無 料、または比較的安価に配布されているものもありま す。日本では前者をフリーウェア、後者をシェアウェ アといいます。両者を合わせてオンラインソフトとも 呼ばれています。
- ●最近はフリーウェア、シェアウェアの中にも非常に高 機能なソフトウェアがあり、こうしたソフトウェアを 利用することで学修やデータの処理に大いに役立てる ことができます。ただしオンラインソフトウェアには

悪質なウイルスが仕込まれたものもあり、怪しげなサ イトからダウンロードしたものにこうした危険なソフ トがあります。次のサイトでは有用なオンラインソフ トウェアを紹介し安全性を確認して配布しているので、 こうした安全なサイトから入手するのがよいでしょう。

窓の杜 http://www.forest.impress.co.jp Vector http://www.vector.co.jp

#### **無償で利用できるフリーウェア**

無償で利用できるフリーウェアで、 大学生活でも有用なものを紹介します

#### **① Adobe Acrobat Reader**

- ●ワープロや表計算ソフト等で作成したデータを固有の ファイル形式で保存すると、そのワープロや表計算ソ フトを持たない人がファイルを読むことができません。 そのため、特定の環境に左右されずにすべての環境で ほぼ同様の状態で文章や画像等を閲覧できる PDF と いうファイル形式を使うことが多くなりました。
- Adobe Acrobat Reader は PDF 形式のファイルを 読むためのソフトです。もし自分のパソコンにインス トールされていなければ、Adobe という会社のサイ トでこのソフトを無償で配布していますので利用して ください。また、セキュリティ上の問題により比較的 頻繁にバージョンアップするので、自分のパソコンに インストールされている Adobe Acrobat Reader が最新のバージョンかチェックしたほうがいいでしょ う。

#### **② 画像処理ソフト**

●パソコンで静止画像を処理するソフトには、画像を画 面上の画素のデータの集積(ビットマップ)として扱 うペイントソフトと、画像をベクタ形式で扱うドロー ソフトの大きく 2 種類があります。簡単な例ではデジ タルカメラで撮影した写真の修正(フォトレタッチと いいます)に使ったり、あたかも絵筆で絵を描いたり するのがペイントソフト、画面上にあらかじめ決めら れた線や図形を貼り付けてポスターやアニメ風のイラ ストを作成処理するのがドローソフトで、前者の例は

Windows に標準で付属してくるアクセサリーソフト のペイント、後者の例は Word や PowerPoint など の図形描画機能が代表です。

● Windows にはペイントソフトとして「ペイント」と 「Paint 3 D」という 2 つのソフトが標準で添付されて います。これらは「Windows アクセサリ」という フォルダの中にあります。それぞれブラシの種類も多 かったり、 3 D 画像の作成ができたりとかなり機能が ありますが、レイヤー機能が無いなどより高度なソフ トが必要になる場合もあります。Mac の場合も、プ レビューで基本的な描画機能はありますが、これもよ り高機能なソフトが欲しいところです。この分野の代 表的なソフトは Adobe 社の Photoshop というソフ トですが、きわめて高機能な反面使いこなしにはかな り熟練が必要で、また個人で利用するには、アカデ ミックプライスの設定はあるものの、かなり高価なラ イセンス料を支払わなければなりません。

 この他に国産の CLIP STUDIO PAINT や SAI とい うソフトはより安価で同等以上の機能を持ち最近シェ アを伸ばしているソフトです。

 さらに無償のソフトにも優秀なものがいくつもありま す。GIMP はほとんど Photoshop なみの豊富な機能 をもつ無償ソフトですが、それだけに Photoshop と 同様に重く、機能も使いこなすにはかなり学習が必要 です。簡単にデジカメの写真の修正ができればという

程度の用途では、Paint.net というソフトが使い方も 容易で機能もバランスがよくお薦めです。またイラス ト 制 作 の 機 能 を よ り 充 実 さ せ た FireAlpaca、 MediBang Paint、Krita、Pixia、Artweaver Free など、このジャンルには無償で使えるソフトが多く存 在します。

● ドローソフトとしては、前述した PowerPoint など のドロー機能も使えますが、本格的なソフトは Photoshop と同じく Adobe 社の Illustrator です。 このソフトも Adobe 社のソフトらしくきわめて高機 能な反面高価格で重いソフトです。この分野の無償ソ フトとしては Inkscape というソフトが比較的有名 ですが、普及しているとは言い難い状況です。学会 や学内の研究発表会のポスターセッション用のポス ター程度であれば、PowerPoint の図形描画機能で も十分に使えます。またポスター作成であれば、よ り高機能な Publisher というソフトが Office 365の ソフト群の一つとして用意され、在学中は無償で利 用することもできます。Publisher は使い方やメ ニュー構成が Word や PowerPoint とほぼ同じなの で、すぐに使いこなせるソフトです。ただし、パソ コンで本格的に絵を描くのでしたらマウスよりもペン タブレットという電子ペンを使って描く機器(ワコム 社の Bamboo など)が必要になるでしょう。

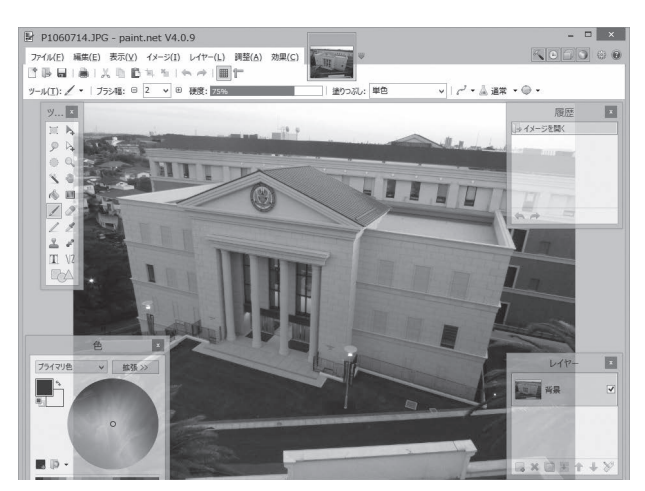

Paint.net を使用した編集画面

 $\boxed{4}$ 

ソフトウェア

I

#### **③ テキストエディタ**

●文字だけを編集するソフトウェアでワープロから文字 装飾関係やレイアウト関係の機能を取り除いたような ものです。プログラミングや Web のデータを編集す るときに力を発揮します。サクラエディタ、TeraPad、 Mery、Notepad++、gpad などが代表的なテキス トエディタです。Windows にも標準で『メモ帳』と いう同種のソフトを備えていますが、上記のソフトに 比べると機能的にかなり物足りないものです。さらに 最近はプログラミングのコードを書くことに特化した Sublime text(有償)、Atom、Visual Studio Code、 Brackets、Code Writer などが話題ですが、開発元 が英語サイトであり、様々なプログラミング言語に対 応できて多機能なために最初の使いこなしに難しさが あります。プログラミングを専門に学ぶ学科では強力 な武器になるでしょう。

#### **④ 関数グラフや幾何学図形の描画ソフト**

●関数の数式を入力するとその関数のグラフを描いてく れるソフトに Function View や GRAPES などがあ ります。統計的データのグラフ化は Excel で作成で きますが、数学的な関数のグラフ化はこれらの専用ソ フトの方が扱いやすく多機能で表現力豊かなグラフに 仕上げることができます。Mathematica のような本 格的なソフトではありませんが簡単なソフトで関数の 挙動や微分・積分の結果も表示してくれるので、理系 の学部の学生には大変重宝するソフトです。

● GeoGebra というソフトも世界中でよく使われてい る数学関係のソフトウェアです。上記の関数のグラフ 描画機能の他に数学の教科書にあるような幾何的図形 を非常に簡単かつ正確に作図できるソフトがあります。 また、因数分解などの簡単な数式処理の機能ももって おり、理系学生にはきわめて重宝するソフトです。ま だまだ多くのフリーウェアやシェアウェアがあります ので、もしパソコンを操作していて「こんな機能が あったら」と思ったときは皆さんも前ページの窓の杜、 Vector などでそうした機能をもつソフトウェアを探 してみましょう。

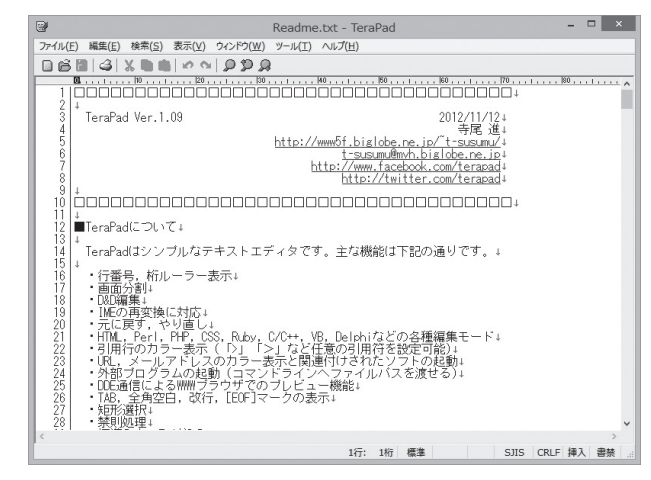

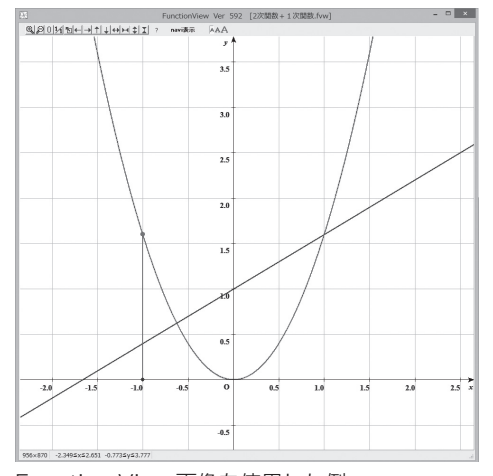

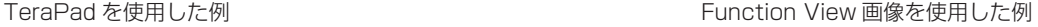

## **5 スタンドアロンでのパソコンの利用**

ネットワークに繋げなくてもパソコンには多くの高い機能があります。 一般的に使われる頻度の高いものから挙げてみましょう。

#### **ワープロソフトによる文書作成**

- ●かつてはパソコンはインターネットに接続しない状態 (これを現在ではスタンドアロンと言います)で利用 することが多く、現在でも同様な使い方をする場合は 多いです。代表的なものにワープロによる文書作成が あります。
- ●ワープロはさまざまなレポートや一定の書式に則った 提出文書の作成に使います。
- ●レポート作成では、科目によっては担当教員の教育方 針や科目の特性上ワープロでの作成を許さない場合も ありますが、現在では、実社会での作成文書がほとん どワープロによるものになったので、むしろきちんと ワープロが使えることを目的として、ワープロによる 文書の提出が求められる場合が増えてきています。

#### **プレゼンテーションの資料作成**

- ●演習授業の中で自分やグループで調査、考察した結果 を発表したり、あるいはゼミの発表会、卒論発表会な どで自分の研究成果を発表する場合もあります。こう した発表(プレゼンテーション)で役に立つのがプレゼン テーションソフトです。代表的なものに PowerPoint があります。
- PowerPoint は、かつて OHP やスライド等で行っ ていた発表をパソコンの画面上や多くはプロジェク ター等で大画面に映しながら行います。スライドが簡 単に作成できるだけでなく、スライドの内容の提示に 特別な演出効果を加えたり、簡単なアニメーション効 果を加えたり画像や動画などを取り込んだスライドも 作成できるため、これらを効果的に使いこなすことで、 わかりやすく印象的な発表にすることができます。

#### **表計算ソフトによるデータ処理**

●実験や調査活動で得られたデータやさまざまな資料か ら調べたデータを簡単な統計的な処理、例えばデータ の並び替えをしたり平均を調べたり度数分布表を作っ

たりするのに、Microsoft Excel 等に代表される表 計算ソフトは簡単で非常に有力な武器になります。

●また、処理したデータをグラフにする機能も充実して います。こうした機能を学習やレポート作成に利用す ることは、ごく当たり前のことになっています。

#### **簡単な画像の加工**

●デジタルカメラで撮影した画像やスキャナで書籍や雑 誌、新聞から取り込んだ画像を適当な大きさに縮小し たり切り抜いたりすることはパソコンに標準で搭載さ れている「ペイント」を使って行うこともできます。 しかし、有償あるいは無償の専用のソフト(Paint. net など)を使うとより複雑な処理や効率的な処理が できます。レポートなどに画像を加えたりするのに必 要な機能です。

#### **専門分野にかかわる特定のソフトウェア**

- ●科目によっては、特定のソフトウェアを利用して課題 をこなさなければならない場合もあります。
- ●例えば、より高度な統計処理を行うための統計処理 パッケージ (SPSS 等)の利用や数式処理ソフト (Mathematica 等)、コンピュータグラフィック (CG) を 作 成 す る た め の ソ フ ト(Photoshop、 Illustrator)、デジタルビデオカメラで撮影した動画 の編集と作品制作のためのソフト、コンピュータ ミュージックを作成するためのソフト、プログラミン グ言語、ホームページ作成のためのソフト、建築・設 計や回路設計のための CAD・CAM ソフトなどがあり ます。
- ●ここで挙げた以外にも専攻する分野においてさまざま な専用ソフトウェアが利用されていますが、それらは 機能が優れている一方で、使いこなすには高度な知識 が要求されるので、それぞれの学部で本格的に学修し て使うことになります。ここでは最初に述べたように 一般的な利用を中心に扱いますので、それぞれについ てはあまり深入りはしないでおきましょう。

# $\overline{5}$ スタンドアロンでのパソコンの利用

#### **ソフトウェアやパソコンの利用方法**

- ●こうしたさまざまなソフトウェアやパソコンの基本的 な使い方はどこで学んだらよいのでしょう。ほとんど の皆さんは高校で情報の科目を受講しているはずです ので、最低限の利用方法は知っているでしょう。また、 Web の利用やメールについてはすでに日常的に利用 されているので、これについてもほとんどの人は問題 なく使えているはずです。
- ●しかしそれだけでは不十分であると感じているとした ら、より本格的にワープロや表計算ソフトなどの利用 方法はどこで学ぶのでしょうか?
- ●大学でも「情報リテラシー」として基本的な使い方を 学修する科目は、100番台科目として設定しています。 より専門的なソフトウェアについては、それを利用す る科目の授業で十分に習得することができるでしょう。

さらに街中には、さまざまなパソコン教室で講座を開 講しています。

●さらに、書店で販売されている各種ソフトウェアの解 説書で学ぶこともできます。解説本にはきわめて易し いものから本格的な機能を追求したものまでさまざま な書籍が毎日のように新しく出版されています。これ からの社会では特にこの分野では、変化が非常に速く 大きいものです。これに対応するには各自が自ら学ぶ 力を身につけることが不可欠です。比較的時間のある 学生時代に、マニュアルや解説書をしっかり読んで本 から学ぶことができる力を養うことは、今後の皆さん がより良く生きていくために大切なことです。

#### Column

#### **パソコンを使わないほうがよい選択もある**

- ◦パソコンは確かに大変便利であり、今やどこの学部で学ぶにしろ、大学生活では不可欠 なものです。また、皆さんが社会に出てからも、パソコンを使わない職業に就くことは むしろ珍しいのではないでしょうか。たまたま仕事ではパソコンを使わない場合も、家 庭でインターネットを使うことはもはや普通のことになっています。とはいえ、その便 利さからあまりにパソコンやインターネットに依存して、それを中心にすべてを考える のは正しい態度とは言えません。パソコンを使わないほうがよい選択もあるのです。
- ◦例えば、インターネット上には、多くの新しい情報が存在し、その内容は時々刻々更新 されていますが、そこにある情報はすべてではありません。むしろ本格的な情報や研究 内容を理解するための手がかりのひとつ程度のものでしかない場合が多いのです。
- ◦最近の学生のレポートの中には、インターネットからの引用ばかりのものや論旨や考え 方もインターネットに掲載された意見を無批判に取り入れたものが多く見受けられます。 これは、読書能力、研究能力の育成のためにはよいことではありません。
- ◦やはり本格的な情報や知識は、じっくりと一冊の本を読んだり論文を読んだりすること から初めて得られるものです。

## **6 オンラインでのパソコンの利用**

現在ではパソコンもインターネットに接続しながら 利用することが主流となっています。

#### **Web の利用**

#### 豊富なサイトで さまざまな検索ができる

●インターネットが爆発的に普及した背景には、Web サイトの存在が大きいのは言うまでもありません。大 学生活でも Web サイトはさまざまな用途で用いられ ています。

#### **① 情報検索**

- ●レポートを作成したり講義やゼミで与えられた課題を 解決するために、さまざまな Web サイトの資料や情 報を検索して参考にすることは、今やごく当たり前の ように行われています。現在では膨大な量の情報がイ ンターネット上に掲載されています。とくに官公庁や 研究機関等、あるいは公的な機関や新聞社が掲載して いるデータ等は、かつては白書として出版されていた ようなものまで、そのままオンラインに掲載されてい ます。また、インターネットの情報は、内容の新しさ という観点でも最新の情報が常に更新されている点で 優れています。
- ●しかし、より問題を深く追求するには、まだまだ図書 や雑誌記事、論文としてこれまでの長い活字文化の歴 史の中で蓄積されてきた膨大な知識情報とは比較にな りません。インターネット上にあるものが皆さんの調 べたい問題に関する資料のすべてではないこと、むし ろ調べたい事柄を探す糸口の一つでしかないというこ とを理解しておきましょう。

#### **② 図書検索、新聞記事検索**

- ●現在ではどの大学の図書館もその蔵書目録が電子化さ れていて、自分の閲覧したい図書を探し出すのはパソ コン端末から行うのが普通ですし、それを Web から 行うことができます。同様に国会図書館や公立の図書 館、他大学の図書館の蔵書や資料も Web から検索が でき、必要ならばそれを借りる手続きをすることもで きるようになっています。
- $\bullet$  新聞記事については、いずれの新聞社も最近 1 ~ 3 か 月までの記事であれば、社説・特集記事等を含め Web から無料で検索し読むことが可能です。ただし、 それ以前の記事も含む本格的な利用については有料

サービスに加入する必要があります。学生個人がこうし た有料サービスを利用するのは負担が大きいので、本学 をはじめ多くの大学図書館がいくつもの有料サービスに 加入しており、図書館のパソコンや学内 LAN からの利 用であれば、新聞記事を含む各種のデータベースを利用 することができるように新聞社やデータベース会社と契 約を結んでいます。

#### **③ 大学生活の窓口として**

- ●本学では、学生サポートの窓口となって掲示板(連絡 事項、休講通知、行事予定等)、シラバス、履修登録、 成績照会等を行うことができるポータルサイトとして UNITAMA を提供しています。
- ●学外からもこのページにアクセスすることで、上記のよ うな大学での情報を見ることや手続きができるように なっています。学期ごとの履修登録や教職などの各種資 格登録なども UNITAMA を通じて行うようになってい ます。こうした登録・申請は休暇期間中に行われること が多いので、大学から遠距離に住む学生、実家が遠方に ある学生にとっては非常に有用なシステムです。

#### 1 UNITAMA E川大学 実用 参考された 新聞の代表する ユーザー情報 原作関連 夜業関連 **STERRITZ** 40001295  $Tr A - h$  $\frac{1}{n} = \frac{1}{n}$ **IDJITAMAN 42**  2016年2月 き 本日 スケジュール 図 ●【重要】学生ポートフォリオ Student Life「目標設定」の設定ミスこついて(<br>全3版 全て表示する お知らせ 7年度健康診断書の発行について 健康院 [2016/02 ■ +6127年間<br>全26件 全て表示する **彩宝安亚** 教科書版表 MWGTS<br>PCX習堂OPEN-空常時間<br>PCX習堂OPEN-空常時間<br>学生要覧Webサイト<br>大学院要覧Webサイト<br>読案要覧<br>教堂 & shop 答案一覧 図 | 【全学US·コア】教室変更等について 1007更新 授業運営課 |2015/10/0<br>全3件 全て表示する **BARRIN** □ 【ELF-EFL】平成27年度 時間割<br>全14件 全て表示する 履修情報 □ 社会教育主<mark>事関連科目展修希望者へ(3月18日追記版)</mark> 技術運営課 [2]<br>全4件 全て表示する ウィンターヤッシュ [32] ウムターセッション実施要項・時間割について【2月10日更新】 授業運営課 (2015/12/0)<br>全1体 将学全·学生生活情报 ■ 【主義】駅前の飲食店の利用にスパて 学生センター (2015/04/10)

#### ■ UNITAMA 画面

## $\boxed{6}$ オンラインでのパソコンの利用

#### **メールとレポートの提出**

#### メールの利用について

- ●インターネット上で最も使われるサービスに Web と 並んでメールや SNS があげられるでしょう。スマホ の普及で LINE や携帯メールの方が皆さんには日常的 でしょうが、教員との連絡やサイズの大きなレポート やファイルをやりとりするには、PC のメールもよく 使われます。
- ●パソコンのメールではかなり大きなサイズのファイル を添付して送ることができます。複数枚の写真画像や 画像以外の形式のファイル、例えばワープロや表計算 ソフトのファイル、音声ファイル、簡単な動画ファイ ル、プログラムなども送ることができます。
- ●レポートの提出は授業担当者によっては Blackboard (後述)上に専用のレポート受付ボックスを設けてく れる場合もありますが、メールでの送付を指定する担 当者もいます。ただし、あまり大きなファイルを添付 すると膨大な通信量になってしまいますので、添付で きるファイルのサイズには利用しているプロバイダ等 で一定の制限がかけられているのが普通です。
- ●一方で、携帯やスマートフォンのメールは利用者が確 認作業を行わなくても相手側からメールが送られてき ますし、どこにいても小さな携帯電話さえ持っていれ ば使えるという非常に大きなメリットがあります。パ ソコンのメールは、毎回パソコンを起動しインター ネットに接続し、メールの確認作業をしなければなり ません。そこで大学によっては携帯でも利用できる メールや Web 等のサービスを増やし、パソコン用の メールと併用して効果的に運用しようという動きも活 発です。

#### **オンライン学修支援システム**

#### 授業の資料や課題の提示、レポートの提出など 多くの機能があります

- ●近年は、以前ではコンピュータが使われなかった一般 的な講義課目や演習課目にも Web をベースにしたイ ンターネットの利用が盛んになっています。これを e-Learning といいます。
- ●最近では多くの大学が、オンライン学修支援システム あるいは e-Learning システムとも呼ばれるシステム を導入しています。オンライン学修支援システムとは、 Web ブラウザから利用できる大学の講義に関するさ まざまな情報やサービスを統合的に管理するシステム で、講義の資料や課題の提示、レポートの提出、小テ ストの受験、アンケート、掲示板などの機能をもって います。

 本学ではBlackboard@Tamagawaがこれらの機能 を実現しています。

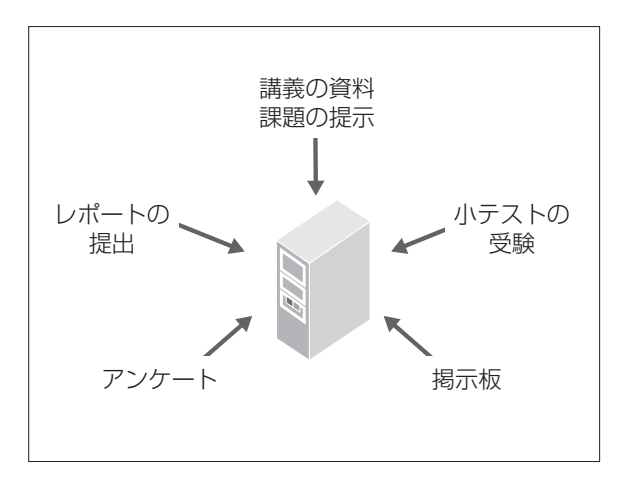

#### Column

#### **サブスクリプション時代の到来**

- ◦本格的なインターネット社会の実現によって、大きく変 革が起こった事の一つに、ここ数年であらゆるメディア でのサブスクリプション化が急速に進んだことです。サ ブスクリプションとは、いわゆる定額サービスのことで、 これまで買い取りで提供してきたような商品やサービス を、月額いくらといった定額料金で提供するビジネスモ デルです。
- ◦具体的な例として、音楽を聴く事について考えてみまし ょう。実演やライブで音楽を聴く場合を除いてかつては 音楽を聴くには実際に大小のコンサートやイベントなど での実演を聴く事だけがその機会でしたが、録音技術の 発明・発達で、音楽は録音され記録するものとなりまし た。そうした録音を聴くためには古くはレコードやカセ ットテープ等から CDの時代となりましたが、基本的に レコードや CDといった物理的な媒体を購入することが その音楽を聴くための手段でした。その後、レンタルサ ービス等でレンタルして聴く、あるいは(これは法的に 制限がありますが)それをコピーしてその後も楽しむ事 もありました。その後インターネットの発展で、音楽は ダウンロードして購入するものとなりました。しかし現 在では、Spotify、Amazon music、Apple musicな どの月額1000円以下の定額で何万曲もの音楽を聴き放題 で聴くことができます。これは、このサービスがインタ ーネットと連動して、誰が何の曲を聴いているかのデー タを得ることができ、それに応じてその楽曲の著作権者 に課金を分配する事ができるようになったからです。も はや部屋にかさばるレコードや CDのコレクションは不 要なものとなったのです。
- ◦同様に映画やテレビ番組等の動画配信サイトも見放題が はるかに増えてきており、レンタルビデオ店や CD店は 減少の一途をたどっています。後述しますが、これによ

って音楽や映画の違法ダウンロードを目的としたファイ ル共有ソフトはもはや利用する意味はなくなりました。 雑誌も読み放題サービスが普及していますし、書籍や漫 画についてはまだシステムの整備に時間がかかりそうで すが、いずれは読み放題サービスが普及する可能性もあ ります。新聞はそもそも月の購読料を払った上で毎日の 新聞を配達してもらうという定額サービスが伝統ですが、 各誌とも定額の電子版へ軸足を移しつつあります。

- ◦ソフトウェアでは、Officeソフトや Photoshopなどの 高額なソフトウェアは買い取りではなく、年間の使用料 だけをはらって利用する事が普通になりました。 Chromebookのようにそもそもソフトウェアをインス トールする必要はなく基本的にはオンライン上で共有す るソフトウェアだけを利用するというパソコンも普及し つつあります。
- ◦こうしたサブスクリプション・サービスが使える前提は 自分の PCやタブレット・スマートフォンが高速なネッ ト回線に接続されていることです。これからはこれまで 以上に常時ネットに接続している環境が大切になってき ます。

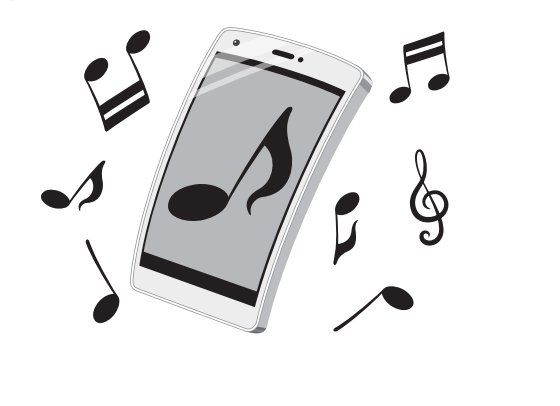

 $\boxed{7}$ 

インターネットへの接続

 $\bf{I}$ 

## **7 インターネットへの接続**

パソコンでインターネットを使うためには工事費や通信費などの 接続環境を知っておかなければなりません。

#### **自宅から通う学生は**

#### 高速インターネット回線への接続が 一般的です

- ●今やパソコンを単独で使うよりもインターネットに接 続して利用する場合のほうが多いでしょう。皆さんが 自宅でパソコンを使う場合も同様です。大学生活では 自宅にインターネットが接続されていることは必須で はありませんが、明らかに学修に有利である場合が多 く、今後ますますその傾向は強まるでしょう。
- ●皆さんが自宅から大学に通学しているのであれば、冒 頭に述べたように多くの家庭がすでにADSLや CATV、光ファイバーなどのブロードバンドに接続し ていますので、皆さんの家庭でもすでにインターネッ トへの接続環境は整っていると思います。
- ●もし、そうでないのであれば、家族と相談してこの機 会にそうしたブロードバンドへの接続を検討するとよ いでしょう。
- ●2020年度に発生した新型コロナウイルス感染拡大の影 響で Microsoft Teams や Zoom を使った授業が増 えました。今後もこうしたオンライン授業が行われる 可能性があります。その場合皆さんの家庭で高速な回 線につなげるかで学修環境として差が出てしまうのは 致し方ないことです。

#### **アパートや下宿等でひとり暮らしの学生は**

#### スマートフォンのテザリングや、 ポケットWi-Fi で

- ●では、皆さんが下宿やアパート、学生寮などで生活を している場合はどうでしょう?もしそのアパートや下 宿、寮がインターネット接続の契約をしている場合は、 そのサービスを利用すればよいでしょう。
- ●自分で契約するのであれば、光回線や CATV は月額 利用料金が高価ですし初期工事費も必要です。また、 導入工事をするためには大家さんの許可も必要ですし、 そのアパートを 4 年間使うかわからない状況で工事費 に投資をするのはあまり現実的ではないでしょう。
- ●学外でインターネットを利用するには、スマートフォ

ンのテザリング機能を使う事もできます。現在、政府 主導でインターネットの利用料金の引き下げが進んで おり、また高速な 5 G 回線が使えるエリアも広がりつ つあるので、これで使うことも現実的になってきまし た。ただし本格的に学修に活用する、特にリモート授 業などに利用すると相当な通信量になるので、その場 合の価格をよく検討した方が良いでしょう。UQ WiMAX や Y!mobile 等のポケット Wi-Fi の利用も経 済的には十分考慮に値します。

#### **大学の無線 LAN 環境を使うことも**

#### すべての授業教室や図書館、 食堂などで無線 LAN を利用できます

- ●個人でインターネットを接続するには、それなりの出 費を覚悟しなければなりません。もし経済的に厳しい 状況であれば、最後の選択肢としてはなるべく大学の キャンパス内でパソコンを利用することです。本学で はパソコン演習室だけでなく、ほとんどすべての教室 や図書館、食堂などで無線 LAN を利用することがで きます。
- ●ただし、日曜日は安全のために多くの校舎は中に入れ ない場合が多く、土曜日は特定の校舎や図書館だけが 開放されています。夏休みや春休み等の長期休暇中も 利用できる教室が限られますので、そのことを念頭に 入れておかなければなりません。なお、この学内無線 LAN を利用できるのは、本学の学生に限られること は言うまでもありません。

## **8 情報モラル**

コンピュータやインターネットの利用は、 一般の社会的常識と同様にルールやマナーを守ることです。

#### **急速に発達するインターネット**

#### 法整備も追いつかず、 自己管理、自己責任が基本です

- ●コンピュータやインターネットを利用するうえで、一 般の社会的常識と同様にルールやマナーを守って正し く使用するのは当然のことです。コンピュータとネッ トワークがますます便利に浸透している現代において、 気軽に利用できるからこそ、他人を思いやる気づかい とマナーを身につけることは、現代人にとって最低限 必要な常識といえます。インターネット世界は架空の 世界ですが、コンピュータの先には必ず人がいます。 マナーやルール、モラルは、現実社会のものと変わる ことはありません。いつでも、「現実社会でこうした らどうなるか」ということを絶対に忘れないでくださ  $\bigcup_{\alpha}$
- ●インターネットは便利である反面、トラブルや犯罪の 温床となっているという一面を持ち合わせています。 インターネットは新しい情報メディアであり、全体を 管理する機構もなく、法整備も追いつかないほど急速 に発達しているために、この世界では、自己管理、自 己責任が基本です。
- ●テレビや新聞といった他のメディアにはないインター ネットの特性をよく理解し、十分に注意を払うことが 必要です。

#### **インターネットの情報はすべて正しい?**

#### 情報源やオリジナルかどうかの 確認が必要

- ●インターネットを利用して世界中で発信される情報量 は、もはや計測できないほど膨大で、しかも毎日新た な情報が次々生まれています。
- ●この豊富な情報を簡単に得ることができるのでとても 便利ですが、ともすると「探し出したものは正しいも の」と思い込む危険性をはらんでいます。豊富な情報 の中は、間違った情報、不確かな情報、古い情報、ウ ソの情報が多数を占めているといってもよいでしょう。
- ●問題は「正しいものと誤ったものが簡単には判別でき ない」ということです。情報の中から正しいものを選 ぶには、それを判断できる眼を養うことが必要です。 インターネットで情報を収集する際には、信頼のおけ るものであることを確認するために、少なくとも次の 確認をするよう習慣をつけてください。
	- (1) 情報源を確認できるか? (情報発信者の法人名 /個人名、連絡先などを確認する)
	- ⑵ 情報は、提供者のオリジナルか?(引用の場合 は引用元を確認する)
	- (3) 情報の日付を確認できるか? (いつの情報なの かを確認する)
	- (4) 情報の裏づけがとれるか? (他の情報源からも 入手する)

 $\boxed{8}$ 

情報モラル

用し、安易にインターネットの情報を鵜呑みにしない ように心がけることが重要です。また、情報の正確性 の確認とともに、断片的な知識による判断、先入観な どによる誤った判断をしないように論理的・客観的に とらえるようにします。同時に、自分から発信する情 報は正確なものであるよう十分に確認するようにして ください。

●他のメディア(書籍、新聞、大学提供情報など)も活

- ●また、手軽に、気楽に情報を発信し、コミュニケー ションを取ることができる特性にも注意を払わなけれ ばなりません。商品につられてアンケートなどで安易 に自分の個人情報を答えたばかりに、その情報を転売 され、被害にあった例も多いのです。
- ●情報を収集している人の顔が見えないインターネット では、誰が、どんな目的で収集しているかを見抜くこ とはできません。このことをしっかり意識して判断し てください。

#### **誰でも自由にコミュニケーションできるから**

#### ネット上での詐欺、デマの流布、 中傷などには気をつけよう

- ●インターネットでは、「匿名」でのコミュニケーショ ンが一つの魅力になっています。肩書きや年齢などを 気にせずに対することができるのは他のメディアにな い特徴ですが、これが悪用されることが多いのも事実 です。
- ●ネット上での詐欺、デマの流布、いわれなき中傷など によって、心を傷つけられる人が多くいます。電子掲 示板で発言した安直なひと言が相手を傷つけ、名誉毀 損の訴えを受けた大学生の実例もあります。
- ●一度インターネット上に公開された情報は回収不可能 で、心ないひと言が被害を拡大することになります。 相手が誰であるかわからない危険性に注意することと 同時に、自分が加害者にならないよう、発言には慎重 になるべきです。

#### **インターネット上の犯罪にまきこまれたら**

大学の担任教員あるいは学生支援センターに すぐに相談してください

- ●インターネットでの犯罪から身を守るためには、日頃 からの心がけが必要です。起きてからでは遅いと考え、 ネット犯罪に関する知識、実態や手口を知っておくよ うにしましょう。
- ●警察庁や各県警ではインターネット犯罪対策ページで、 最新の予防策や犯罪事例検索などの関連情報を公開し ています。このようなページで基本的な知識を入手し ておきましょう。
- ●しかし、いくら注意をしていても犯罪に巻き込まれて しまうことがあるかもしれません。このときには慌て ずに、大学の担任教員あるいは学生支援センター学生 支援課にすぐに相談してください。

警察庁サイバー犯罪対策のページ http://www.npa.go.jp/cyber/

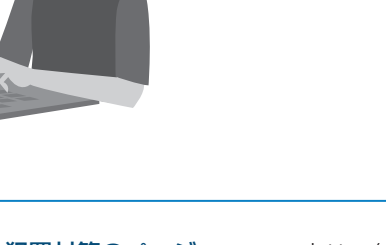

**9 電子メールのマナー**

簡単に送ることができるメールですが、それを書くのも読むのも人間です。電子メールマナー の大原則は、「メールの向こうには人がいることを忘れない」ということです。

#### **留意事項**

#### **① 大学で使うメールには、プライベートな メールアドレスは使わない**

●授業でのレポート提出や先生への質問など、大学の活 動でメールを使用する場合、あるいは就職活動など本 学の学生として学外との連絡をとる際には、必ず大学 から与えられたメールアドレスを使用すること。プラ イベートなアドレスからのメールは相手に読まれない ことがあります。

#### **② メールの件名は必ず記入する**

**■エラーメールの例**

- ●携帯電話でのメールでは件名をつけずに送信する人が 多いですが、電子メールの場合にはおおよそメールの 内容がわかるような件名を必ず入れるようにしてくだ さい。
- ●受信した相手は、この件名を見れば本文を読む前に概 要を知ることができます。そのことによって、緊急で 大事なものかどうかをすぐに判断できます。人によっ ては件名のないメールを機械的に迷惑メールとして処 理している人もいますので、必ず書くように!

### failure notice MAILER-DAEMON@mail.tamagawa.ac.jp ● \$全員に返信 | ∨ M 2016/11/04 (金), 10:22<br>玉大 太郎 ッ Hi. This is the qmail-send program at mail.tamagawa.ac.jp.<br>I'm afraid I wasn't able to deliver your message to the following addresses.<br>This is a permanent error; I've given up. Sorry it didn't work out.<br> $\bullet$   $\bullet$   $\bullet$   $\$  $\overline{\phantom{a}}$  <  $\overline{\phantom{a}}$  <  $\overline{\phantom{a}}$  (Sorry, no mailbox here by that name.  $(\overline{\phantom{a}}5.1.1)$ <br>  $\overline{\phantom{a}}$  =  $\overline{\phantom{a}}$  =  $\overline{\phantom{a}}$  =  $\overline{\phantom{a}}$  =  $\overline{\phantom{a}}$  =  $\overline{\phantom{a}}$  =  $\overline{\phantom{a}}$  =  $\overline{\phantom{a}}$  =  $\overline{\phantom{a}}$  <sup>212</sup> Below UIS III: IS a Gupy of UIB III: ISBN 0-802015-0215-10-22-44 +0900<br>Return-Pehr. <il/angle USBN 000648 from network); 4 Nov 2015 10:22:44 +0900<br>Received: (mm uINston WHELO postroot.tamagawa.ac.jp) (202.253.199.99

相手先不明エラーメール例 「このアドレスに該当する受信 ボックスはない」と書いてある。

#### **③ 相手のメールアドレスを十分に確かめる**

- ●メールアドレスは必ず半角で入力すること。全角で入 力しても相手には届きません。
- ●また、たとえ1文字でもメールアドレスを間違えたら 相手には届きません。送る前に十分にメールアドレス が正しいかを確認してください。
- ●もし、正しくないアドレスにメールを送ると、自分宛 に「相手先不明」という内容のエラーメールが返って きます。必ず、送信した後にエラーメールが来ていな いかを確認してください。

#### **④ メールの初めに相手の名を、 本文末に自分の名前、所属を記入する**

- ●いきなり本文を書き出すのではなく、手紙と同じよう にまず相手の名前を書き入れましょう。
- ●「~先生」「~様」など、相手によって適切な敬称を つけます。
- ●また、メール受信者から見た場合、誰からのメールか がわからないと不安になります。このようなことがな いように、自分の名前や、所属(大学名、学部学科名 など)をメール本文末尾に記入することがルールです。
- ●ただし、電話番号などの個人情報は書いてはいけませ  $h_{l_0}$

#### **■メールの書き方**

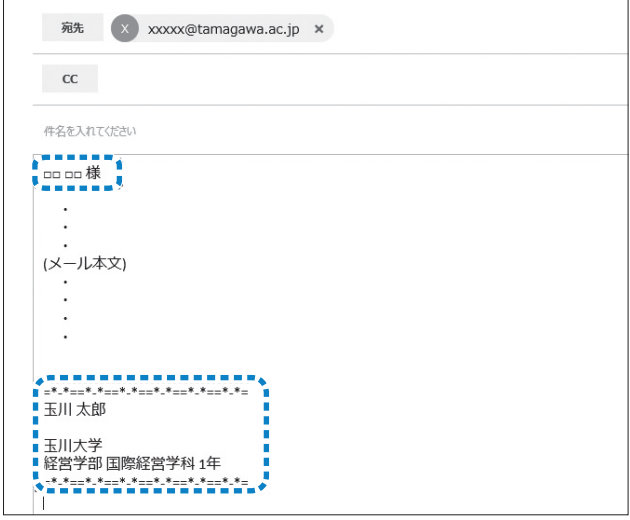

 $\boxed{9}$ 

電子メールのマナー

 $\bf{I}$ 

#### **⑤ メール本文の文章は、送る相手にあわせて**

●友達へ送るメールと、先生や目上の人に送るメールと では、文章は違うはずです。相手に合わせた文章を書 くようにしましょう。言葉づかいや誤字脱字などをよ く注意して、相手に失礼のない文章にすることが大切 です。

#### **⑥ コピーや転送されて困るような内容は送らな い。また、他人からのメールは、断りなしに 公開しない**

- ●メールは、簡単に第三者に転送することができます。 そのようなことで困るような内容は送らないほうが無 難です。また、自分に来たメールを無断で第三者に公 開するようなことをしない心がけも必要です。
- **⑦ メールにワープロ文書などのファイルを添付 する場合には、そのメール本文に、どのよう なファイルが添付されているかを説明する**
- ●メールには、ファイルを添付して送るという便利な機 能があります。しかし、この機能を悪用した迷惑メー ルもあります。相手に信用してもらうためにも、どの ようなファイルを添付しているのかをメール本文内に 記しておくようにします。

●また、何枚もの大きな画像ファイルや数十ページにわ たる分量の多い文書ファイルなど、容量の大きいファ イルをメールで送ると、相手はそれを受信するときに 大きな負担になります。このようなファイルを相手に 送りたい場合には、別の手段(ファイル転送サービス を利用するなど)を取るほうが無難です。

#### **⑧ 送信ボタンをクリックする前に**

●送るメールが完成したら、送信する前に読み直しをす ること。相手のアドレスに間違いはないか、マナーを ちゃんと守っているメールか、文章に誤字脱字や不適 当な表現がないか、など送信する前にもう一度確認を してから送るような習慣をつけてください。

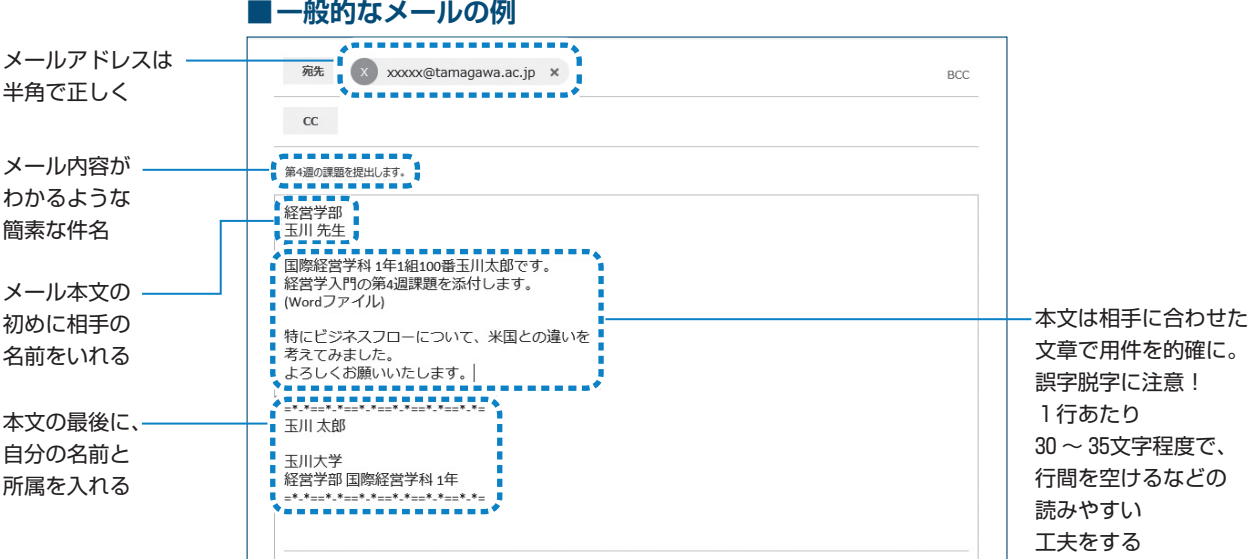

## **著作権**

あらゆる著作物には「著作権」があります。著作権の侵害は犯罪であり、 厳しい処罰の対象となります。

●文章、写真や絵画、音楽、Web ページなど、人が創 作したあらゆる著作物には「著作権」があり、その権 利が守られています。この権利は法律によって保護さ れており、この権利を侵害すると、厳しい処罰の対象 となります。著作権法自体は明治時代からある古い法 律ですが、コンピュータとネットワーク技術の進歩と デジタル化によって、誰でも安易に何回でも簡単にコ ピーできる技術が発達した現在では、これまで以上に 各自の自覚が必要とされてきています。

#### **著作権と種類**

●著作権は、知的財産権の中の一つの権利であり、文化 的な創作物を対象として保護しています。その人の思 想や感情が創作的に表現されているものを著作物とい い(以下の表を参照)、それを創作した人をその著作 者と呼びます。申請登録することで権利が発生する特 許などとは異なり、著作権は、権利を得るための手続 きは必要ありません。著作物を創作した時点で権利が 発生し、以後著作者の死後も一定期間保護されるのが 原則です(公益社団法人 著作権情報センターより)。

#### **著作権を侵害すると……**

●著作権を放棄していないかぎり、著作物は、たとえー 部分であっても著作者に無断で使用することはできま せん(下記、特例を除く)。著作者の許諾を得ないま ま利用すると著作権侵害となり、著作者から損害賠償 や、不当利益の返還要求などの民事上の請求を受ける ことがあります。また、著作権侵害は法律に違反した 犯罪となるので、処罰の対象となります。

#### **著作物を許諾を得ずに利用できる特例**

- ●著作物も一定の条件下であれば著作者への許可を得ず に利用することができます。ただし、いずれの条件も、 拡大解釈することでの利用は認められていないので注 意してください。
	- ⑴ 私的使用のための複製:自分自身で楽しむなど、 限定された範囲内で利用するため著作物を複製す ることができる。コピープロテクション等技術的 保護手段の回避装置など使って行う複製について は、私的複製でも著作権者の許諾が必要
	- ⑵ 引用:自分の著作物に引用の目的上「正当な範 囲内」で他人の著作物を引用して利用することが できる
	- ⑶ 学校における複製等:教育を担任する者および 授業を受ける者は「授業の過程で利用するために」

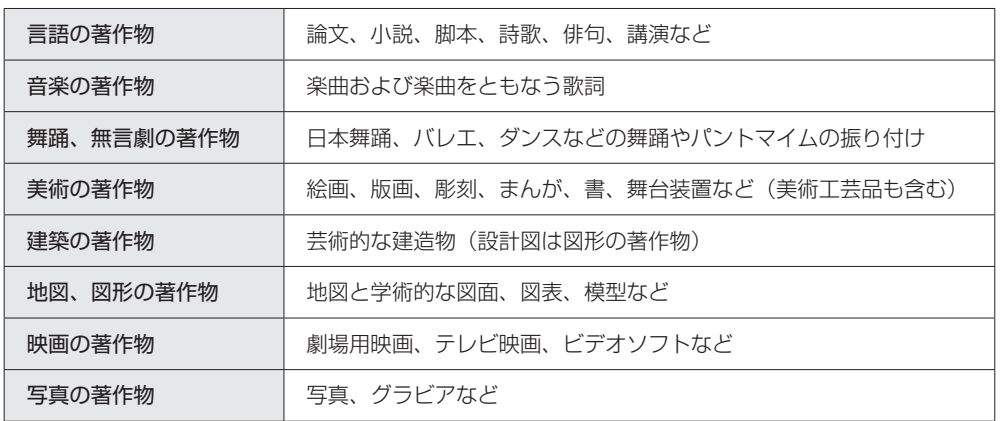

#### **■著作物の種類 (公益社団法人 著作権情報センターまとめ)**

 $|10|$ 著作権

 著作物を複製することができる。また、当該授業 が行われる場所以外の場所で同時に授業を受ける 者に対して公衆送信を行うことができる。ただし、 著作権者の利益を不当に害することとなる場合を 除く

(4) その他: 点字による複製、非営利目的の利用、 裁判手続などにおける複製など

#### **引用するための注意**

- ●レポートをまとめるような場合、他人の著作物の一部 を利用することがあります。著作権法ではこれを「引 用」として認めています。ただし、次の 4 つの条件を 守っていることが必要です。
	- ⑴ 他人の著作物を引用する必然性があること むやみに理由もなく引用することはできない。 引用する理由があること。
	- ⑵ 自分の著作物と引用部分とが区別されているこ と

 自分の著作と、引用した部分がわかること。カ ギカッコをつけるなどで区別する。

(3) 自分の著作物と、引用する著作物との主従関係 が明確であること

「ほとんどが引用」は認められない。あくまで も自分の著作物が主体であること。

- ⑷ 出所の明示がなされていること 引用部分は、どこのものかを明示すること。 (書籍・著者名・発行日、URL、など)
- 「一年次セミナー 101/102」の教科書、『大学生のた めの「読む・書く・プレゼン・ディベート」の方法』 (松本茂、河野哲也著、玉川大学出版部)の中でも紹 介しています。参考にしてください。

#### **身近な著作権侵害の例**

- ●学生生活において、気づかないまま著作権を侵害して いる例に気をつけましょう。以下の事例は、それぞれ 著作権を侵害しています。
	- ⑴ 友達に音楽 CD をコピーしてあげる(私的使用 の範囲を超えている)
	- ⑵ 課題レポートに、あるホームページの文面をコ ピーしてそのまま提出した(単なるコピーは引用 にはあたらない)
	- ⑶ メールの内容が面白かったので、許可を得ずに ホームページに投稿した(著作物は書籍、Web ページ、メールなど媒体によらず守られている)
	- ⑷ 学園祭の看板などにキャラクターを利用する (学校における複製を拡大解釈している)
	- ⑸ インターネット上で不特定多数との音楽交換で、 音楽データをダウンロードした(データであって も音楽としての著作物としてみなされる)
	- ⑹ 自分のホームページに有名なアーティストの絵 をアップロードする(ホームページに載せること で公衆に公開することになる)
	- ⑺ 有名な人が講演にきたので写真を撮った(この 場合「肖像権」の侵害)

#### **著作権について知りたいときには**

●著作権について、さらに詳しく知りたいときには、以 下の文化庁のホームページの情報が参考になります。

## **セキュリティの確保 ① コンピュータ・ウイルス対策**

パソコンを安全に使用するためには コンピュータ・ウイルス対策に万全な注意が必要です。

- ●新聞やテレビの報道で、インターネットやパソコンの セキュリティについての話題が頻繁に取り上げられて います。実際、コンピュータ・ウイルスや情報漏洩と いった問題は、私たちのまわりでいつでも起こる問題 と考えてください。
- ●ここでは最低限必要な事柄として、コンピュータ・ウ イルス対策と情報漏洩対策についてのみ述べます。

#### **コンピュータ・ウイルス被害**

#### ファイルの破壊・改ざんが 世界中で繰り返されています

- ●コンピュータ・ウイルスとは、他人のコンピュータに 何らかの手段で入り込んでそのコンピュータにさまざ まな異常な動作をさせたり、そのコンピュータにある ファイルを破壊・改ざんしたり、あるいは外部に対し てファイルの内容を漏洩させたりするプログラムのこ とです。
- ●コンピュータ・ウイルスはメールの添付ファイルやイ ンターネット上にあるファイルに仕込まれて流通する ケースが多いといわれます。悪質なウイルスには、あ る Web サイトを閲覧するだけで感染するものやネッ トワークに接続していると勝手に入り込んでくるウイ ルス(ワーム)等があります。USB メモリに感染し、 その USB メモリを差し込んだパソコンに次から次へ と感染するという新しいタイプのウイルスが大きな被 害を与えています。
- ●これらは悪意のある作者が作成するものです。残念な ことですが、世の中にはこうした他人が迷惑がること にばかり屈折した情熱を傾ける人が後を絶ちません。 さらに最近は盗み出したデータを売ったりする犯罪や、 何らかの組織が意図的にサーバーやネットワークの 乗っ取りをはかるという事例もあります。
- ⃝恐ろしいのは、インターネットを介して、どこか外国 で作られたコンピュータ・ウイルスがあっという間に 世界中のコンピュータに伝染していくことです。しか もウイルスが伝染する媒体となったパソコンの使用者 は、そのパソコンがウイルスに感染していることに気 がついていない場合も多いのです。
- ●皆さんのよく知っている信頼できる友人から来たメー ルであっても、その友人のパソコンが本人の知らない 間にウイルスに感染しているかもしれません。その友 人から来たメールにウイルスが添付されているかもし れないのです。
- ●残念ですが、現在では世界のインターネットのどこか で常に新しいウイルスが作られ、それが伝染を繰り返 しているという状況から逃れることができないでいま す。

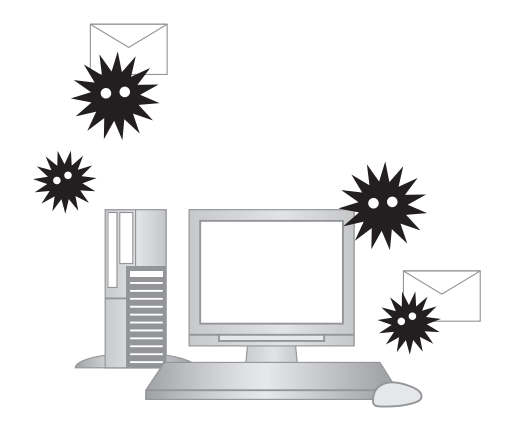

# $\boxed{1}$ セキュリティの確保①(コンピュータ・ウイルス対策) セキュリティの確保①(コンピュータ・ウイルス対策

#### **被害への防御策**

#### パソコンに必ず ウイルス対策ソフトをインストール

●こうしたコンピュータ・ウイルスの被害を防ぐために は、皆さんの使うパソコンに必ずウイルス対策ソフト をインストールしておく必要があります。

※ウイルス対策ソフトとは、パソコンがウイルスに感染 していないかをチェックし、感染している場合には、 そのウイルスを取り除いたり何らかの対策のアドバイ スをしてくれたりするソフトです。また、メールの添 付ファイルに感染したウイルスやネットワーク経由で 侵入してくるウイルスを検知して、未然に除去してく れる働きもしています。

- ●何もウイルス対策をしていないパソコンでインター ネットを利用することは、あまりに危険です。特に大 学のネットワークに自分のパソコンを接続する場合、 そのパソコンに不十分な対策しかしておらず、知らな いうちにウイルスに感染したまま接続し、その結果、 大学のネットワークに大きな被害を与えてしまったと いう事例もあります。
- ●また、ウイルスに感染したパソコンで作成したレポー トを担当教員に提出してしまい、担当教員のパソコン に被害を与えたり、あるいはその担当教員のウイルス 対策ソフトによって、そのレポートが自動的に削除さ れて未提出扱いになってしまうこともあります。
- Windows、Mac には標準でウイルス対策機能が備 わっており、その機能も以前よりもかなり強力になっ てきているので、最低限この状態でもある程度安心で す。Windows の標準添付の対策ソフトは Defender というソフトです。しかし、より強力なウイルス対策 機能を持つ市販ソフトを導入しておく事がおすすめで す。

ウイルス対策はパソコンだけでなくスマート フォン、タブレット端末にも必要です。

#### **ウイルス対策ソフトの更新**

#### ウイルス対策ソフトは常にデータを 新しくしないと機能しません

- ●ここで大事なことは、ウイルス対策ソフトはただイン ストールしておくだけでは本来の役割を果たすことが できず、常に内容を新しく更新する必要があるという ことです。ウイルス対策ソフトはどんなウイルスに対 しても効果を発揮できる万能のものはありません。
- ●コンピュータ・ウイルスは時々刻々新しいタイプのもの が発生しています。短期間で大きな被害をもたらすウイ ルスはこのような新種のウイルスが発生したときに起こ ることが多いのです。ウイルス対策ソフトはそうした新 種のウイルスに対応できるように、常にデータを新しく しておく必要があります。データの更新はインターネッ ト経由でウイルス対策ソフトのメーカーのサーバーに接 続して自動的に行われるようになっています。
- ●新しいパソコンを購入すると、ほとんどの場合、あら かじめウイルス対策ソフトがインストールされた状態 になっています。しかし、こうした対策ソフトは30日 間とか90日間などの使用期限付きで、その期限までは データは更新されますが、それ以後はデータ更新がさ れません。つまりその期限以後に現れた新種のウイル スには効力を持ちません。したがって、その時点で使 用期限の延長契約をしたり、新しいウイルス対策ソフ トに切り替えなければなりません。
- ●これを怠ったばかりに、ウイルス対策ソフトがあるの にウイルスに感染してしまったというケースが多く見 られます。被害を受けた学生はウイルス対策ソフトが あるから大丈夫だと思っていたのですが、データ更新 の必要性・重要性を理解していなかったために起こっ た悲劇といえるでしょう。期限切れの市販のウイルス 対策ソフトよりも Windows 標準添付の Defender を使う方がはるかに安全です。
- ●セキュリティソフトの販売形態には、1台用、3台用、 1 年契約、 3 年契約などさまざまです。自分の利用状況 を考えれば、安価に契約することもできます。もし感染 してしまったときの莫大な手間と時間を考えれば、こう した契約をしておくことを強く薦めます。定評のあるセ キュリティソフトとしては、ESET、ノートン、カスペ ルスキー、ウイルスバスター、マカフィーなどがありま すので、各自でインストールしておくようにしましょう。

## **セキュリティの確保 ② 情報漏洩対策**

パスワードやファイル共有ソフトにも注意して 情報漏洩対策を万全に。

#### **アカウント情報の管理**

#### 被害にあわないためにも パスワードの使い方に注意

- ●大学が準備し、学生の皆さんに貸し出しをするパソコ ンは、すべて皆さんのアカウント(ユーザ ID とそれ に対するパスワード)がないと使えないようになって います。他の誰かがあなたのアカウント情報を知らな い限り、あなたになりすましてそのパソコンを使うこ とはできません。しかし、もしそのアカウント情報を あなたが誰かに教えてしまったり、何かのメモに書き つけていたものを誰かに見られて憶えられてしまった りしたらどうでしょう?
- ●その場合は、あなたのパソコンの中の情報、とくに学 内 LAN の中で使えるあなたの仮想ドライブ(Hドラ イブ)に保存してあった大切なファイルやレポートが なくなったり、改ざんされていたりする被害に遭うか もしれません。また、同じパスワードを使っていたら、 その悪意ある誰かに Blackboard や Web メールなど から、あなたになりすまして勝手なメールや悪意のあ るレポートなどが、友人や担当教員、あるいは不特定 多数にばらまかれてしまうかもしれません。自分自身 の情報を守るために、アカウント情報は十分注意して 管理してください。

アカウント情報の管理については 本書 P51「27カウントの管理」の項目も参 照してください。

#### **USB フラッシュメモリの紛失**

#### 悪意のある誰かが 悪用する危険性があります

- ●最近はデータのやりとり、例えば自分のパソコンと演 習室のパソコンとの間のデータのやりとりや友人との データの移動・交換に USB フラッシュメモリを使う ことがあると思います。
- ●しかし、小さいだけにうっかり紛失したり、利用した パソコンに挿したまま忘れてしまうことの多いもので もあります。実際、パソコン演習室での忘れ物で最も 多いのはこの USB フラッシュメモリの取り出し忘れ です。そうした忘れ物や落とし物をしないことがまず 第一に大切ですが、もしうっかり USB フラッシュメ モリを取り出し忘れてしまったときのことを考えてみ ましょう。
- ●抜き忘れたり道に落としてしまった USB フラッシュ メモリを、悪意ある誰かに拾われた場合は、そこに あった大切なファイルの内容がその何者かに知られる ことになってしまいます。例えば、その USB メモリ に友人や所属している課外活動の仲間の住所録やメー ルアドレスの一覧表などがあった場合は、そのアドレ スが外部に漏れてしまう恐れがあります。もちろん、 せっかく提出するはずだったレポートや大切な実験 データなども失われてしまいます。
- ●これからはデータ交換や自宅と大学とのデータの持ち 運びには、クラウドのオンライン・ストレージを利用 する方が安全です。

 $12$ 

セキュリティの確保②(情報漏洩対策)

| セキュリティの確保② (情報漏洩対策)

#### **ファイル共有ソフト**

#### 個人のデータが勝手に インターネット上に流出することに

- ●もう一つ情報漏洩の大きな原因となるのは、自分のパ ソコンにファイル共有ソフトをインストールしている 場合です。ファイル共有ソフトとは、インターネット を通じて不特定多数のパソコンがファイルの供給者 (サーバー)かつ受け取り者(クライアント)となっ てファイルを共有するソフトです。
- ●本来は多数のユーザーでファイルを効率的に利用しよ うというもので、実際そのような合法的な目的に利用 する場合もあります。しかし一方では、本来著作権で 守られるべき DVD の映画作品や CD の音楽作品を ファイルとして違法に共有する目的で利用されている こともあり、このこと自体が著作権保護の観点からし ても問題です。
- ●かつて Winny というファイル共有ソフトに感染する ウイルスソフトが原因で、企業や公的機関、個人から 重要な情報が流出する事件が続き、こうしたソフトを インストールする事の恐ろしさが社会に認知される事 につながりました。これを使う目的が、映画や楽曲の データを無償で入手すること(違法行為です)でした が、現在ではサブスクリプションサービスが普及した ことからもはや無意味なソフトと化しました。現在で は危険性・違法性があるだけで何のメリットも無いソ フトです。

#### **情報を守る方法**

#### USB フラッシュメモリにはパスワードをかけ、 ファイル共有ソフトは利用しない

●これまで述べて来たことから、皆さんはこうした情報漏洩対策として、次のようなことを心がける必要があります。

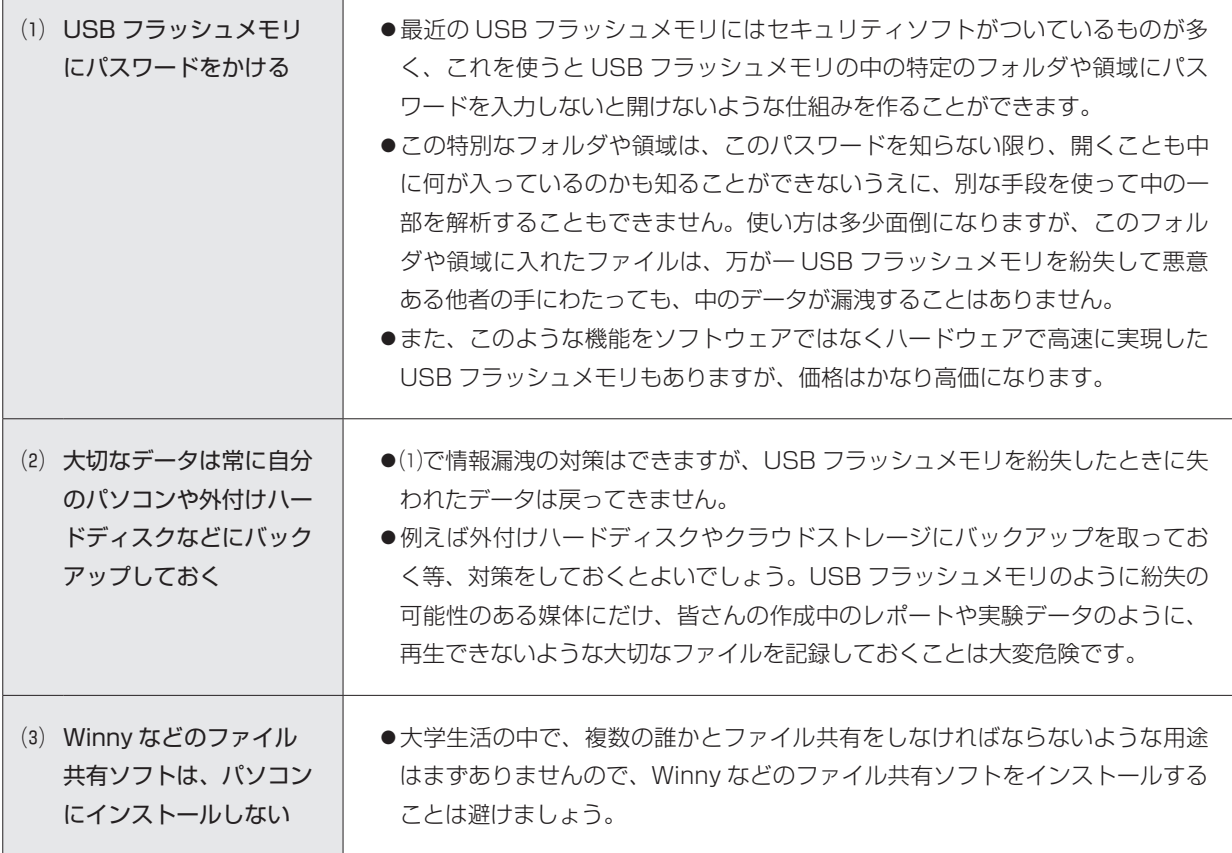

I

セキュリティの確保②(情報漏洩対策)

セキュリティの確保2 (情報漏洩対策)

 $|12|$ 

#### **オンラインストレージ**

#### サーバーに保管すると セキュリティが高くデータのやりとりに最適

- ●情報を持ち歩く方法としてオンラインストレージが急 速に普及しています。オンラインストレージとは、自 分の作成したファイルやさまざまなデータ、自分が所 有する複数のパソコンやスマートフォンで同期させた いデータなどをインターネット上のファイル保管用の スペースに置くことのできるサービスです。手順とし てはこのサービスを提供する業者と契約をし(一定の ファイルサイズまでは無料であることがほとんど)そ の業者が管理するサーバー上にインターネットを介し てデータを保管するものです。利用者から見ると、あ たかもインターネット上に自分の保管用スペースが存 在するように見えるので、オンラインストレージと呼 ばれています。
- ●オンラインストレージの代表としては dropbox、 sugarsync などが先行して普及しましたが、Google ド ラ イ ブ や Microsoft の OneDrive、Amazon drive などの大手企業の運営するサービスが本格的に 参入してきました。いずれも一定の容量までは無料で 使える契約も用意されています。これらのサービスで は、契約が 5 GB(ギガバイト)であれば、使用して いるパソコンのハードディスクに 5 GB のスペースを 確保し、さらにオンライン上のサーバーにも同じく 5 GB のスペースを確保して、それらをインターネッ トを介して常に同期を取っていく、という方式でこの 機能を実現しています。

 これによって例えば家ではデスクトップ型のパソコン を使い、大学ではノート型のパソコンを使うなど、複 数のパソコンを使うときに、作業をした後のファイル をオンラインストレージに保管すればそれらのパソコ ン相互で参照が可能になり、複数のパソコンで共通し たドライブを使っていることと同じになります。

 もし、インターネットのつながらない所で作業をする 場合も、実際は使っているパソコンのハードディスク にも同じデータが保管されているので、そのまま作業 を続けることができます。その状態で保管されたデー タは後にインターネットに繋がったときに再びオンラ イン上のドライブに同期されます。

- ●また、オンライン上の保管用スペースは、自分のパソ コンからだけではなく大学の共用のパソコンなどから でも Web ブラウザを使って中のファイルを参照した りダウンロードすることができます。もちろんその場 合でも自分のスペースにアクセスするにはパスワード が必要ですから、それらのファイルのセキュリティは 確保されています。
- ●先述の「USB フラッシュメモリの紛失」や「情報を 守る方法」の部分で USB メモリで情報を持ち歩くこ との危険性や対策を述べましたが、USB メモリを持 ち歩く代わりにこのオンラインストレージを利用する ことでそうした危険を回避することができます。オン ラインストレージ上のデータはパスワードを盗まれな い限りは他の誰かに読まれることはありませんし、保 管をしている業者はサーバーのメンテナンスはハード もセキュリティもきちんと行うことが前提ですので安 心ができます。これからは USB メモリよりも上述し たオンラインストレージのサービスを利用したほうが はるかに便利で安全だといえるでしょう。
- ●玉川大学では、Microsoft 365のアカウントを全員に 付与し、それによって OneDrive というオンライン ストレージを 1 TB 使用できます。なお、誤解の無い ように説明しますが、この場合、皆さんのパソコンに 1 TB の OneDrive 用のスペースが確保されてしまう のかというわけではなく、あくまでも最大 1 TB (テ ラバイト。1000GB とほぼ同じです。)まで使えると いうことです。OneDrive には 1 GB のファイルしか 保存していなければ、皆さんのパソコン上でも OneDrive 用に確保されるフォルダの容量は 1 GB で す。なお、オンラインストレージに保存したデータの 最終的な責任は本人が持つことになりますので、デー タの管理は十分注意してください。

## **困 タイピング**

パソコンを使いこなすには タッチタイピングの技術を身につける。

#### **タッチタイピングを習得するために**

自己流では限界が。 ソフト等を使い地道に練習すること

- ●パソコンの操作に必ず必要になるのは、タイピングの 技術です。高校でも正しいタイピングのやり方、練習 の仕方について授業があったと思います。ただし、残 念ながらその技術が定着するように、多くの時間が授 業の中で割かれることはまれだと思います。小学校で もプログラミング教育の開始とともにキーボードに慣 れ親しむ事が必要と教育目標を立てていますが、残念 ながら全員の先生方が正しいタイピングの知識を持っ ているとは言い難いのが現状です。タイピングの方法 が正しく定着する前に、自己流で何とかキーボードを 使えるようになったという人も多いのではないでしょ うか。
- ●もしキーボードをまったく見ないでも文章をすばやく タイピングすることができるのであればそれでよいの ですが、そうではない場合はできるだけ早い段階でタ イピングの技術を獲得することが大切です。
- ●大学では、長文のレポートや論文が課題に出されるこ とが多く、最近はそうしたレポート・論文はワープロ ソフトで作成して提出することが多くなっています。 長文の入力には、キーボードをいちいち見ずにタイピ

 ングができるタッチタイピングの技術を身につけてい ると、圧倒的に有利であることは言うまでもありませ  $h_{\infty}$ 

- ●では、どうすればタッチタイピングを身につけること ができるでしょうか。タッチタイピングには、きちん とした方法が確立しています。自己流のタイピングの 仕方では、ある程度早くなっても、それ以上進まない 場合がほとんどです。自分の努力で自習することもで きますので、集中的に意識的にタイピング技術を身に つける必要があります。そのために多くのタイピング 練習ソフトが市販されていますし、オンラインソフト や Web サイトにもいろいろなタイピング練習をう たったものがあります。
- ●しかし、そうしたなかにはタイピングの基本がきちん と説明されていないもの、ゲーム性が強くきちんと 1 ステップずつ基本を身につける前にそうした派手な ゲームで得点を得ることばかりに走ってしまいがちな ものなどが多いようです。やはり地道な練習が何より です。

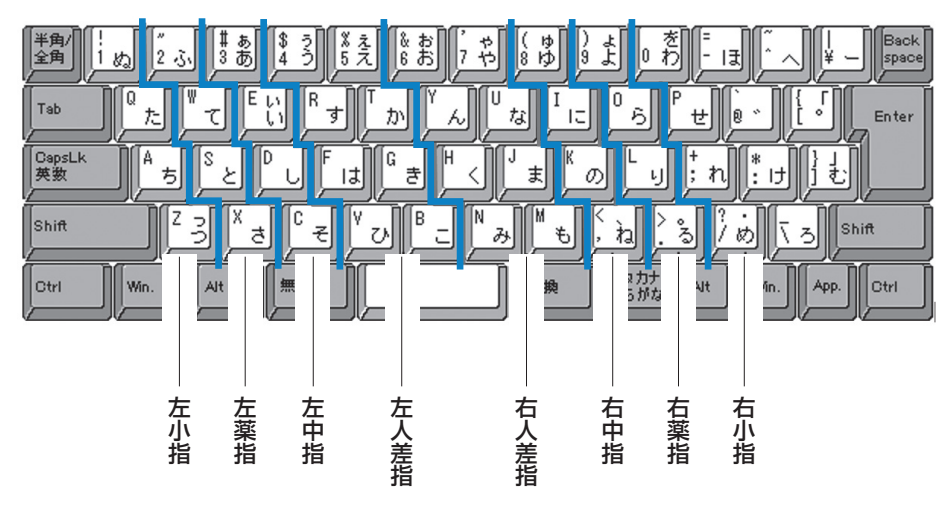

#### **■キーボードとホームポジションの図**
### **学ぶためのソフト**

## ゲーム性よりも基本が身に付く 練習ソフトを

- ●タイピング練習ソフトとしては、販売店ではゲーム性 の強いソフトが前面に出ていますが、あまりおすすめ ではありません。基本的なタイピング技術、たとえば ホームポジションの使い方等をきちんと教えることを 目的としているソフトが結局は最も近道です。 この観点で現在入手しやすいソフトとして次のような ものがあります。
	- (1)デネット:タイプトレーナ Trr 7
	- (2)日本能力開発学院:速読式タイピング練習ソ フト【脳速打ステージ 3 】
	- (3) あつまるカンパニー: 絶対即戦力タイピング マスター

●いずれも教育機関での採用実績のあるソフトで価格も 安価なので、こうしたソフトできちんとしたタイピン グをマスターすることが、 4 年間の大学生活でも社会 に出てからでも文書作成に圧倒的なメリットになりま す。

# **OSの基本操作と外部記憶媒体**

プログラムの起動から外部ディスクにファイル、フォルダをコピー、 消去までしっかり修得しましょう。

### **パソコンを使う基本**

● Windows にしろ Mac にしろ OS の基本的な操作は パソコンを使う基本です。この部分はすでに高校の 「情報の科学」や「社会と情報」などでひと通り学ん でいることと思いますので、最低限必要な事項だけを 列挙しておきましょう。

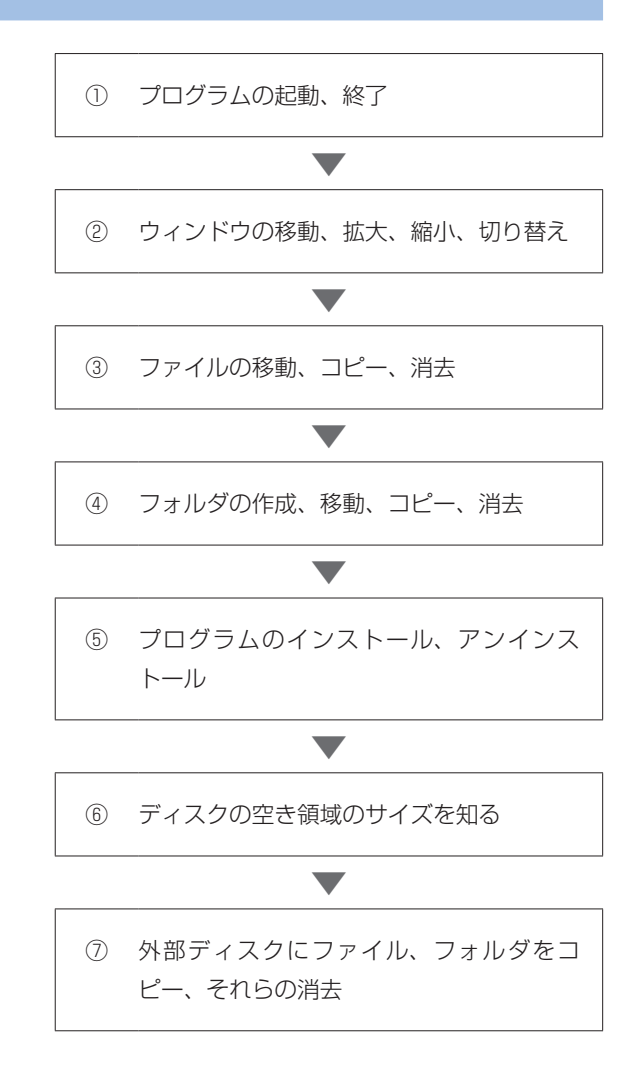

 $\bf{I}$ 

 $\overline{14}$ 

Sの基本操作と外部記憶媒体

# **オフィスソフト**

本学では Microsoft Office を主に利用しています。

●ここでは、ワープロソフト、プレゼンテーションソフ ト、表計算ソフトをオフィスソフトとしてまとめて扱 います。本学ではこうしたソフトとして現在市場で最 もシェアが大きい Microsoft Office を主に利用して います。他にこうしたオフィスソフトとしては、Mac 用の iWork、Windows だけでなく Linux という無料 の OS でも利用できる Open Office などがあります。

### **ワープロソフト―Word**

### 文書作成に最適で 図の挿入や表作成もできるように

●ワープロは、文字だけの文書の作成についてはほとん どの皆さんはすでにできると思います。それ以外にで きて欲しい技能を列挙します。

- ⑴ インデント、中央揃え(センタリング)、右揃え などの基本的なレイアウト
- ⑵ フォントの変更、文字色、文字サイズなどの変更
- ⑶ 図の挿入、Excel で作成したグラフの挿入、それ らの位置とサイズの調整
- ⑷ 箇条書きや数字つき箇条書き(段落番号)
- ⑸ 罫線を使った表の作成
- ●(5)の表の作成は面倒ですが、提出するレポートや書類 の形式が表でレイアウトしたもの、例えば実験・観察 レポート、教職のための学習指導案などの場合、一定 の決まった書式の表の中に記述することを求められる ことが多いです。そのためには表の作成、表のセルの 追加、削除、結合などができる必要があります。
- ●一例として教育学部で教職の授業や教育実習で作成す る学習指導案を Microsoft Word で作成した例を示 します。

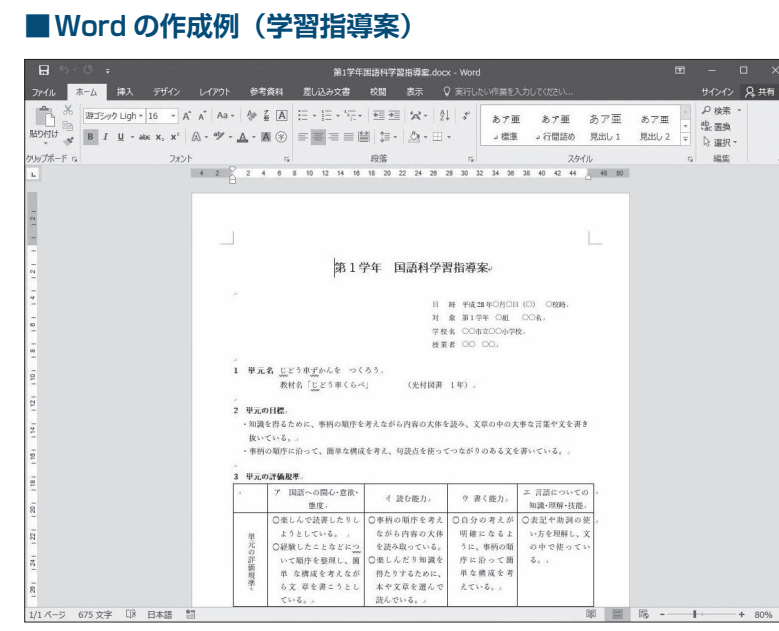

### **プレゼンテーションソフト―PowerPoint**

### スライドショーに最適 アニメーション機能なども充実

- ●代表的なプレゼンテーションソフトに PowerPoint があります。大学での発表活動(プレゼンテーション) で用いられるスライドの作成と演示のためのソフト ウェアです。皆さんの受講する授業では、担当教員が これを使って進めている場合もあるでしょう。最近で は大学で行われる講演や説明会等でも、必ずといって よいほど用いられています。
- PowerPoint は使い方を覚えるのが最も簡単なソフト の一つです。たいていの人は数時間使ってみれば、必 要な機能はほとんど使いこなせてしまうでしょう。 個々のスライドを作るのは簡単ですし、ワープロのよ うにたくさんの文字を入力する必要もありません。既 存の図や写真を入れる作業もワープロとほとんど同じ 作業です。
- ●プレゼンテーションソフト特有の機能として、(1)スラ イドの切り替え、⑵アニメーション、の 2 つの機能を 理解すれば実用的にほとんど困りません。
- 「スライドの切り替え」は、あるスライドから次のス ライドに移るのに、例えば本物のフィルムスライドを 差し替えるような動きを加えたり、フェードイン、 フェードアウトなどの効果を加えたりする機能で、あ れば便利という程度のものです。研究会や授業での発 表で多少目先を変えてみようというときに使うと効果 的な場合があります。
- 「アニメーション」は、一つのスライドの中で表示す る文や画像を一度に提示するのではなく、キーやマウ スのボタン操作のタイミングで順番にそれらの要素を 提示していく機能で、その表示の仕方にさまざまな視 覚効果を入れる機能です。アニメーションといいます が、テレビのアニメーションのような複雑なアニメー ションはできません。スライド上の各要素の表示を多 少の動きをつけてコントロールする程度のものですが、 うまく工夫するとかなりの効果を出すこともできます。 例えば簡単な三択クイズのようなソフトを作ることも できますし、動く絵本のようなものもできます。
- ●このほか、スライドの挿入、消去、順番の入れ替え、 スライド間のリンクなどができれば、ほとんどの使用 場面では十分です。

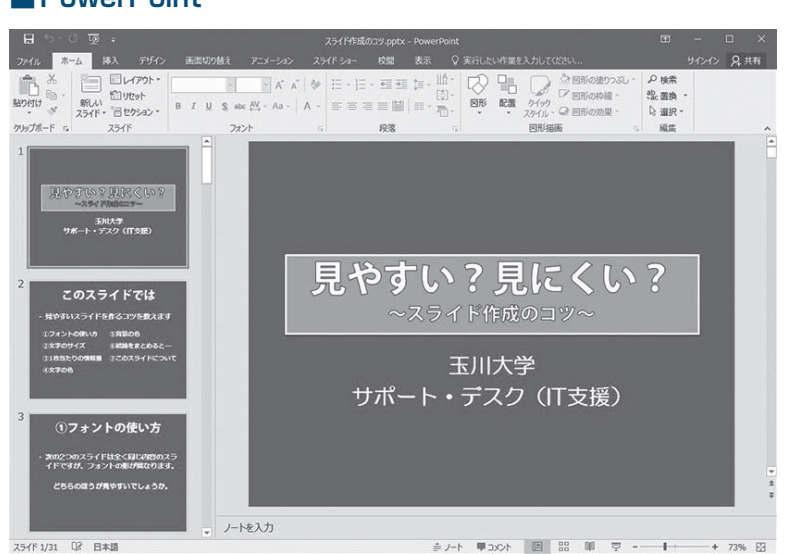

### **■PowerPoint**

 $\bf{I}$ 

# $15$ オフィスソフト

### **表計算ソフト―Excel**

## 計算ばかりではなく統計データ処理や グラフ作成もできます

- ●Excel はワークシートという表の中で、表のます(セ ルといいます)間で動的にさまざまな計算をする機能 にグラフの作成機能を加えたものです。計算といって も単純な計算だけでなく、複雑な統計計算や関数計算、 また文字列の処理などの機能があります。企業でよく 使われていますが、大学生活でも統計データの処理、 グラフの作成、あるいは自分の小遣いの管理などにも 利用ができます。
- ●複雑で膨大な統計データの処理には SPSS などの本 格的な統計処理パッケージを利用しなければなりませ

んが、これらは高価で個人で購入するのは大変です。 簡単な統計処理であれば Excel で十分処理すること ができますので、使えるようになると大変有用なソフ トです。

●ただし、ワープロソフトやプレゼンテーションソフト に比べて、機能を理解し使いこなすのにかなりの時間 と努力が必要になります。ワープロソフトとプレゼン テーションソフトは、どちらかが使えればもう一方の ソフトはほぼ類推で使いこなせてしまいますが、表計 算ソフトはそのための授業や講習を受けるか理解しや すい解説本をよく読んで段階的に自習する必要があり ます。大学では100番台科目や講習会などで使い方を 学ぶ機会が用意される場合があるので、それらに参加 するのもよいでしょう。

### **■Excel とグラフ**

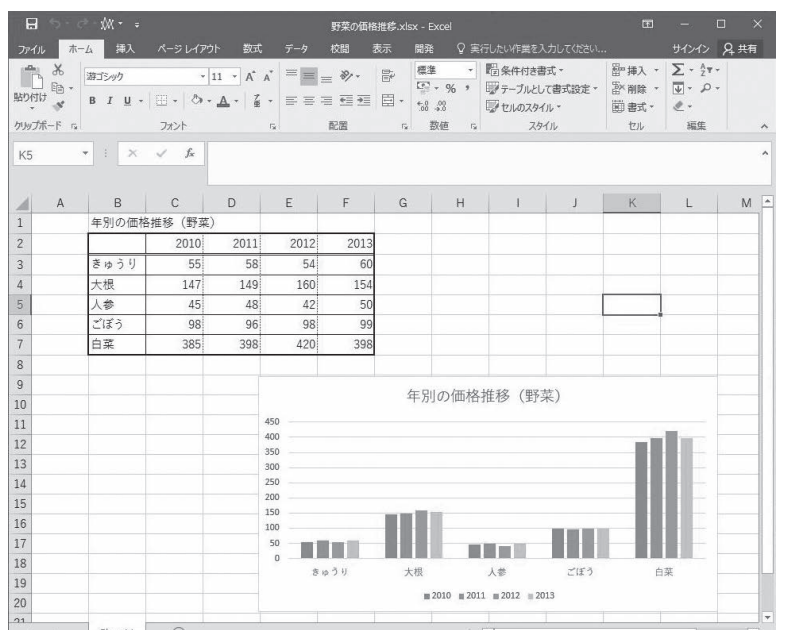

 **情報検索**

Web 検索、文献検索、新聞記事検索と その他のデータベース検索などがあります。

●インターネットで最もよく利用される用途は、Web 閲覧です。Web ブラウザを使ってインターネットの Web サイトを閲覧していくことは、皆さんにはすで に日常的なことになっているでしょう。ただし皆さん が大学の学修やレポート作成、研究などで本格的に Web を利用するのであれば、今までのように何とな く Web を眺めているだけでは効率よく情報を得るこ とができません。インターネットを利用した効率的な 情報検索の技術が必要です。情報検索については次の 3 つのジャンル、⑴ Web 検索、⑵文献検索、⑶新聞 記事検索とその他のデータベース検索、に分けて考え ましょう。これ以外にもいろいろな情報検索がありま すが、本項では大学生活に密接な上の 3 種類を中心に 説明します。

#### **Web 検索**

### Google や Yahoo! などの 検索エンジンを使い情報を絞り込む

●Web 検索は、私たちがインターネットで最も普通に 行っている Web 閲覧そのものです。次の事柄を十分 に使いこなせる必要があります。

#### **① 検索エンジンを使って調べられること**

● Web 検索には Google や Yahoo! などが主に使われ ていますが、これらは検索エンジンといってキーワー ドを入力してそれに関連する Web ページを探し出し てその一覧を表示させたり、カデゴリとかディレクト リと呼ばれているジャンル分けに従って、調べたい目 的の Web ページを探し出したりする機能を提供する サイトです。

 最近はこれらのサイトは単なる検索だけでなく、画像 検索やオンライン地図、ニュース検索などさまざまな 検索機能が備わっています。地図検索だけをとっても、 単なる地図の検索だけでなく、 2 点間の鉄道を利用し た道順や自動車での道順が検索できたり、衛星画像、 あるいは Google のストリートビューのようにその地 図の任意の地点での実写映像が提供されるサービスや goo 地図の歴史地図のように都心部に限りますが、現 在のある地点の江戸時代、明治時代、近年の地図が検

索されて出てくるものもあります。 このほかにも辞書や天気、地図、路線探索、テレビ番 組表など皆さんの学修や生活に役立つ道具がいろいろ と用意されています。

#### **② 検索情報の絞り込み**

- ●検索エンジンを使ううえで、覚えておきたい大切なテ クニックは、検索情報の絞り込みです。多くの検索エ ンジンは、単語間をスペースを空けて並べると、それ らを AND 検索してくれます。例えば検索語として、 「長野県 スキー場」と入力したとしましょう。
- AND 検索とは、「長野県」という語と「スキー場」と いう語を両方とも含む Web ページが検索されてきま す。この場合、検索をしてヒットしてくる Web ペー ジは、長野県にあるスキー場について書かれた Web ページが検索されてきます。
- ●一方、OR 検索を行うこともできます。いずれの検索 エンジンでも、「長野県 OR スキー場」とすると、「長 野県」または「スキー場」のどちらか一方を含む(も ちろん両方共含む場合も)Web ページが検索されて きます。
- ●また、NOT 検索という機能もあります。検索語の前 に半角の「-」(マイナス記号)をつけるとその語を 含まないページが検索されます。例えば、「長野県― スキー場」とすると、「スキー場」という語を含まな い長野県について書かれた Web ページが検索されて きます。この例では 2 語で示しましたが、これらの検 索式を 3 語以上で相互に組み合わせて使うこともでき ます.
- ●Web 検索を効率よく行うコツはこれらの検索語や AND 検索、OR 検索、NOT 検索を組み合わせて検索 結果を適切に絞り込んでいくことです。なおここで示 したように検索式は「ORI や「-I記号を使って直 接キーワード検索の入力欄に書き込むこともできます が、いずれの検索エンジンにも「検索オプション」と いう項目があるので、それをクリックすると詳細な検 索画面を利用することができるようになります。

 $16$ 

情報検索

 $\bf{I}$ 

### **文献検索**

### 図書館の蔵書は インターネットから検索可能です

- ●大学生にとって、自分の学修したい分野やレポートの 与えられた課題に関連するさまざまな情報を得るため に、多くの書籍や論文を調べることは最も大切なこと です。そのために大学は大きな図書館を備えているの ですが、近年はそうした図書館の蔵書検索はコン ピュータによって検索することがほとんどです。こう した蔵書検索システムを一般にOPAC (On-line PublicAccess Catalog)と呼んでいます。
- ●本学の図書館にも OPAC (https://www.tamagawa. ac.jp/library/)があり、それをインターネットから 利用することで図書館の蔵書を調べることができます。 最も有名でかつ大規模な OPAC は、国立国会図書館 の OPAC で NDL-ONLINE (https://ndlonline.ndl.) go.jp)というものです。国会図書館は日本で唯一の

法定納本図書館として原則として日本国内で出版され たすべての出版物が納本・保存されています。した がって、国会図書館の NDL-ONLINE は日本国内で出 版されたすべての出版物を検索することが可能なので す。

- ●一方、自分の大学の図書館にはないが、他の大学には 蔵書があるというような書籍もあります。このような 場合、他大学の図書館の図書から必要なページをコ ピーして送ってもらったり、図書そのものを借りるこ ともできます。そのためには自分の調べたい書籍がど この図書館にあるのかを調べなければいけません。
- ●そのために用いられるのが国立情報学研究所(NII、 https://www.nii.ac.jp)が提供している CiNii Books (https://ci.nii.ac.jp/books)です。こちらも OPAC 同様に書籍の検索ができますが、さらにその図書がど この大学図書館にあるのかその一覧も示してくれます。 あるいは自分の大学の図書館を通じて資料を取り寄せ たりすることができます。

### **■玉川大学 OPAC**

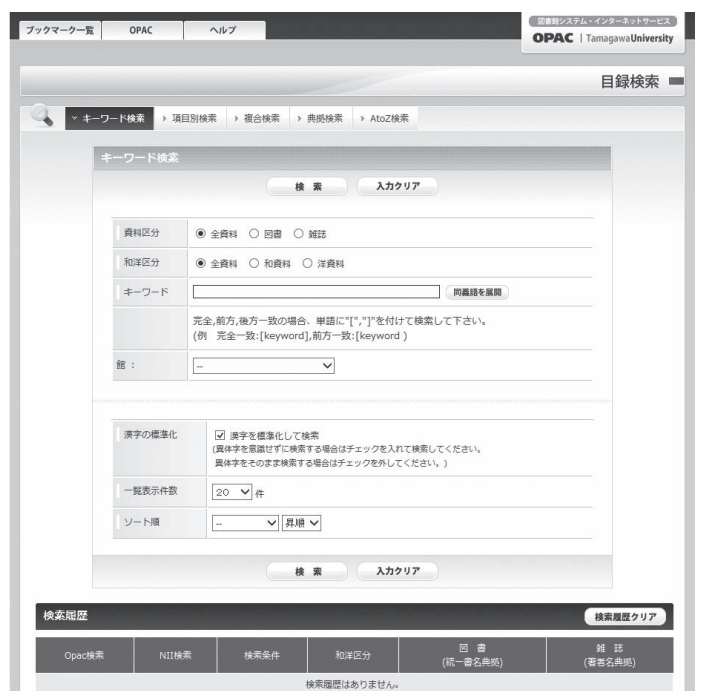

#### **新聞記事検索とその他のデータベース検索**

### 大学図書館にデータベースがあるので 有効活用をおすすめします

- ●インターネット上の新聞社の Web サイトでは、最新 のニュース記事やコラム記事などが掲載されています。 また記事検索の機能ももっています。しかし、検索で きる記事は新聞社により過去 1 か月~半年程度という ところが多いようです。それ以前の記事を検索するに は、有料の会員登録をしなければなりません。
- ●大学図書館ではこうした記事検索のデータベースと契 約を結び、学生や教職員が記事検索が行えるサービス を提供しています。ただし有料サービスなので、同時 に接続できる端末数や利用時間が限られている場合が あります。そのため図書館の利用規定に従って利用す ることになります。
- ●こうしたデータベースには新聞記事だけでなく、学術 雑誌の論文データベース(海外も含む)や雑誌記事情 報、企業情報、人物情報など、さまざまなデータベー スがあります。
- ●これら本学が契約しているデータベースや検索サービ ス、電子ジャーナル等の一覧と利用の窓口については 本学の教育学術情報図書館の Web ページ(https:// www.tamagawa.ac.jp/library/)の中の「検索」の 項目の中でまとめて紹介されています。また文献検索 ガイダンスが年間に何回か行われており、そこでより 詳しい説明があり検索方法を身につけることができま すので、積極的に参加することをお勧めします。
- ●なお、本学が提供しているサービスの多くは学内から のみ利用可能です。

 以上、検索方法について説明しましたが、インター ネットから自分の必要とする情報を集めてレポートや 論文にすることに非常に参考になる本をいくつか挙げ ておきます。

- ◦『大学生のためのレポート・論文術 インターネット 完全活用編』 小笠原喜康、講談社現代新書、2009年 ◦『理系のためのインターネット検索術』 時実象一、講談社ブルーバックス、2005年 ◦『書くためのデジタル技法』 二木麻里、中山元、ちくま新書、2001年
- Web サイトとしては次のサイトがお薦めです。 ◦アリアドネ(http://ariadne.jp/) ※人文系のリソースについてのリンクを集めたサイト
- ●このほかにも各専門分野ごとに充実したリンク集があ るので検索してみるとよいでしょう。例えば Google で検索キーワードを「植物学 リンク集」として検索 すると、次のような良質なリンク集が見つかるはずで す。

◦植物学リソース (http://loasa.s15.xrea.com/botany/)

●ほかの分野についても同様なので、各自で試みてみま しょう。また、そうやって得られた有用なリンク集は 自分のパソコンの Web ブラウザの「お気に入り」と か「ブックマーク」に登録しておきいつでも利用でき るようにしておくとよいでしょう。

 $\bf{I}$ 

#### $|17|$ W  $\Theta$  $\breve{\mathbf{b}}$ **d**の作品  $\mathcal{O}$ 作成

# **Webの作成**

研究室の成果を発表する Web などは、 設計・デザインして作ってみましょう。

- ●インターネットを使いこなせるようになると、「自分 でも Web を作ってみよう」という思いが出てくるで しょう。近年はブログ(正しくは Weblog)の普及で、 個人の日記のような Web であれば、より簡単に作成 することができるようになりました。
- ●また、掲示板を自力で作成するよりも、Facebook や Twitter のような新しいコミュニティサイトを手軽 に利用できるようになりました。そのため、Web を 最初から作る機会は減ってきましたが、既成の Web 日記や掲示板のような形式には収まらない Web、例 えば研究室の成果を発表する Web などを作成するた めには、オリジナルデザインの Web ページを一から 設計して作成する必要があるでしょう。

### **HTMLデータの作成**

### 理工系の学生やマルチメディア系の 学生にとっては不可欠な知識です

- ●Web を作成するには、HTML と呼ばれる言語でデータ を作成しなければなりません。最新の HTML の規格は HTML 5 と呼ばれるもので、これと主に Web ページの 見た目の書式をコントロールする CSS 3 とを組み合わ せて Web ページを作るのが現在の主流です。 ただ画面を表示するだけのスタティックな Web ペー ジではなく、ブラウザ上で動くアプリケーションなど を開発するには HTML と CSS の知識はもとより、 それに加えて JavaScript や Ruby、Python などの 言語を組み合わせて使うことになります。
- ●しかしそれでは簡単な Web ページを作るにも多くの 知識と経験が必要になってしまいます。そのため HTML や CSS の知識がなくてもワープロ編集のよう な作業で HTML のデータを生成してくれる Web 編 集ソフトも一定の需要があります。市販品ではホーム

ページ・ビルダーが代表的なソフトウェアです。オン ライン・ソフトでは、現時点で最も安定しているのは、 SeaMonkey という名の Web ブラウザやメールソフ トを統合したソフトに含まれている Web 編集機能の 部分です。この部分だけを Composer と呼び、これ を使って簡単に Web データを作成することができま す(http://www.seamonkey-project.org/)。ま た Web 編集機能だけに特化した Blue Griffon というソ フトがありこちらは機能が最新の HTML 5 や CSS 3 の規格に対応していますが、それだけに操作が複雑で HTML 5 や CSS 3 の概念や文法の基礎について理解 している必要があります。

- ●初心者がなるべく HTML や CSS の学習をしなくて も簡単に WEB を作るためには、最近はむしろ WIX や JIMDO のような WEB ページ作成サービスを利用 する事が多いようです。基テンプレートが用意されて いてそこに文字や画像等を入れるだけで WEB ページ ができるサイトです。どちらも無償で利用することが できます。
- ●HTML の理解は、とくに理工系の学生やマルチメディ ア系の学生にとっては不可欠な知識ですので、これら の簡単なソフトを利用して Web データを作成するよ りも、必ず HTML や CSS を理解するべきでしょう。 特に最近は Web 上で動くアプリケーションの開発が 重要になっていますが、そのためには、HTML のソー スの中に Javascript 等を埋め込んで使うなどの知識 は必須です。
- ●HTML やプログラミング言語を書くのに最適なエデ ィタとしては、Atom、Sublime Text、Visual Studio Code といった新世代のテキストエディタを利用する のが一般的になっています。HTML やCSS のタグを ハイライト表示してくれる機能を備え、プラグインを 用いるとよりその言語に高度に対応したエディタとし て利用ができます。

### **自分でつくった Web の公開の方法**

### 学内では授業に限り 指導のうえで公開することができます

- ●HTML でデータを作成しただけでは Web としてイン ターネットに公開できません。Web を公開するには、 インターネット上にある Web サーバーという特別な コンピュータ・サーバーにデータを転送し、また、そ のサーバー上に自分のデータ用のスペースを確保し、 なおかつ自分のアドレスをサーバーを設置した組織に 登録してもらわなければなりません。
- ●したがって、もし皆さんの友人や知り合いで自分の Web を持っている人がいれば、自分の家で利用して いるプロバイダが用意した Web サーバーを利用して いるケースが多いでしょう。
- ●本学もそうですが、大学が学生個人にサーバーを用意 し、その使用を無制限に許している場合は必ずしも多 くはありません。この後で述べるような理由で、安易 に Web を公開したときにその Web の内容に対して、 個々の学生に責任が発生するからです。おそらく HTML の授業などで臨時にサーバーが用意され、担 当教員の技術的かつ内容的な指導のうえで公開すると いう運用方法を取るケースが多いようです。

### **トラブルを避けるために配慮すること**

### Web 公開や SNS は迷惑をかける人や 団体がないかを常に配慮

- ●技術的に比較的簡単にできるからといって、Web や ブログを安易に作成・公開するのは勧められません。 Web やブログは、いったん公開すると不特定多数の 人にその内容が伝わります。このことの意味と責任を 十分に理解しないで Web を公開することは、非常に 危険な行為です。
- ●著作権や個人情報の保護を、しっかり理解する必要が あります。また、内容が公開に値する内容か、公開し たことによって迷惑を受ける人や団体がないかを常に 配慮すべきです。
- ●最近、学生の起こしやすいトラブルの一つに、こうし た安易に Web やブログを公開したことが原因になっ ているものがあります。Web やブログ、Facebook、 Twitter 等で書いた内容によって友人とトラブルに なったり、大学やインターンシップの派遣先に大きな 迷惑をかけたケースがいくつかあります。
- ●また自分の個人情報を自ら漏らして、本人が大きなト ラブルに巻き込まれるケースもあります。たいていの 場合、本人にはこうしたトラブルに発展するという意 識が薄く、「些細な独り言のような気持ちで安易に Web に公開してしまったことが大きな問題の引き金 になった」というケースが多いのです。
- ●何よりもインターネットは短期間で世界中にその内容 が伝わってしまうという前提のうえで、その行為に よって他人に迷惑や不利益を与えないかを熟慮したう えで利用しなければなりません。

 $\boxed{18}$ 

簡単な画像処理

 $\bf{I}$ 

# **簡単な画像処理**

オフィスソフトや Web を作成する時、写真を取り入れたり、 簡単な説明図を入れることもできます。

- ●オフィスソフトや Web 作成の際に、デジタルカメラ で撮った写真を取り入れたり、簡単な説明図を作るこ とがあるでしょう。
- ●まず、オフィスソフトで必要になる簡単な説明図など は、付属のドロー機能を使えば比較的簡単に作成する ことができますので、こちらの説明は省きます。
- ●研究で取材した写真や実験対象の写真などは、デジタ ルカメラで撮影すると、パソコンに簡単に取り込める ので便利です。ただし、画像ファイルの扱いが不慣れ

なために撮影された画像に大切なところが小さくしか 写っていなかったり、画像ファイルのサイズが不必要 に大きく、結果的にレポートのファイルサイズが異常 に大きくなってしまう学生がしばしば見られます。

- ●ファイルサイズと適切なファイル形式については、必 ず理解しておくべきです。
- ●静止画像の記録形式(ファイル形式)として通常最も よく利用されるのは、下表のファイル形式です。

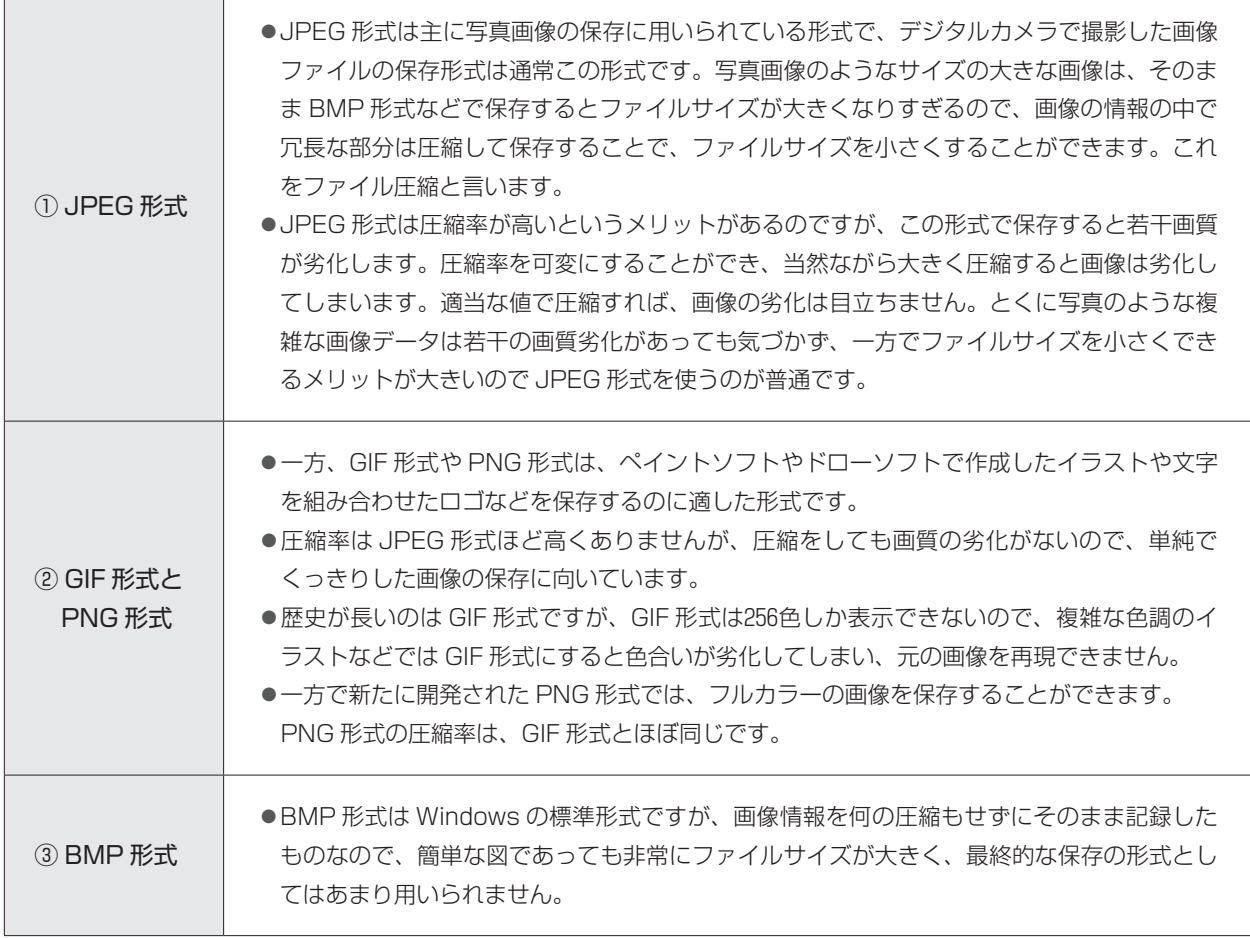

#### **■静止画像のファイル形式**

#### **使用する環境で画像のサイズ変更**

### ディスプレイで表示したときと 印刷したときではイメージが変わります

- ●デジタルカメラの標準的な画像サイズは、プリンタで 印刷をすることを想定しているので、非常に大きなサ イズで記録されています。L 判で印刷するためには 1600×1200画素程度の画像サイズが必要ですし、実際 にはそれ以上のサイズ2048×1536画素や2592×1944画 素などに標準で設定されている場合が多いようです。
- ●プリンタの解像度は、現在のカラープリンタでは最低 でも1440dpi( 1 インチに1440個の画素を印字できる) 以上の解像度があります。一方で、CRT や液晶画面 の解像度は72dpi または96dpi 程度でしかありません。 これは意外かもしれませんが、画面で綺麗に表示され ている写真画像であっても、印刷をすると実はかなり 画素が粗く感じてしまうでしょう。
- ●逆に PowerPoint や Web ページのように、モニタで のみ表示するような目的には、印刷用ファイルのよう に大きな解像度は不要です。したがって、デジタルカ メラで撮影したファイルをそのままパワーポイントや

 Web ページに利用するのは、あまりにサイズが大き くて無駄です。PowerPoint やワープロ、Web ペー ジなどは、ページに画像を貼り付けるときに見かけ上、 サイズを小さくして表示することができるので、画像 を小さくしたように思うかもしれませんが、実際は添 付された画像ファイル自体はそのままなので、ファイ ルサイズは小さくなりません。必ず本来、表示したい サイズにまで画像ファイルのサイズを下げてから Web に利用するべきです。

●なお、画像全体ではなく、画像の一部を切り取ってし まうことをトリミングと言います。これも身につけて おきたいテクニックです。

#### Column

#### **フォトレタッチソフト**

 写真ファイルの解像度を下げてファイルサイズを小さくするには、ペイントソフト やフォトレタッチソフトが必要です。最近のデジタルカメラは標準の添付ソフトとし て写真画像の加工・管理用のフォトレタッチソフトがついていますのでそれを利用する とよいでしょう。大学では演習室のパソコンにフォトレタッチソフトが用意されてい ます。

 オンライン・ソフトでもいくつか優秀なフォトレタッチソフトを入手することができ ます。代表的なものの一つに Paint NFT (http://www.getpaint.net) を挙げておき ましょう。フォトレタッチソフトで画像のリサイズとかリサンプルという項目を選ん で画像を圧縮して保存すればよいのです。このときにどれだけファイルサイズが小さ くなったか必ず確認しましょう。

 また、画像の中で必要な部分だけを切り取る機能、色調を補正する機能などがあり ますので、これらの基本機能だけは使いこなせるようにしておきましょう。

 なお、より本格的なペイントソフトとして Photoshop というソフトがありますが、 これはかなり高価なソフトウェアなので、いくつかの大学共通コンピュータ演習室で 授業で使うことを前提に導入しています。Photoshop に近い性能をもつ高機能画像処 理ソフトとして GIMP というソフトもありますが、こちらは無料のソフトウェアです。

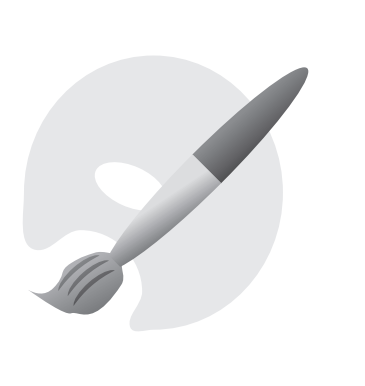

 $|18|$ 

簡単な画像処理

### **動画について**

## 撮影したファイル形式が 編集可能か調べておきましょう

- ●最近は、デジタルビデオカメラが安価になってきたこ と、デジタルカメラやスマートフォンの動画機能が向 上したことなどから、動画を記録することも非常に容 易になってきました。例えば、実験の観察記録にこう した動画を利用したり、何らかの調査研究や活動報告、 レポートや作成した教材の一部に動画を含めて発表・ 報告することも特別なことではなくなっています。動 画は適切な場面で利用すれば、言葉や文字で説明する よりもはるかに情報を効果的に伝えることができます。
- ●ただし、ビデオカメラやスマートフォンなどでは動画 を記録するファイル形式が統一されておらず、せっか く撮影した動画が上記のソフトでは簡単には扱えない などということも少なくありません。こうした状況は 今後次第に改善されていくと思いますが、現在の段階 では、自分の使う撮影機器がどんなファイル形式で動 画を記録しているか、上記のようなソフトでそのファ イルを読み込んで編集ができるのかを調べておく必要 があります。
- ●また編集した動画をファイルに記録する場合も、いく つもの動画ファイル形式がありますが、これも用途に よって適切な形式を選ばなければなりません。例えば PowerPoint のプレゼンテーションの一部にビデオク リップとして使うのであれば、「Windows Media ビ デオファイル(.wmv)という形式で記録しておくの が普通です。
- ●いずれにしろ現在は企画の統一に向けて進行中の状況 なので、上記のような点を考慮して、各自が試行錯誤 してみる必要があります。
- ●動画の編集について興味がある、動画の編集がしたい という場合は大学教育棟2014の 3 階にある IT サポー ト・デスクに相談してください。必要なソフトウェア や編集の方法について説明します。

# **特定分野の専門ソフト**

専攻分野によって使われるより高度な専門化されたソフトウェアは 教員からの解説と指導が行われます。

- ●ここまで一般的なソフトについて述べてきましたが、 皆さんの専攻分野によって使われるより高度な専門化 されたソフトウェアがあります。
- ●例えば、理工系でしたらプログラム言語(C、C++、 JAVA...etc.)、 数 式 処 理 ソ フ ト Mathematica、 CAD ソフト、統計パッケージ SPSS など、デザイン やマルチメディア関連の高度なグラフィックソフト、 3 D グラフィックソフト、作曲や楽譜清書、デスク トップ・ミュージック等の音楽ソフトなど多くの専門 的ソフトウェアがあります。
- ●これらについては、そのソフトを利用するときに担当 教員から十分な解説と指導が行われるので、ここでは 個々の説明は省略します。
- ●ひと言付け加えておくと、こうした専門的なソフトを 学修や研究のために自分用に購入したい場合、これら のソフトのいくつかは学生用の販売価格、いわゆるア カデミック版が用意されています。皆さんが学生証な ど現在学生であることを証明する何らかの手段があれ ば、通常の定価に比べて大幅に値引きがされますので、 ぜひこのシステムを利用することをお勧めします。

以上、ここでは一般的な学生生活でパソコンを使うにあたってできて欲しいことを列挙しました。かなり多いよ うに思いますが、皆さんが大学生活の中でいつかは出会う基本的なものをあげましたし、この中のある程度の部 分は高校の教科「情報」の中で学修したことではないかと思います。

**Ⅱ 玉川大学の ICT環境**

- ●第Ⅱ部では、本学における ICT に関して、具体的な内容、利用方法、利用に関す る注意事項等を掲載しています。
- ●大学では、入学から卒業まで履修登録、教科書の購入、授業の受講、課題提出、 試験の受験、成績の確認、図書館の利用、課外活動、就職活動などを自身で積極 的に進めていかなければなりません。これらの活動を進めるうえで、ICT の利用 は欠かせないものになっています。 利用するシステムの内容と使用方法を熟知・活用し、充実した学生生活となるよ うにしてください。

# **■1 学修のために利用するシステム**

- ●皆さんが利用する主なシステムを紹介します。利用するための準備や条件などは、システムによって異なる場 合があるので、よく確認して使用してください。
- ●また、各種申請や提出などは期限があるものがほとんどです。いざというときに慌てないためにも、普段より 使用・確認を心がけ、システムの操作に慣れておくようにしてください。

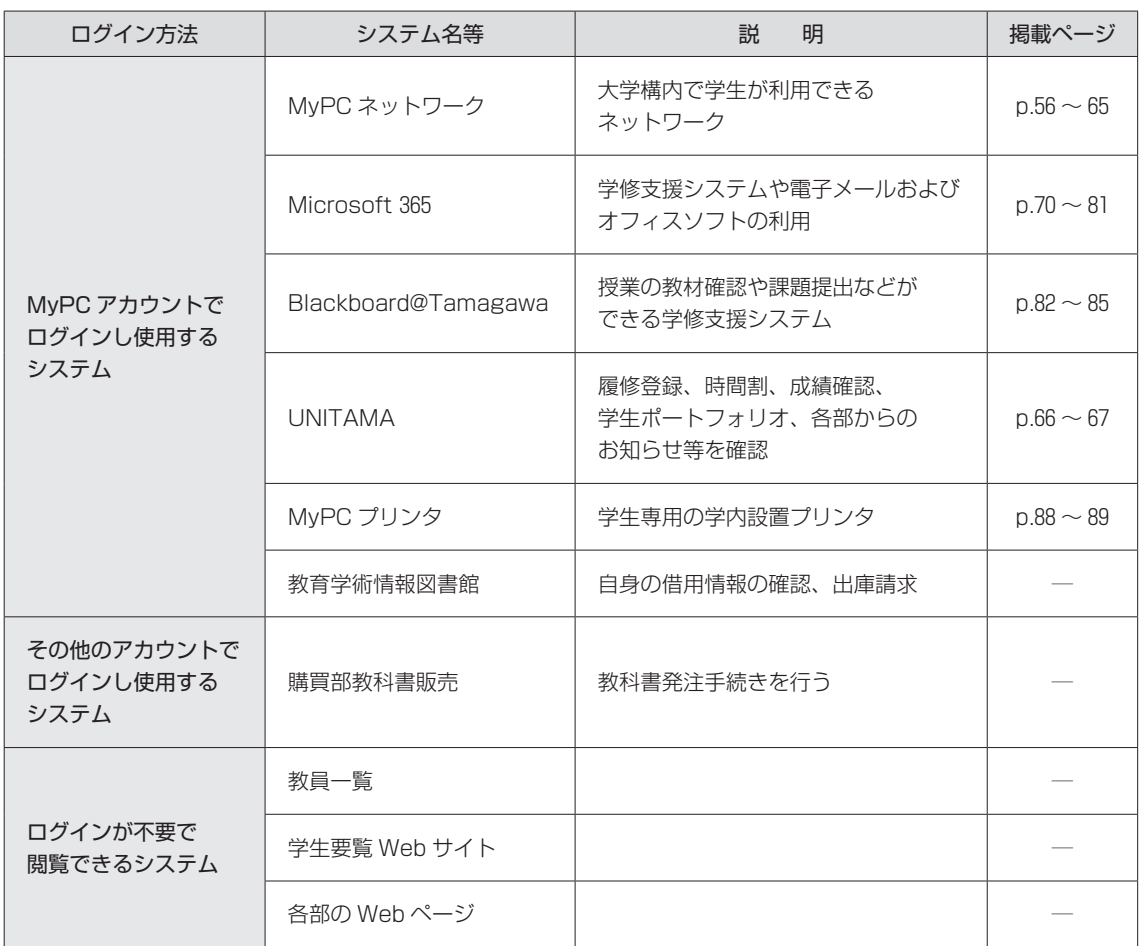

#### ■皆さんが利用する主なシステム

本学では、皆さんが大学に持参するノートパソコンのことを「MyPC」と呼んでいます。

50 2021年度入学生用

学修のために利用するシステム / ② アカウントの管理

 $\Box$ 

# **■2 アカウントの管理**

# **1 アカウントについて**

●本学の ICT 環境を利用するには「MyPC アカウント」という専用のアカウントが必要になります。 MyPC アカウントは利用者 1 人ひとりを区別するためのユーザ名と、そのユーザ名を使おうとする人 がその当人かどうかを確認するためのパスワードで構成されています。

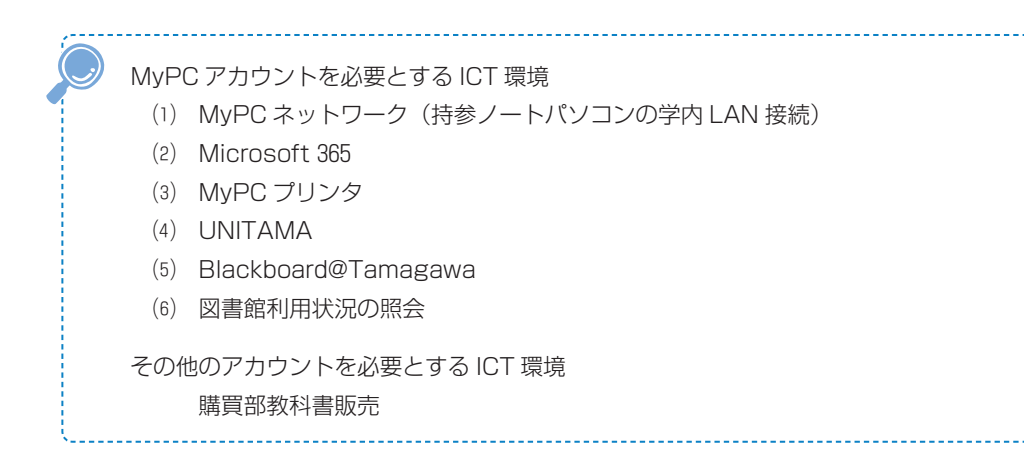

# **2 「MyPC アカウント」の入手方法**

●MyPC アカウントは入学後のガイダンス時に「MyPC アカウント票」という紙で配付します。「MyPC アカウント票」には「ユーザ名」「初期パスワード」「電子メールアドレス」といった重要な情報が記載 されているので、厳重に管理してください。

# **3 アカウントに対する責任と義務、管理**

- ●パスワードは絶対に他人に知られないように厳重に管理してください。
- ●ユーザ名とパスワードを使って ICT 環境を使用する場合、そのアカウントの所有者に利用のための青 任が生じます。自分のユーザ名とパスワードを他人に知られると自分のアカウントで ICT 環境を使用 されてしまう可能性があります。パスワードを安易に友人に教えたり、パスワードを記載したメモを落 としたりしないようにしてください。

#### **■本学でのアカウントの取り扱い対応**

- ●本学では安全な ICT 利用環境維持ならびに個人の安全保障のため、アカウントの取り扱いを厳しく行っ ています。
- ●以下の注意事項を念頭に置いて、正しく利用してください。
	- ⑴ 他人のアカウントを利用したり、アカウントを他人に使わせたりした場合には、双方において アカウントの停止や、学則にのっとった処分が科せられる場合があります。
	- ⑵ ICT 環境を使用した授業を履修する場合は、あらかじめアカウントが使えるか確認してくださ い。授業開始直前や授業中のパスワードに関する問い合わせには応じられません。
	- ⑶ パスワードの失念やアカウントの不正利用による停止に伴い「授業が受講できない」「レポー トが提出できない」「試験が受けられない」などの事態が発生しても、自己責任に基づくものと して対応しません。
	- ⑷ アカウント票の発行以外での手段でパスワードを発行・提示することは一切ありません。
	- ⑸ アカウント票や、本学の ICT 環境を使用するためのアカウントであると明らかに判断できるメ モ等を本学のスタッフが拾得した場合は、そのアカウントの有効性を確認します。もし、そのパ スワードが有効だった場合はアカウントを一時停止します。

自分のパスワードを他人に知られてしまった可能性がある場合は……

- →(1) すぐにパスワードを変更してください。
	- ⑵ パスワードが変更できない場合は、すみやかに IT サポート・デスクに連絡してくだ さい。

今まで使えていたパスワードが突然使えなくなった場合は……

 →パスワードを知られて、誰かにパスワードを変更されてしまった可能性もあります。 IT サポート・デスクまでパスワード最終変更日を問い合わせてください。

他の人のアカウント票や、アカウントらしきメモを拾った場合は……

→ IT サポート・デスクに届けてください。

#### **■アカウントに関する法律**

●「正規の手段で取得したアカウント」以外のアカウントを使用する、もしくは使用を試みることは「不 正アクセス等の禁止に関する法律」に違反する犯罪行為です。他人のアカウントは絶対に使用してはい けません。

## **4 パスワードの変更**

●MyPC アカウントのパスワードは「Microsoft Edge」「Safari」といったブラウザソフトを使用して 変更することができます。

 $\sqrt{2}$ 

| アカウントの管理

### **■MyPC アカウントパスワード変更手順**

- ●玉川大学ホームページ内「在学生の方」(https://www.tamagawa.jp/university/intra/)にアクセ スし、『MyPC アカウント』の『パスワード変更』のリンクボタンをクリックするとパスワード変更画 面が表示されます。
- ●次に、パスワード変更画面において、自分のユーザ名と現在使用しているパスワード、そして、新しい パスワードを入力し [更新] をクリックします。

※パスワード変更の方法は下記ホームページの動画を確認してください。 玉川大学>在学生の方>2021年度 新入生向け PC サポート動画集> 【必須】MyPC アカウント初期設定 https://www.tamagawa.jp/university/intra/pcsupportmovie.html

ブラウザソフト (Microsoft Edge、Safari 等)にはユーザ名とパスワードを入力したときに、 そのユーザ名とパスワードを記憶し、以降の入力を省略することができる「オートコンプリー ト」という機能があります。便利な機能ですが、セキュリティの問題から本学では使用を推奨し ていません。また、記憶したパスワードで突然ログインできなくなるといった問い合わせが毎年 あります。オートコンプリートは極力使用せず、パスワードは自身で入力することを心がけま しょう。

### **■パスワード変更時の条件・注意**

- ●新しいパスワードは、8~16文字としてください。
- ●以下3種の文字をそれぞれ1文字以上含めた文字列としてください。
	- a) アルファベット小文字 (a-z)
	- b)アルファベット大文字(A-Z)
	- c)数字( 0 9 )
- ●以下の記号が使用できます。
	- $\{ \}$ ., ? [ ] = + : {} \_
- ●空白 (スペース)は使用できません。
- ●現在のパスワード、および前回のパスワードは使用できません。
- ●アカウント名と同じ文字列は使用できません。
- ●現在のパスワードのうち、5文字以上の同じ文字列は使用できません。
- ●メモに残さなくても覚えられるものとしてください。

### **■作成例**

- ●歌や詩の頭文字を使用する。 例えば、「空高く野路ははるけし」は "SrtkkNzh"。 ここで " く " を " 9 " に語呂を合せ "Srtk 9 Nzh"。
- ●2つの短い単語を特殊文字で連結する。 例えば、"cat" と "dog" で "Ca10:do 9 "。 この "10" は語呂合せ。" 9 " は類似文字。

パスワードを他の人に知られないようにするためには……

- ⑴ 初期アカウントのパスワードは速やかに変更してください。
- ⑵ パスワードはメモしない。メモの置き忘れは大変危険です。
- ⑶ 簡単・単純なパスワードにしない。推測やキー入力をみられるだけでわかってしまいます。

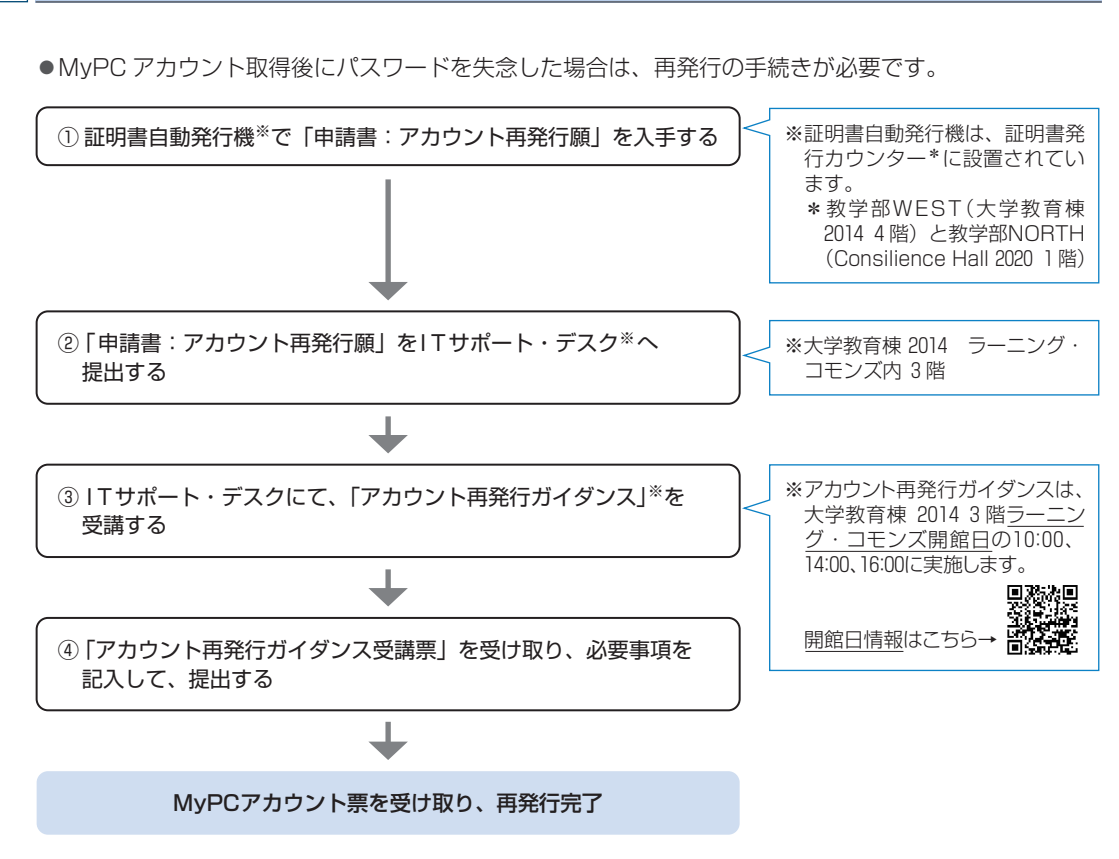

※本学コンピュータシステムのアカウント再発行に関する取り決めは本ガイド p.99を参照

**5 MyPC アカウントの再発行手続き**

# **6 卒業後の MyPC アカウントの取り扱いについて**

●卒業や退学などの理由により、本学の学籍がなくなった時点で MyPC アカウントは抹消されます。そ のため、OneDrive 等に保存したファイルを残したい場合は、卒業前までに PC 本体等に保存しておく ようにしてください。

また、メールの送受信もできなくなるので、注意してください。

# **7 問い合せ窓口**

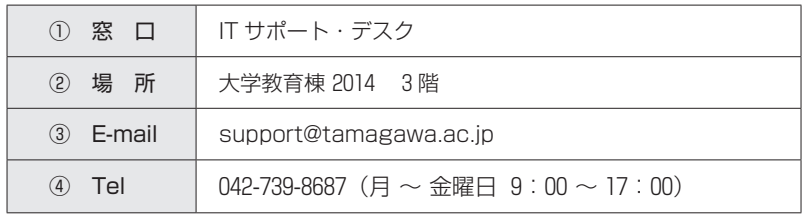

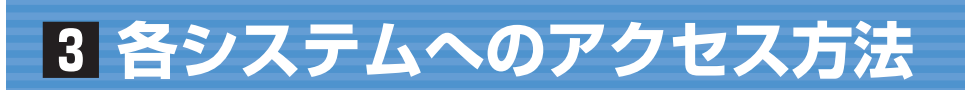

●使用するシステムに関して、さまざまなページにリンク集を掲載しています。 そのうちのいくつかを紹介します。

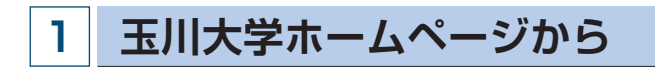

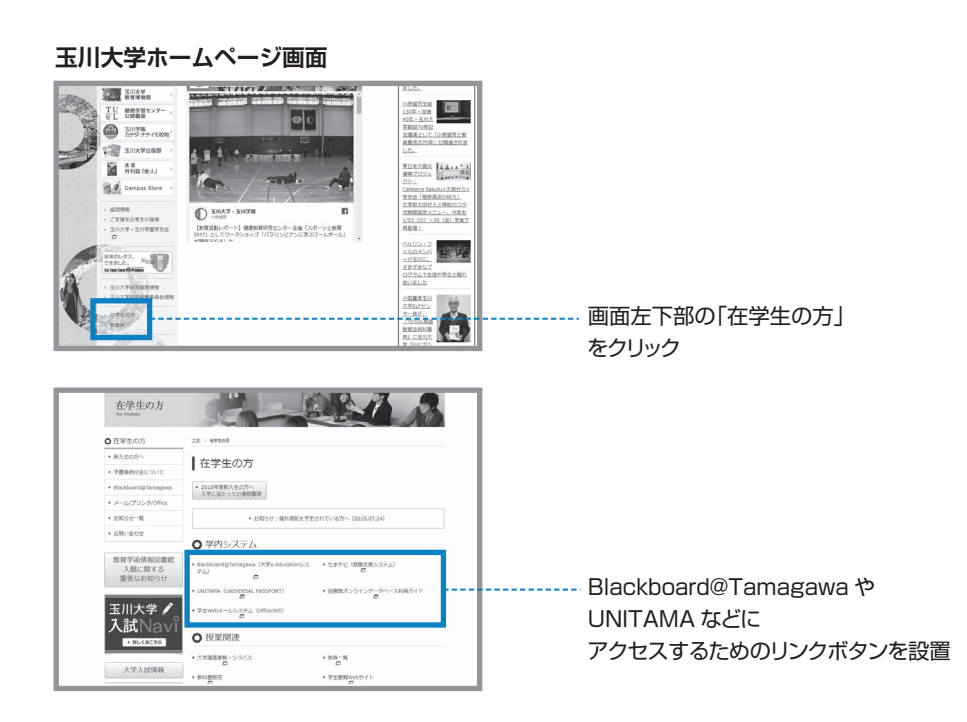

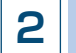

# **2 Blackboard@Tamagawa のログインページから**

●Blackboard@Tamagawa (https://bb.tamagawa.ac.jp/) のログインページ下に表示されるリン ク一覧より「UNITAMA」や「Microsoft 365」にアクセスできます。

Blackboard@Tamagawa + Damagawa + Damagawa + Damagawa + Damagawa + Damagawa + Damagawa + Damagawa + Damagawa + D

### **Blackboard@Tamagawa ログイン画面** Suchesred Tarragements<br>
メール: bbhelpdtemagawa.ac.jp<br>
メール: bbhelpdtemagawa.ac.jp<br>
バソコン、ソフト、ネットワーク配置<br>電話: bb2-739-8687<br>メール: support@temagawa.ac.jp mb・weaメールの課題・テストは意味場<br>BNPWeaメールはど後相システムを利用して課題・テストを行う場合は、原料<br>MEEILに交換できているか内容の確認を行ってください。<br>B10世紀105 メール最行力法は参付ファイルは「コピーとして勝利」を証明してく<br>a0世紀105 メール最行力法は参付ファイルは「コピーとして勝利」を証明してく ログイン画面下のリンクより、主要 Web サービスの 【HAUNIE ・テストの土な土地事項】<br>・「保存」は未提出状態です。課題は「試信」・テストは「提出」をクリック . . . . . . . . . . . リンク先にアクセスです。 出場に大学の電子メール確てに課題受領メールが送られますので確認<br>い。<br>つを使用してください。スマホ、タブレットはサポート対象のです。<br>ws10「Microsoft Edge」はファイルが付がうまく出来ない場合があり<br>vfox、Chromeを利用してください。 (※Blackboard) (※Blackboard のログインは不要です。) - 王川大学 学内向け 学部サイト Microsoft <sub>MyP</sub>ershy>>ト 大学共通 UNITAMA サポート・デスク 図書館<br>- 桜合サイト 情報ページ Mews.Beverlide 365 H2C2つド放更 コンピュータ演習 eurona.maremy サポート・デスク 図書館<br>- リンク先はBbのシステムではありません。お問い合わせは各担当部署へお願いいたします。 ログイン画面下のリンクより、主要 Web サービスの リンク先へ簡単にアクセスできます。

(※Blackboard@Tamagawa へのログインは不要です。)

# **■4 MyPC ネットワークを利用する手順**

### MyPC ネットワークとは?

- ●MyPC ネットワークとは、皆さんが持参したノートパソコンを接続できる学内のネットワークのことを 指します。このネットワークに接続すれば、自分のノートパソコンで学内の各種 ICT 環境やインター ネットを利用することができます。
- ●MyPC ネットワークは主要校舎の講義室やラウンジ、または学内食堂等に情報コンセント(有線 LAN) や無線 LAN アクセスポイントとして用意されています。

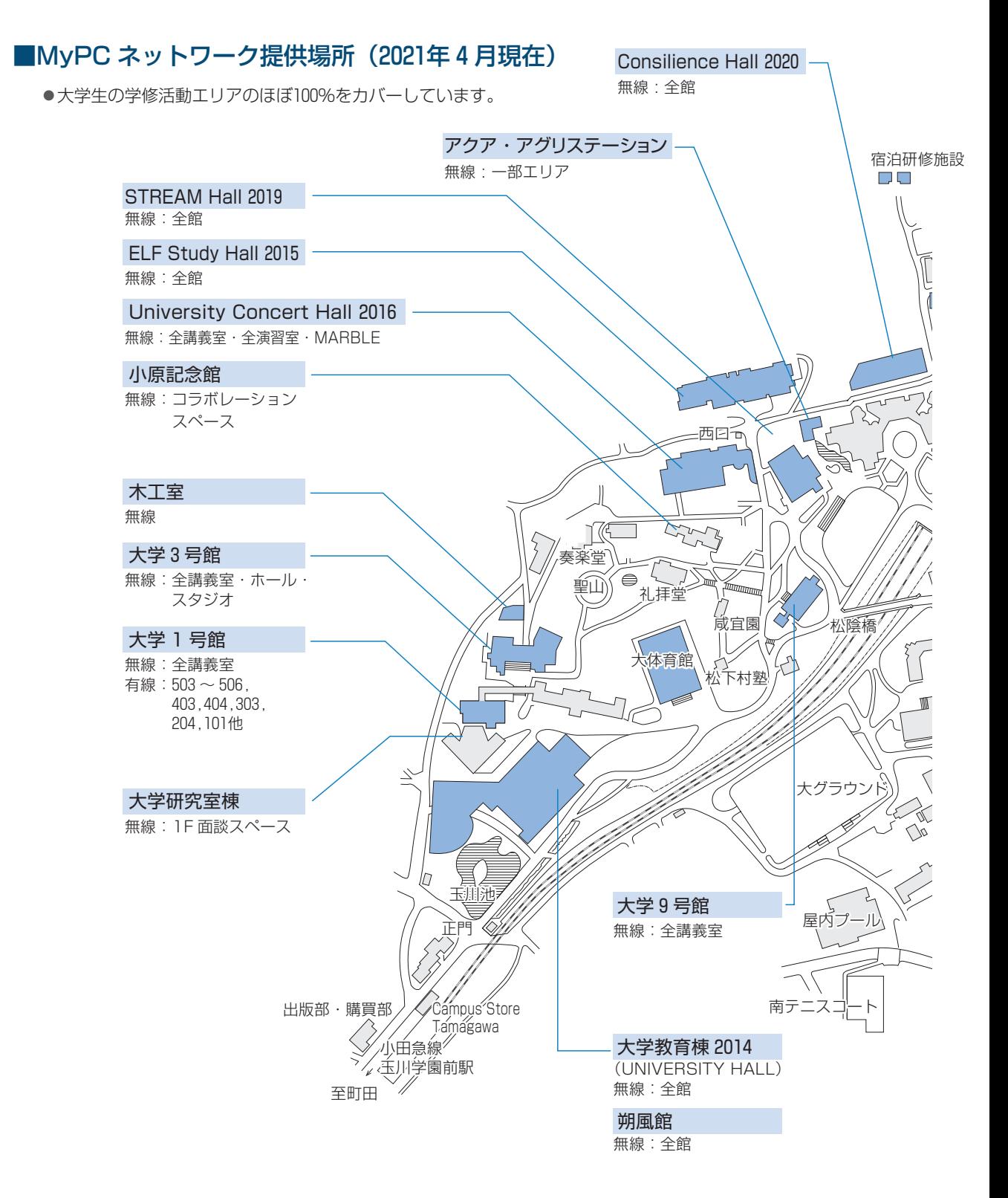

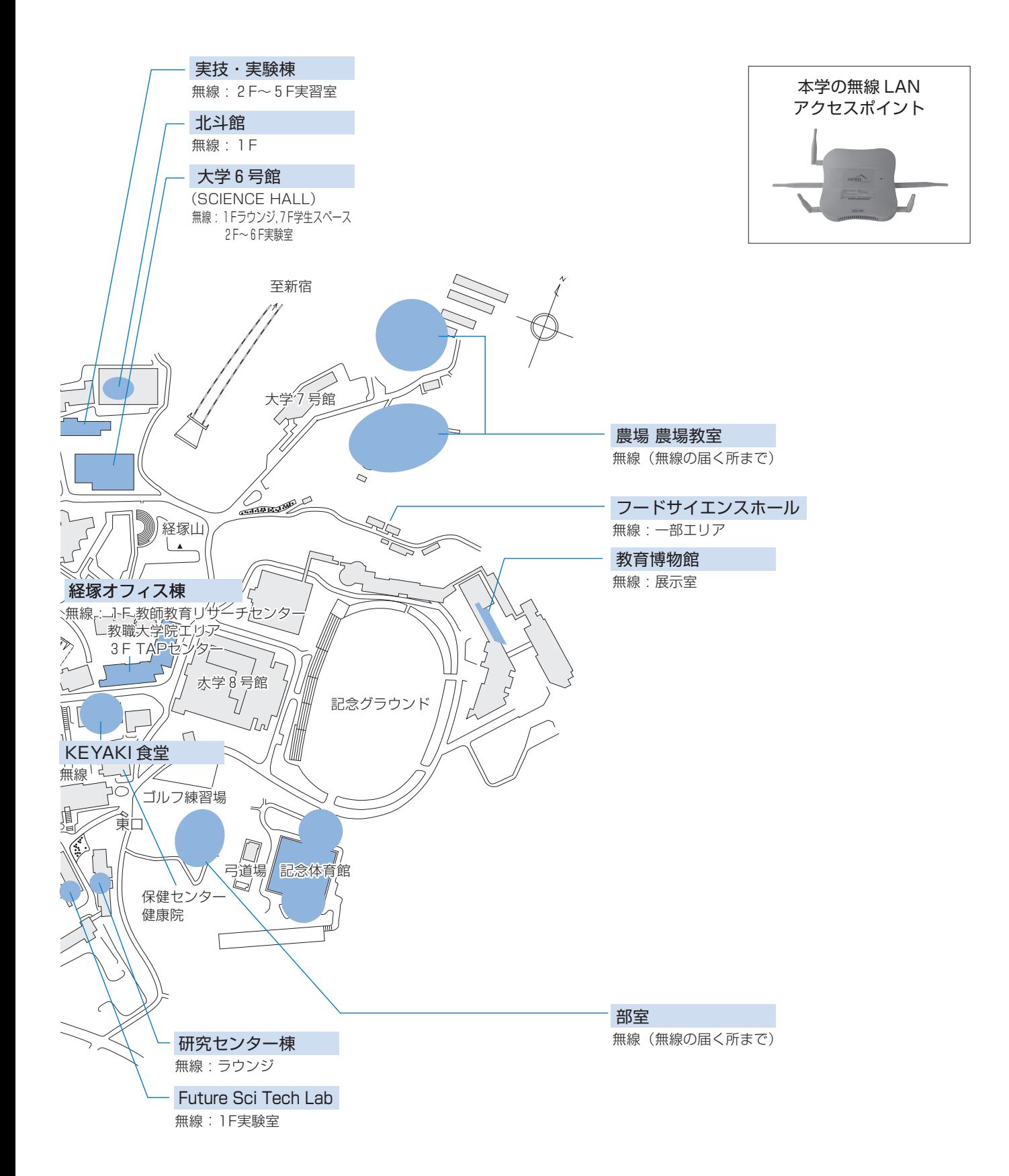

 $\blacksquare$ 

4 M y

## **1 MyPC の保全**

- ●MyPC ネットワークでは、コンピュータに悪影響のあるウイルスやワーム拡散を予防するいくつかの 安全機構が作動しています。しかし、これで完璧に防げるわけではありません。
- ●自分のノートパソコンの安全を守るため、また他の人に迷惑をかけないためにも、ネットワークに接 続するときは次の事項を忘れずに確認してください。
- **1** ウイルス対策ソフトを必ずインストールしてください。また、そのウイルス対策ソフトは常に最新の 状態にしてください。なお、ウイルス対策ソフトの導入についてわからないことがある場合はITサポ ート・デスクまで相談してください。
- **2** Windows8.1がインストールされているパソコンやApple社製のパソコンを使用している場合、シス テムソフトウェアの更新(Windows Update等)は『自動』に設定するか、手動に設定している場 合はこまめに実施しましょう。

※Windows10の場合、システムソフトウェアの更新は自動で行われます。

●システムソフトウェアの更新 OS やブラウザなどが、常に最新状態かどうかを自動的にチェックす る機構。最新でない場合には、吹き出し型のヘルプに、警告メッセージが表示される。

#### **■Macintosh の場合**

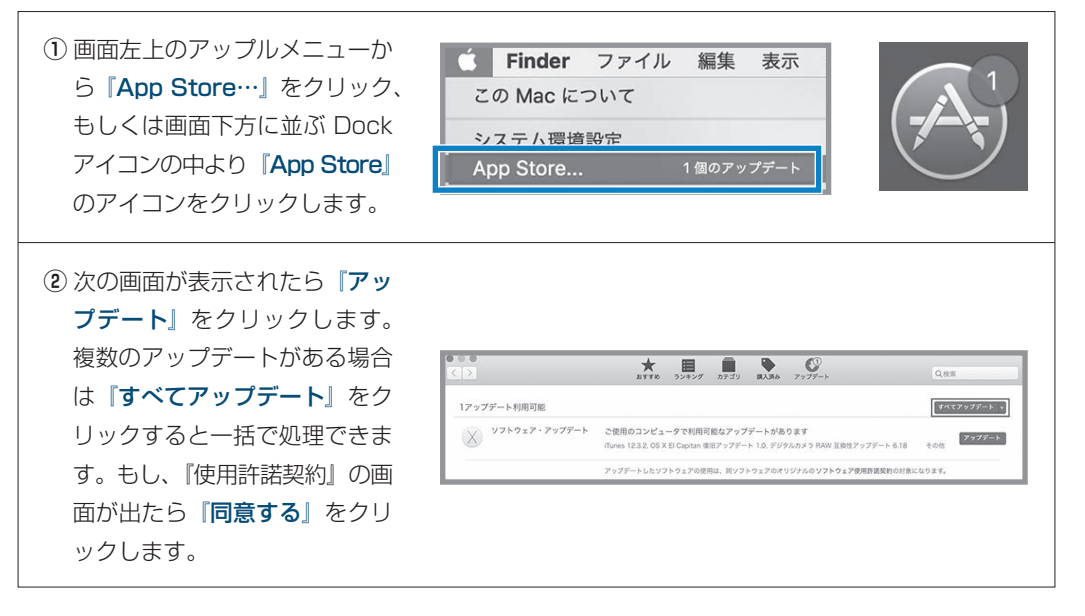

- **3** ファイアウォールも有効にしてください。
	- ●ファイアウォール ネットワークから自分のパソコンに、悪意のある侵入がされないように防ぐ機構。 「防火壁」のような働きからこの名前がついた。

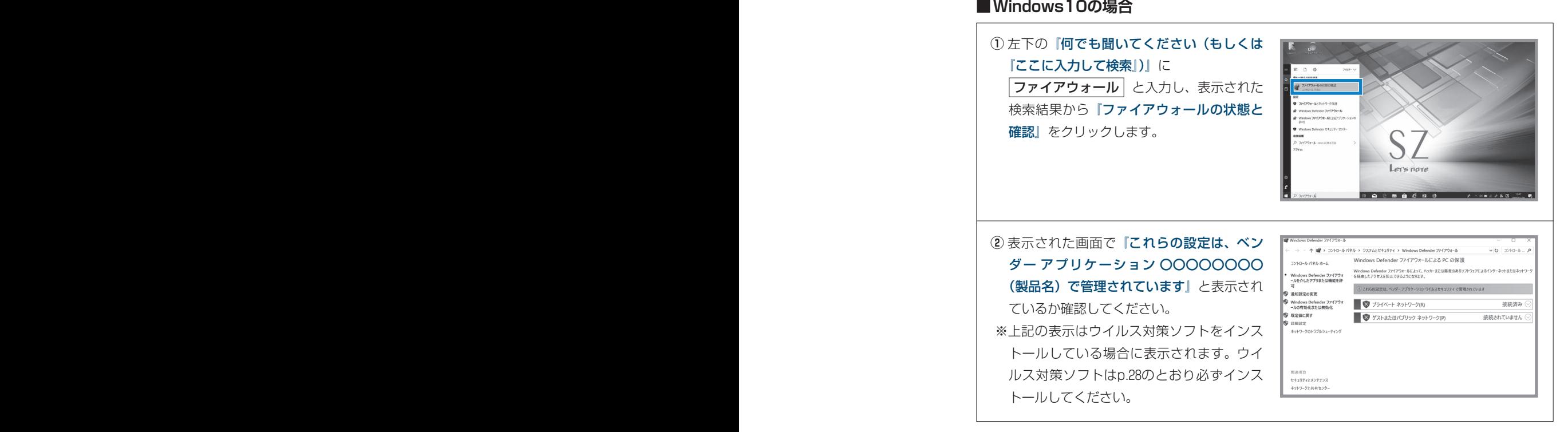

## **2 無線LAN、有線LANでの接続方法**

### **無線LAN でつなげるとき**

1) 無線 LAN が利用できるエリア (p.56 「MyPC ネットワーク提供場所」参照) に行きます。

**2** ノートパソコンの無線 LAN 機能が ON になっていることを確認します。 ON/OFF の確認・切り替え方法は、ノートパソコンのメーカー・モデルによって異なります。詳し くはノートパソコンの取扱説明書を参照してください。 以下にいくつかを紹介します。

### **■キーボード操作で切り替わる場合**

- ●購入したノートパソコンによってはキーボードの操作で無線LANのON/OFF を切り替えるも のがあります。本体同梱の説明書を確認してください。
- ●ON/OFF の確認は、メーカーによってはキー操作時に画面上に表示されたり、本体に無線 LAN のランプがある場合はそれが点灯や変色します。

### **■Macintosh の場合**

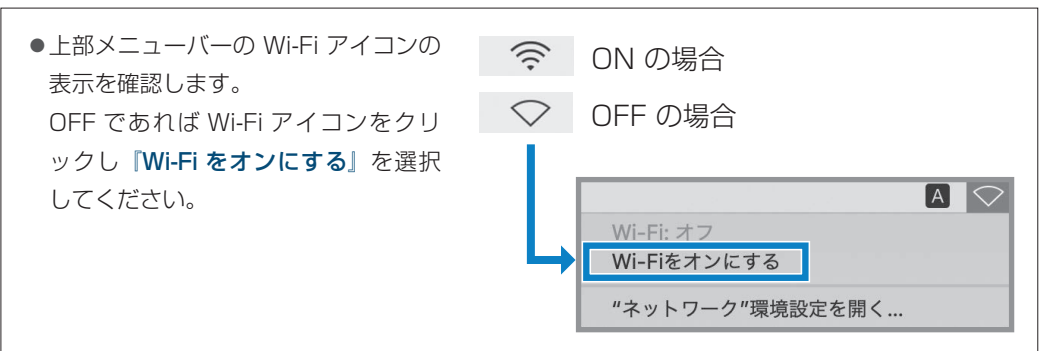

**3** 次に、学内で初めて無線 LAN につなげるときや、つながりが悪いときは次の操作を行う必要があります。

#### **■Windows10の場合**

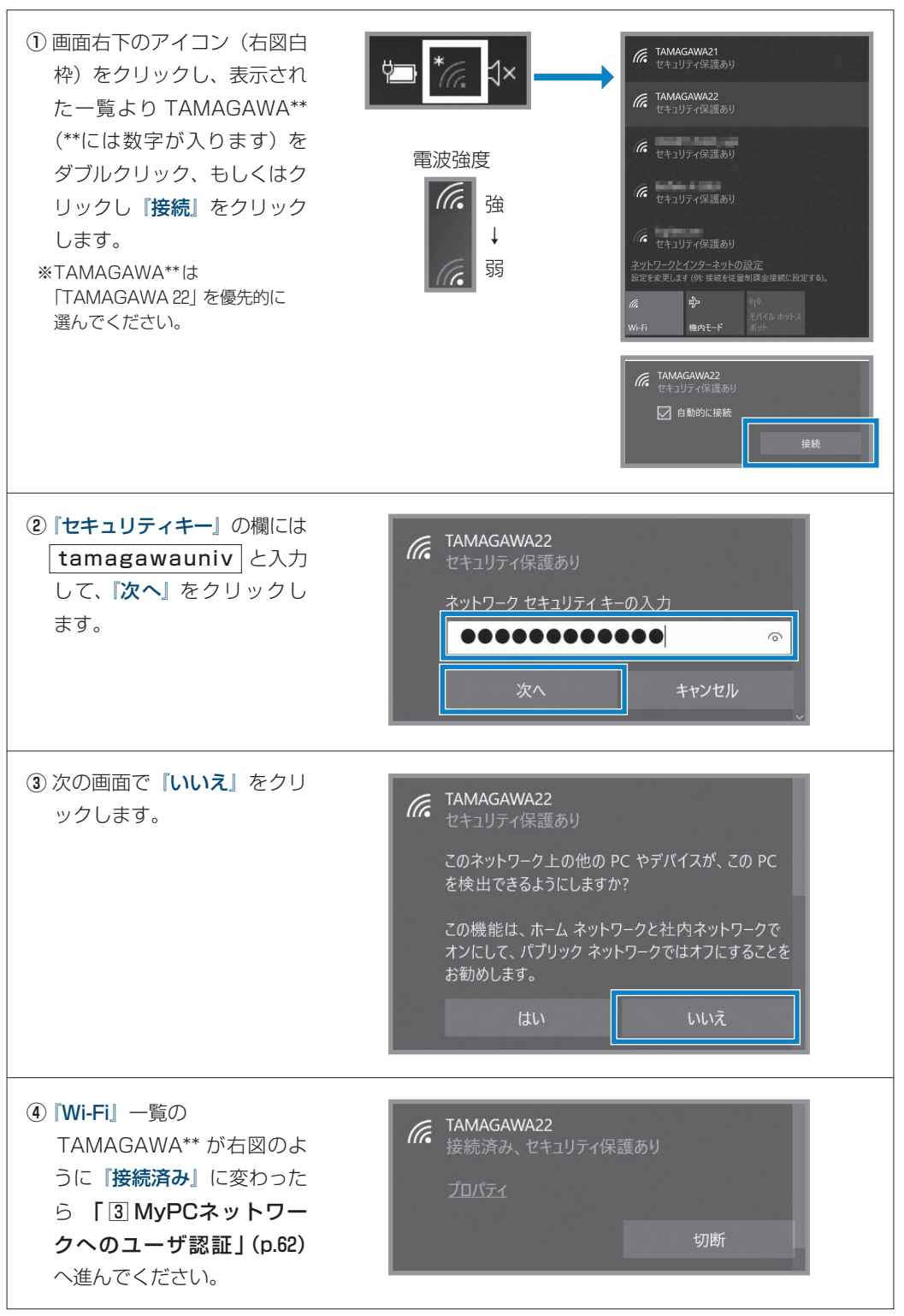

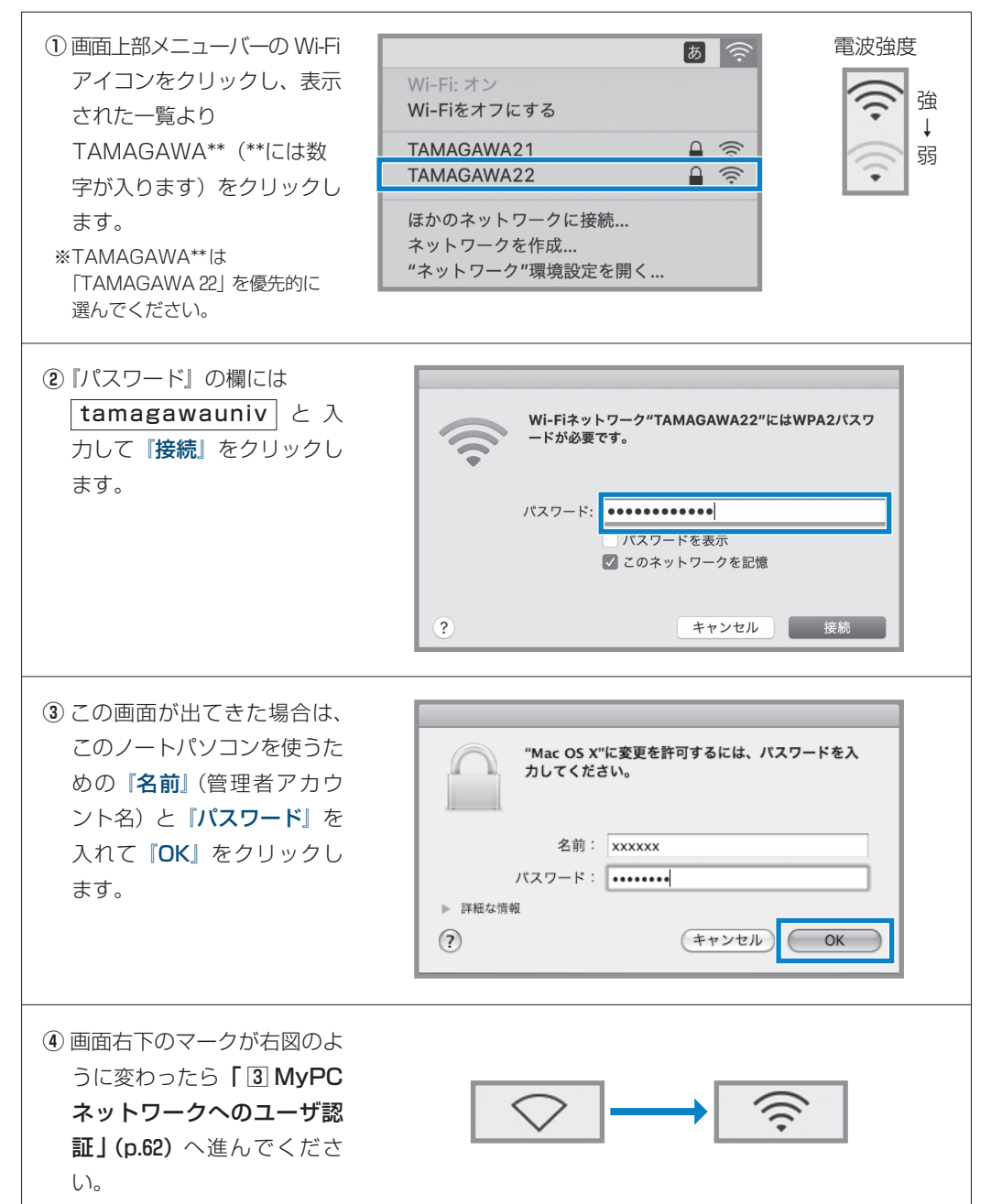

### **有線LANでつなげるとき**

**1** ノートパソコン本体の LAN の口と情報コン セントを LAN ケーブルで接続してください。 ※LAN ケーブルは『100BASE-TX』対応の 物を使用してください。

「 3 MyPC ネットワークへのユーザ認証 」 (p.62 )へ進んでください。

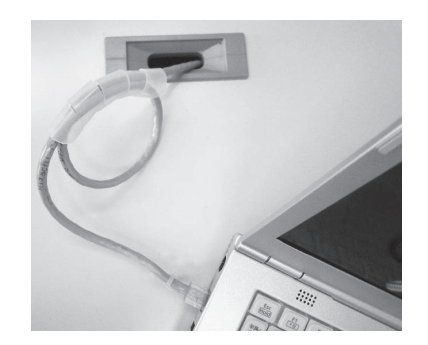

4MyPCネットワークを利用する手順**Ⅱ玉川大学のICT環境**

 $\sqrt{4}$ 

MVPC ネットワークを利用する手順

 $\rm I\hspace{-0.5mm}I$ 

玉川大学のーCT環境

## **3 MyPC ネットワークへのユーザ認証**

●学内でインターネットを使う場合、MyPC アカウ ントを使用したユーザ認証を行います。この認証 を行わないと学内で各種 ICT 環境やインターネッ トを利用することができません。認証の手順は、 以下のとおりの手順です。

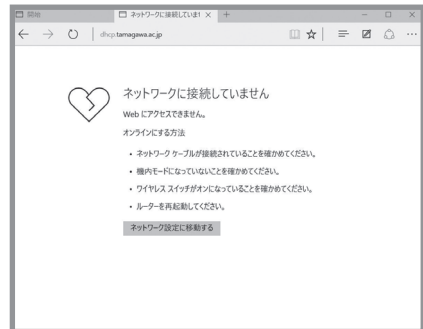

**1** Windows 系の場合はMicrosoft Edge や Firefox、Chrome、Macintosh の場合は Safari 等になります。

**2** WWW ブラウザのアドレス欄(右図枠)に下記を入力し Enter キーを押します。

https://dhcp.tamagawa.ac.jp/

い。

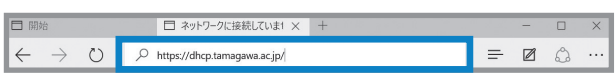

**3** PC 認証ページが開くので自分の MyPC アカウ ントのユーザ名とパスワードを入力し『認証する』 をクリックします。 この画面が開かない場合は「4 インターネット 通信のための基本設定」(p.63)へ進んでくださ

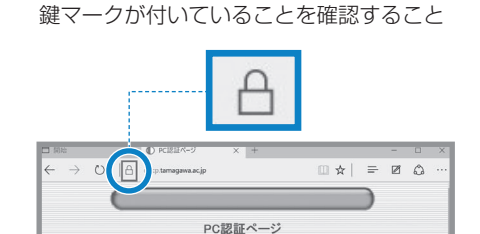

インターネットパンキングに係る不正送金事犯に関連する<br>File プログラム/Game Over Zoua」のPCからの閲覧について グラム!Game Over Zeus」のPCからの超<br>コ下記」以 さつリックして確認できます。<br>http://game.org/and.com/com/com/com/<br>http://www.and.com/com/com/com/com/<br>EU リボートテスクにお知らせ下さい.

-<br>WPFラウザに「鶴」マークが表示されて、<br>"を確認の上、ユーザ名とバウワードを)<br>CTさい、酸の液示は ⇒こちら、

の10回目<br>セキュリティ証明書に問題がある1上目の

○幕義難論法議

● またのキナワークは最ものの

 $\bigcirc_{\frac{\mathbb{R}^n}{\mathbb{R}^n}\times\cdots\times\mathbb{R}^n}\mathbb{R}^n}$ 

**4** WindowsのMicrosoft Edge において『パスワードのオートコンプリート』画面が 出現した場合は、必要に応じ『保存』か『保存しない』をクリックしてください。

※オートコンプリートについては p.53を 確認してください。  $\sim$ 

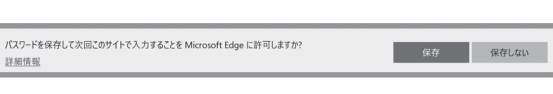

**5**『認証に成功しました』と表示されれば成功です。 これで通常にネットワークが利用できます。 なお、そのユーザによる前回の認証日時と場所が 表示されるので、それが身に覚えがあるものか確 認してください。

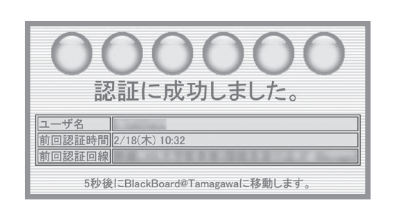

# **3 MyPC ネットワークへのユーザ認証 4 インターネット通信のための基本設定**

●これまでの方法でうまくいかない場合は、インターネット通信するための基本設定項目を設定してく ださい。設定確認、変更方法は以下の手順になります。

### **■Windows10の場合**

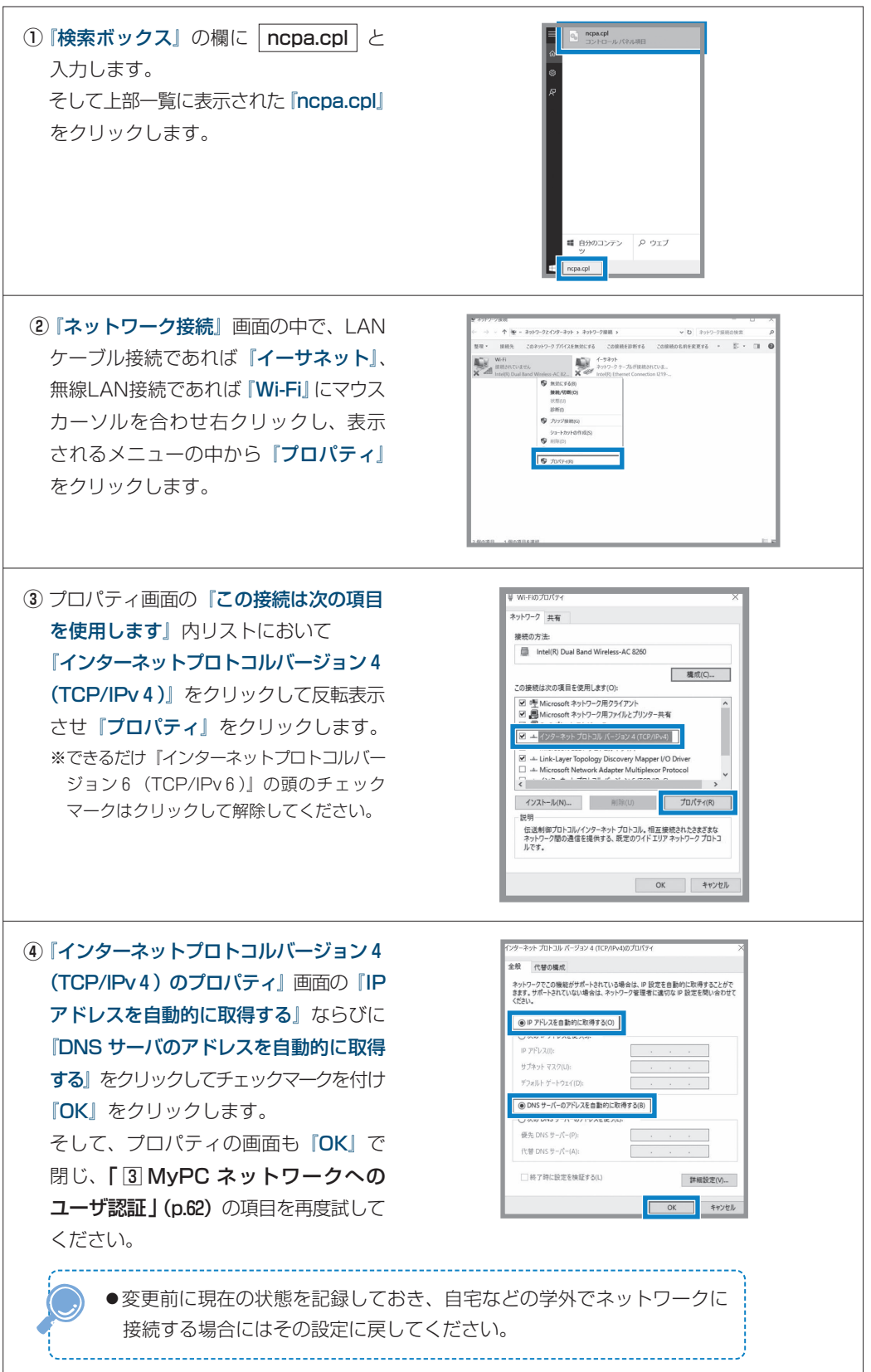

**■Macintosh の場合**

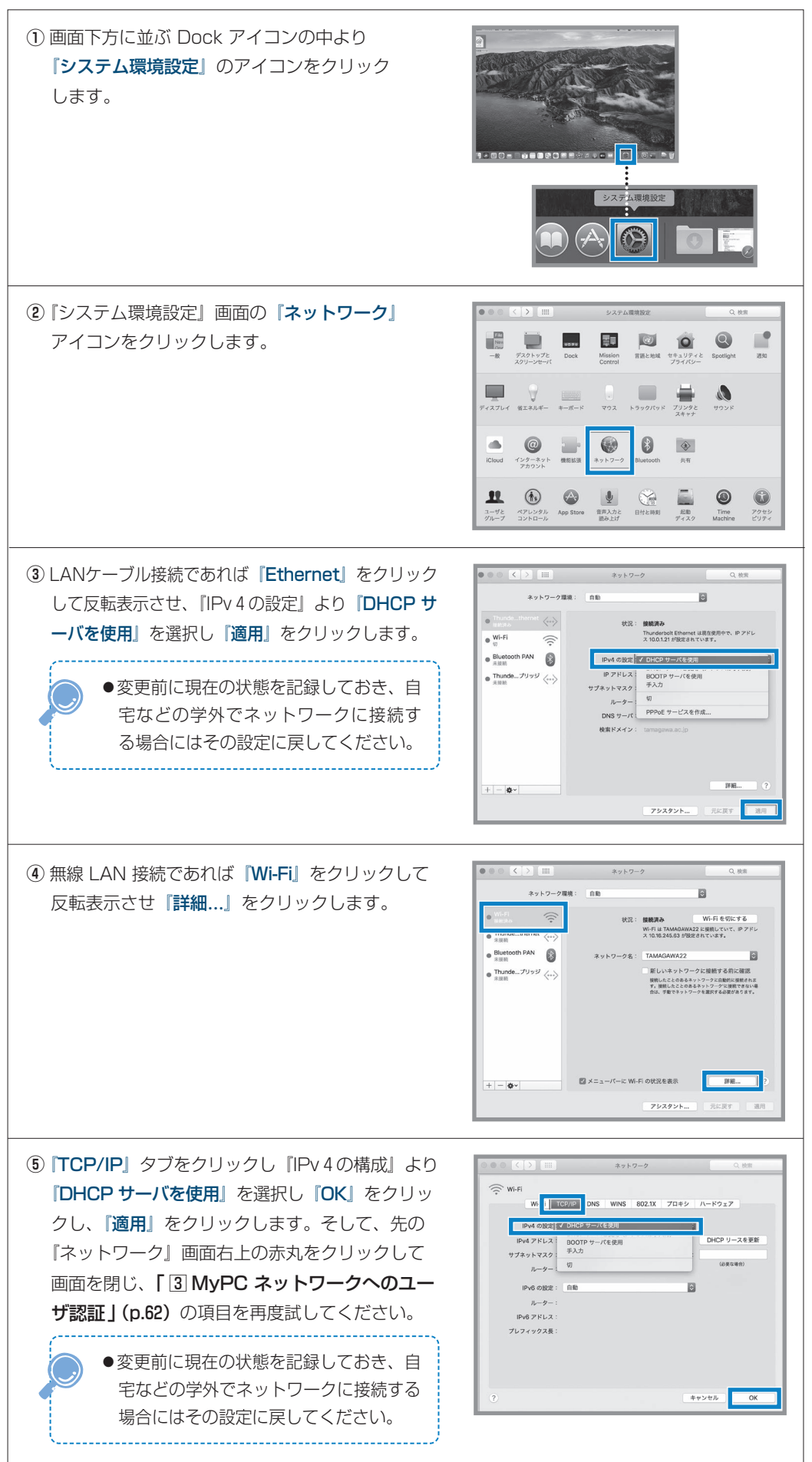

# $\rm I\hspace{-0.5mm}I$ **Ⅱ玉川大学の T環境**

# **5 MyPC ネットワーク利用にあたって**

●学内のネットワークは、教育・研究用途のものです。以下の留意事項を守って正しく利用してください。

接続のたびにユーザ認証が必要になります。接続履歴は記録として残ります。

- ① ファイル交換ソフトやオンラインゲームの通信は禁止します。
	- ② ウイルスやワーム拡散予防のため MyPC 同士での直接通信はできません。
	- ③ 通信の盗聴・傍受は禁止します。発覚した場合、学則に沿った処分の対象になります。
	- ④ ウイルスやワーム感染したパソコンを接続した場合、そのパソコンに対して通信規制を行 います。

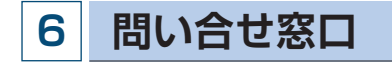

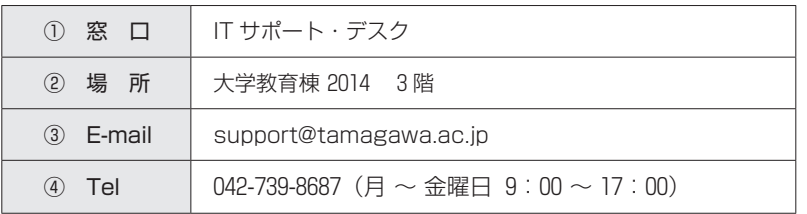

# **■5 UNITAMA**

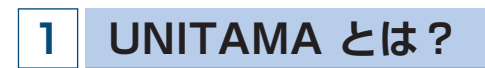

●UNITAMA は、学生の呼び出し、掲示、休講情報、教室変更などの連絡の他に履修登録(大学生のみ 使用可)、時間割照会、成績照会などの情報を確認することができる大学情報ポータルサイトです。毎 日情報が更新されるので、確認するようにしてください。

#### **\*学生氏名の表記について**

- ●戸籍上の氏名表記に JIS 規格外の漢字が使用されている場合、学生証 (ID カード)、各種証明書、卒業 証書の表記は戸籍どおりですが、通常の UNITAMA 表記、名簿上の表記は JIS 規格の文字に変換され ています。
	- 例)「槗| → 「橋」、 「峇| → 「崎」、 「角| → 「角|

## **2 アクセスするためには**

### **■ログイン**

⑴ https://unitama.tamagawa.ac.jp/ にアクセスするとログイン画面が表示されます。

**ログイン画面**

 ⑵ ユーザ名とパスワードを入力し、 (ログイン)をクリックします。 UNITAMA のユーザ名とパスワードは、 MyPC 専用のアカウントを使用します。 (p.50「皆さんが利用する主なシステム」 参照)

ポータルトップ画面が表示されます。

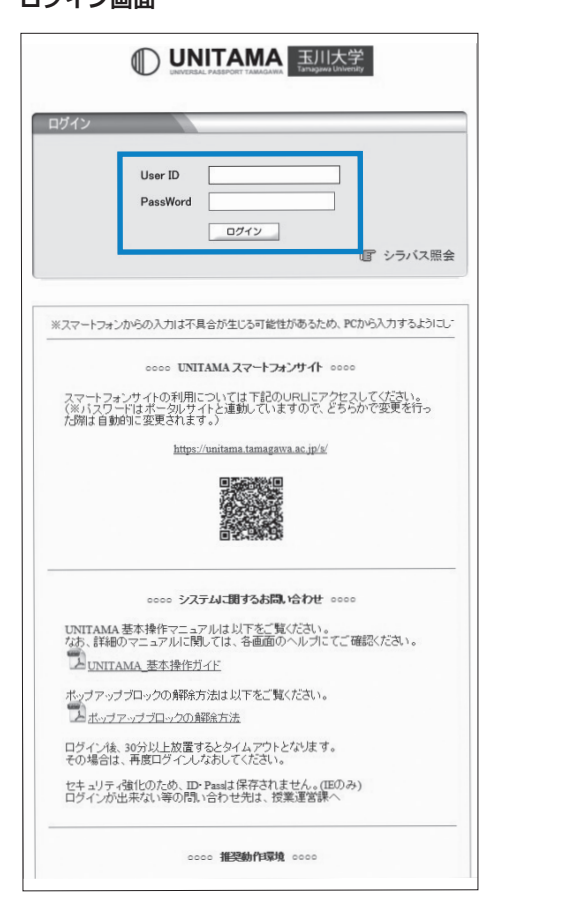

# **3 問い合せ窓口 年間学事日程 表面 初校**

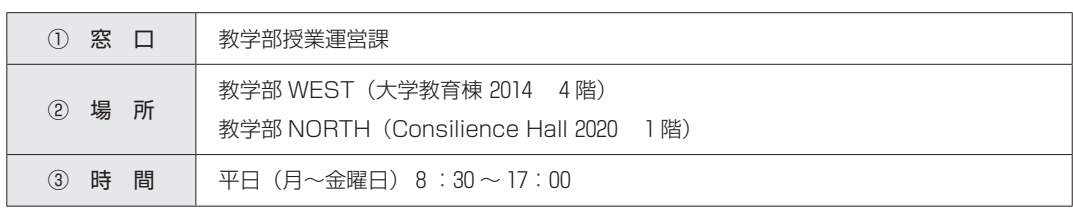

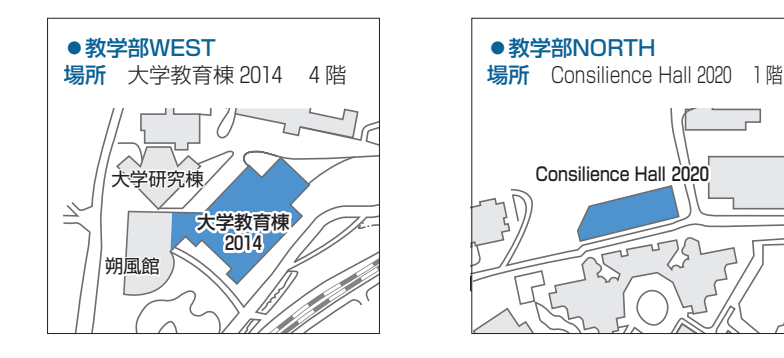

**ポータルトップ画面**

玉川大学

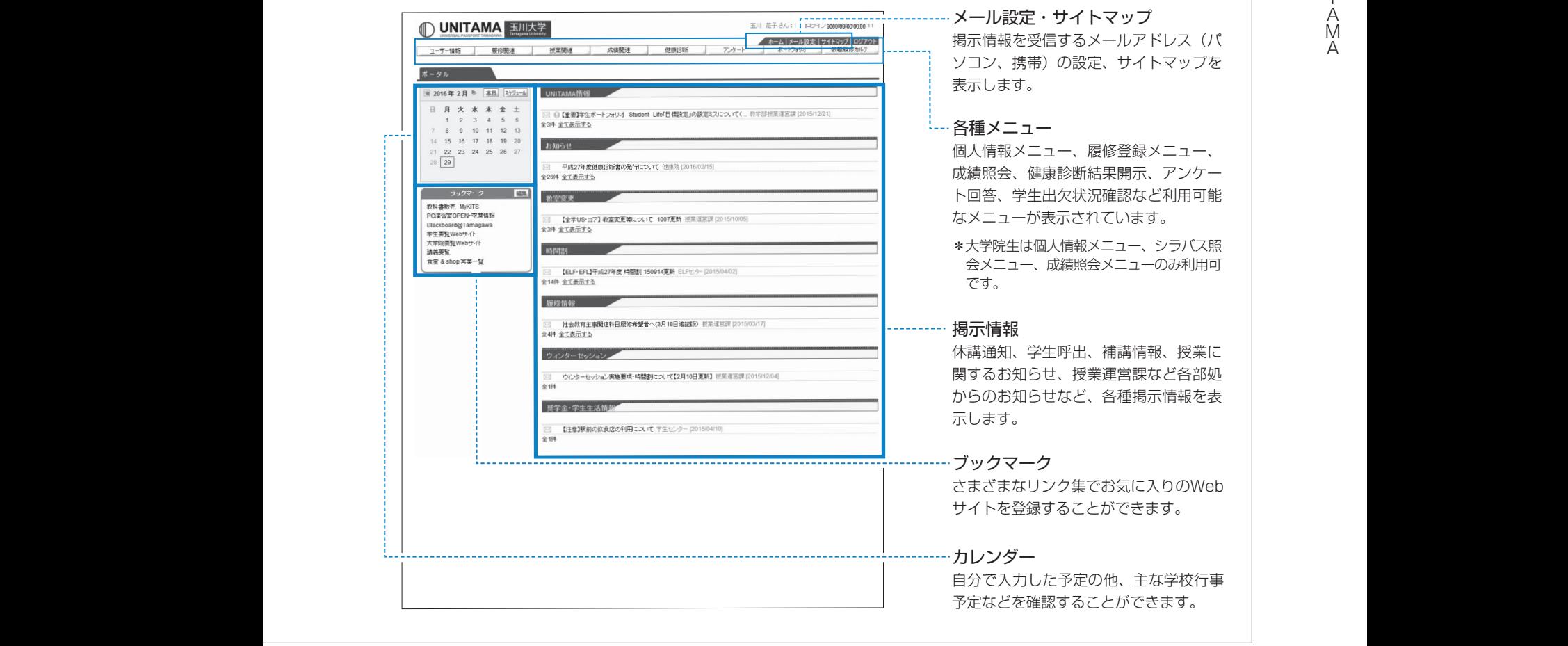

 $\rm I\hspace{-0.5mm}I$ **Ⅱ玉川大学の T環境**

군

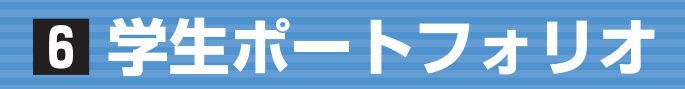

## **1 ポートフォリオとは?**

- ●「ポートフォリオ」とは「紙ばさみ」という意味で、もともとは画家、デザイナー、写真家、モデルな どが自分の仕事を他人にみてもらうために整理した作品集の呼称です。
- ●大学教育では、アメリカを中心に、学修者が自分の学修履歴などを蓄積して自己評価を行うための資料 として、さらには授業の中に「資料を残す(記録)」「共同作業を行う」「自己省察を行う(振り返り)」 という 3 つの活動を組み込むためのしくみとして、「学修ポートフォリオ(Learning Portfolio)」と いう名称で推進されてきました。
- ●本学では、学生の皆さんの学修プロセス評価を重視するための機能として、「学生ポートフォリオ」を 導入しています。

## **2 構 成**

- ●本学の学生ポートフォリオは、学生生活の振り返りをする「Student Life」、学修状況を記録する 「Learning」、「成績評価レーダーチャート」 の 3 つの柱で構成されています。
- ●それぞれの詳細については、次のとおりです。

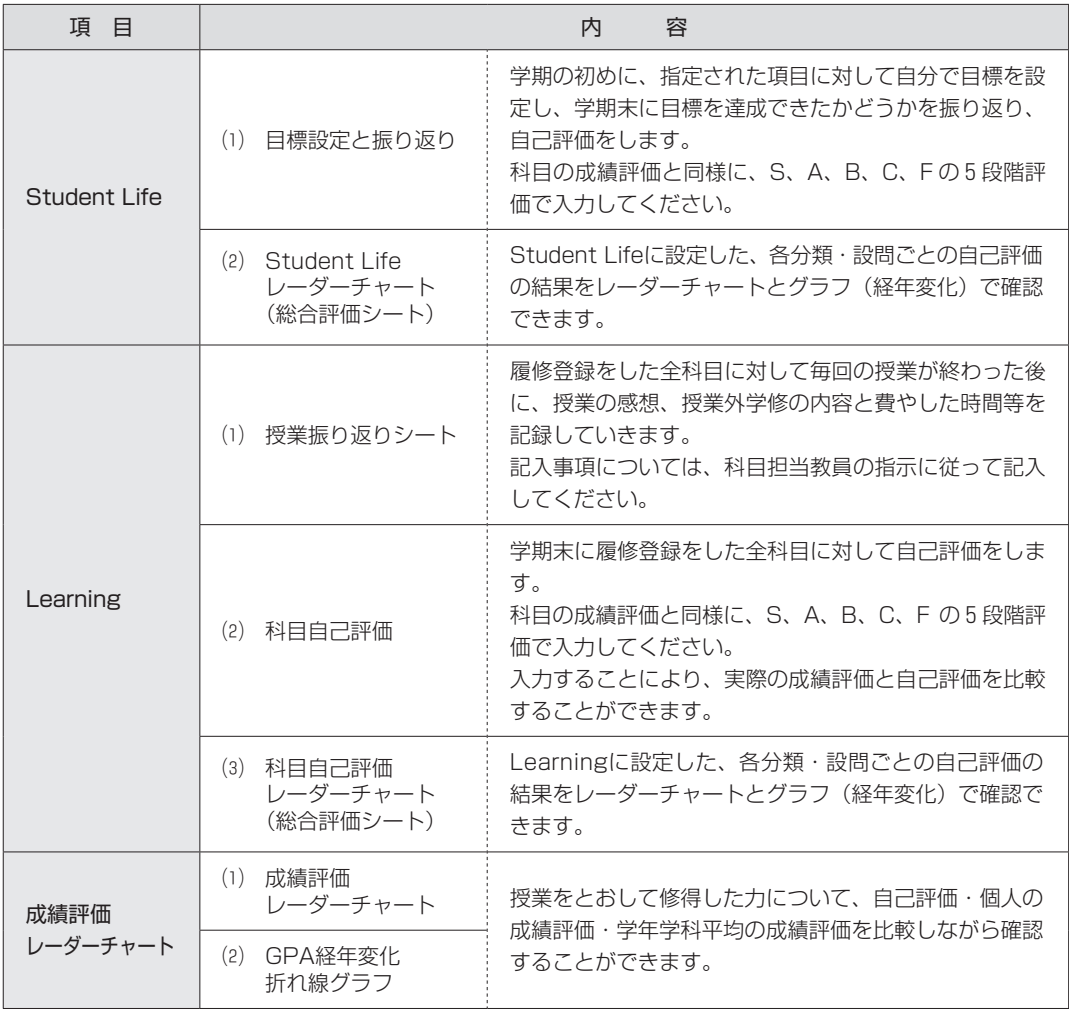

# **3 ログイン方法**

- ●UNITAMA (https://unitama.tamagawa.ac.jp/)にログインし、メニューバーの「ポートフォリ オ」から「学生ポートフォリオ」というメニューを選択してください。
- ●操作方法等詳細については、UNITAMA の「学生ポートフォリオ」画面右上の「ヘルプ」より「学生 ポートフォリオ入力ガイド」を参照してください。

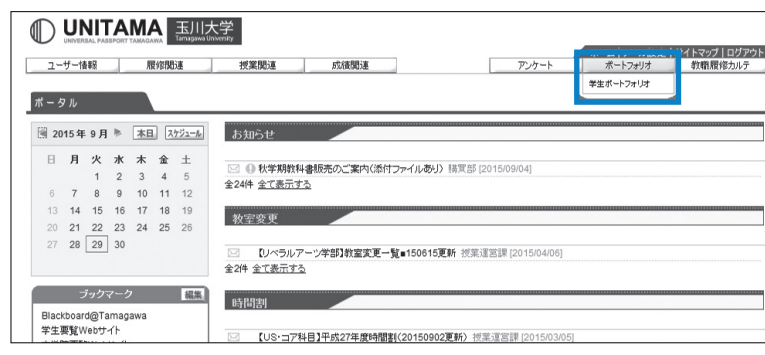

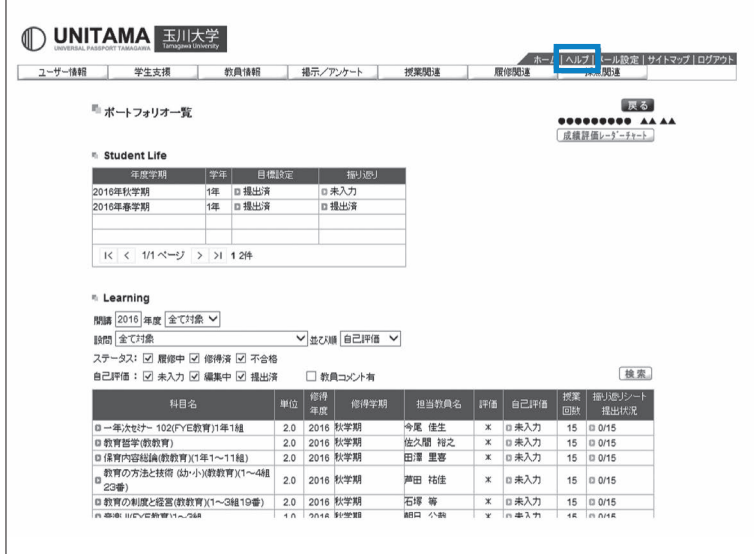

# **4 問い合せ窓口**

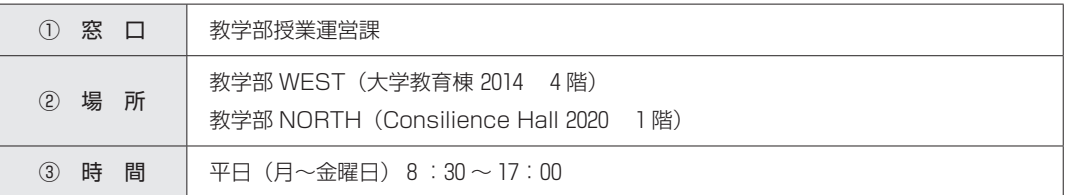

### **Microsoft 365について**

「Microsoft 365」は、マイクロソフト社がインターネットを利用して様々な機能を提供するサービスです。 「Microsoft 365」の主な機能として「Teams」「Outlook」「Office Online」「OneDrive」等があり、ま た、自分の所有するノートパソコンに「Microsoft Office 365」をインストールし、Word、Excel、 PowerPoint 等を常に最新の状態で使用することができます。

# **1 Microsoft 365へのサインイン**

- ●Microsoft 365を使用するためには、本学の学生であることを証明する必要があります。
- ●玉川学園ホームページ「在学生の方| の「◎学内システム| にある「Microsoft 365| をクリックする とサインインのページが表示されます。「サインイン」のページで MyPC アカウント票に記載された メールアドレスを、次に表示される「パスワード」のページで、MyPC アカウント票に記載されたパ スワードを入力することで Microsoft 365にサインインすることができます。 ※「サインインの状態を維持しますか」は原則的に「いいえ」を推奨します。

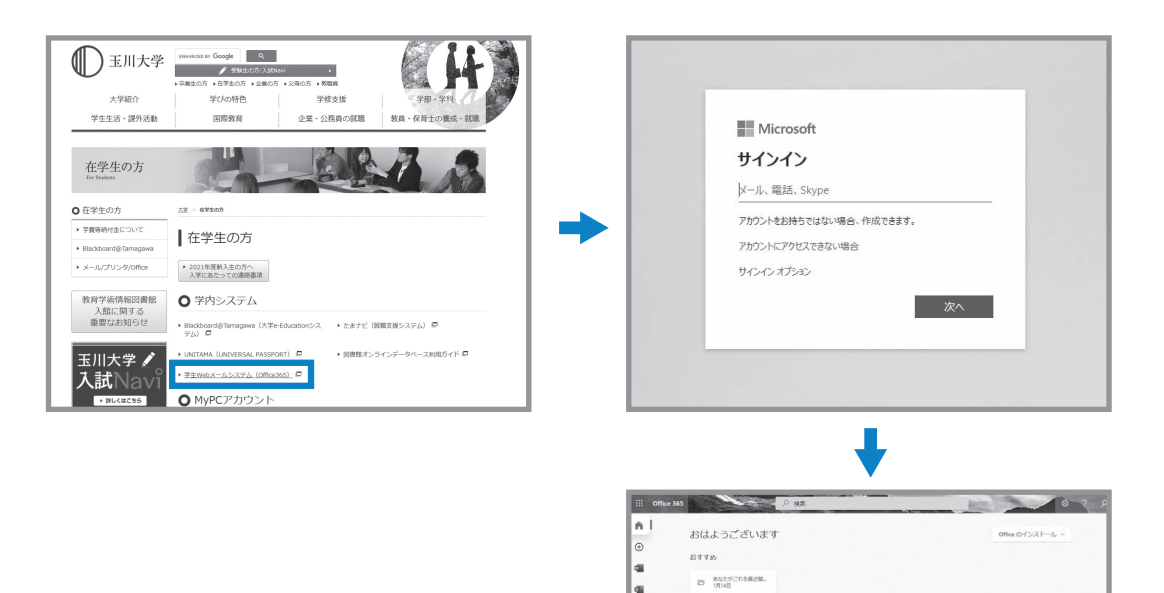

۱œ | 40

a,

l as

ø.

 $\sim$ |<br>Microsoft Excel 操作方法数<br>tamagawa.chi.shangoint...

最近焼ったファイル ビン協め 自分と共有 注目度の高いファイル モニ allussome ト1<br>■ Microsoft Docel競作方法教養教材ダウンロード用フォーム<br>■ Tillianthille http://

 $\begin{tabular}{|c|c|} \hline \multicolumn{3}{c}{Mcr} & Moreover, fixed $\texttt{M} \texttt{P} \texttt{F} \texttt{F} \texttt{F} \texttt{H} \texttt{H} \texttt{H} \texttt{H}$ & $\texttt{A}$\\ \hline \multicolumn{3}{c}{\textbf{D} \texttt{B}} & The action & The equation $\texttt{U} \texttt{F} \texttt{F} \texttt{F} \texttt{H} \texttt{H} \texttt{H}$ & $\texttt{A}$\\ \hline \end{tabular}$ 

 $\begin{tabular}{ll} \hline \hline \multicolumn{3}{l}{} & \multicolumn{3}{l}{} & \multicolumn{3}{l}{} & \multicolumn{3}{l}{} \\ \hline \multicolumn{3}{l}{} & \multicolumn{3}{l}{} & \multicolumn{3}{l}{} & \multicolumn{3}{l}{} \\ \multicolumn{3}{l}{} & \multicolumn{3}{l}{} & \multicolumn{3}{l}{} & \multicolumn{3}{l}{} \\ \multicolumn{3}{l}{} & \multicolumn{3}{l}{} & \multicolumn{3}{l}{} & \multicolumn{3}{l}{} \\ \multicolumn{3}{l}{} & \multicolumn{3}{l}{} & \multicolumn{$ 

 $20204125$ 

■フィードパック ® サポートが必要ですか

 $\begin{tabular}{ll} \hline & Microsoft Local BPT75222333333337 & d^2\\ \hline & Diverbox: Tergpan 10m + ... + 2nred 10morm\\ \hline \end{tabular}$
## **2 各サービスの利用方法**

●サインイン後に表示されるトップページ左側のナビゲーションに表示されているアイコンをクリック することで利用することができます。

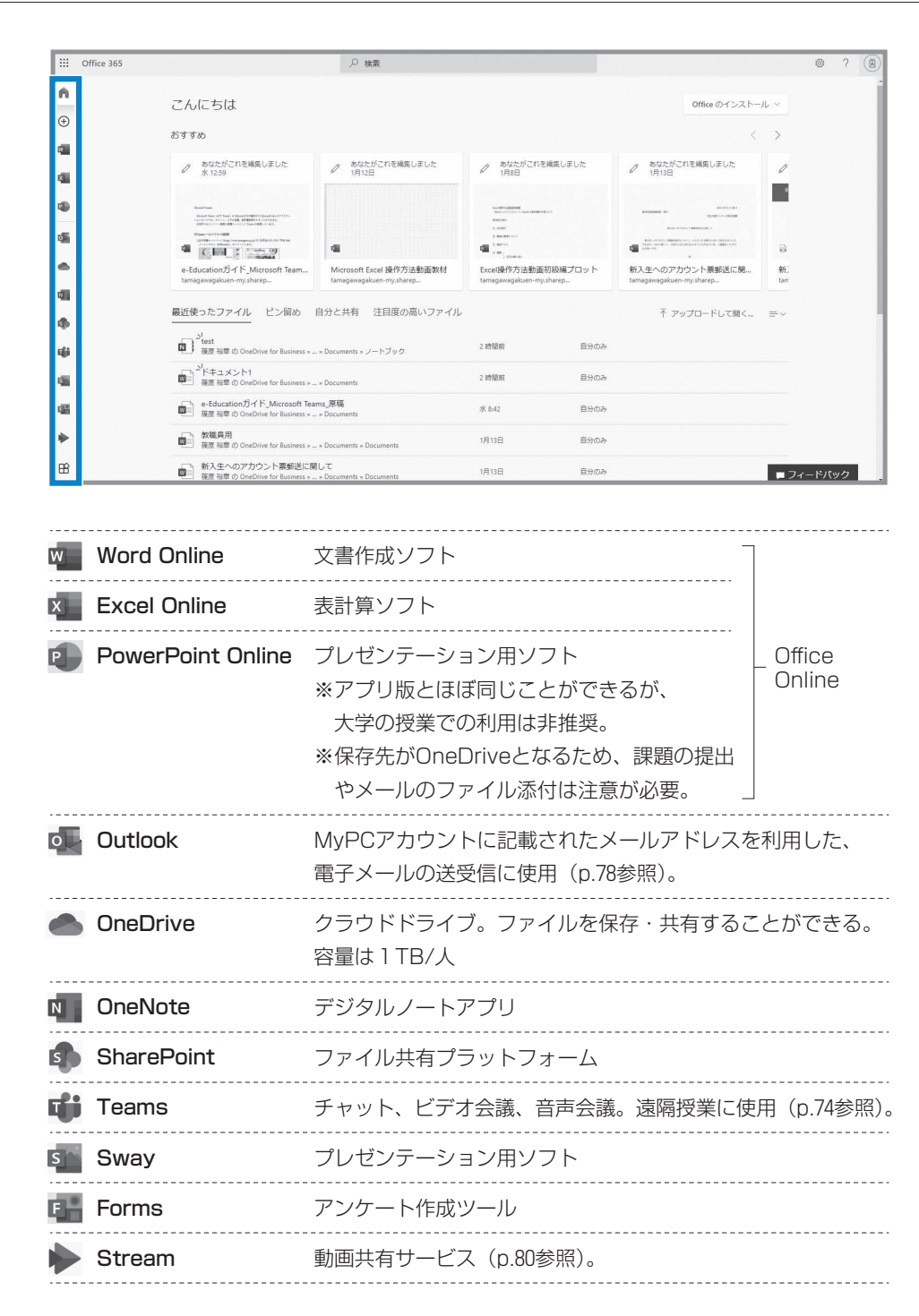

●このほか、画面右上の「Officeのインストール」から、最新版のOfficeをパソコンにインストールす ることができます(次項より)。

## **3 Office 365 アプリのインストール**

●Word、Excel、PowerPointなど、Microsoft Office(以下MS Office)製品がインストールされて いない場合には下記の手順でMS Officeの最新版をインストールすることが可能です。 ※Microsoft 365上にあるWord、Excel、PowerPointは、大学の授業での利用は非推奨となります。 ※「1 Microsoft 365へのサインイン」が完了している状態でインストールしてください。 ※使用しているOSはWindows10、ブラウザは「Chrome」です。

※すでにMicrosoft Officeがインストールされているパソコンを使っている場合は、原則この作業は 不要です。

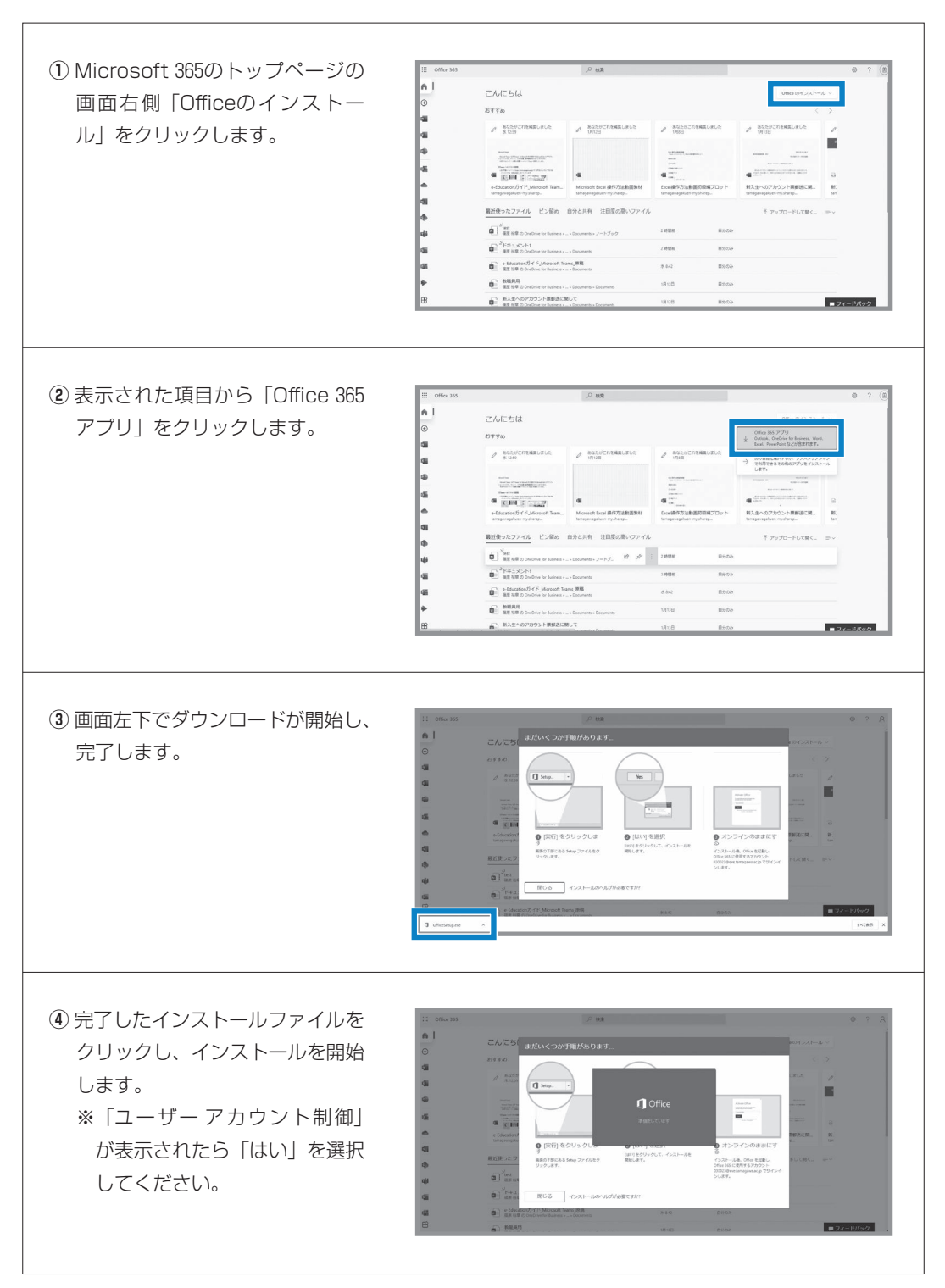

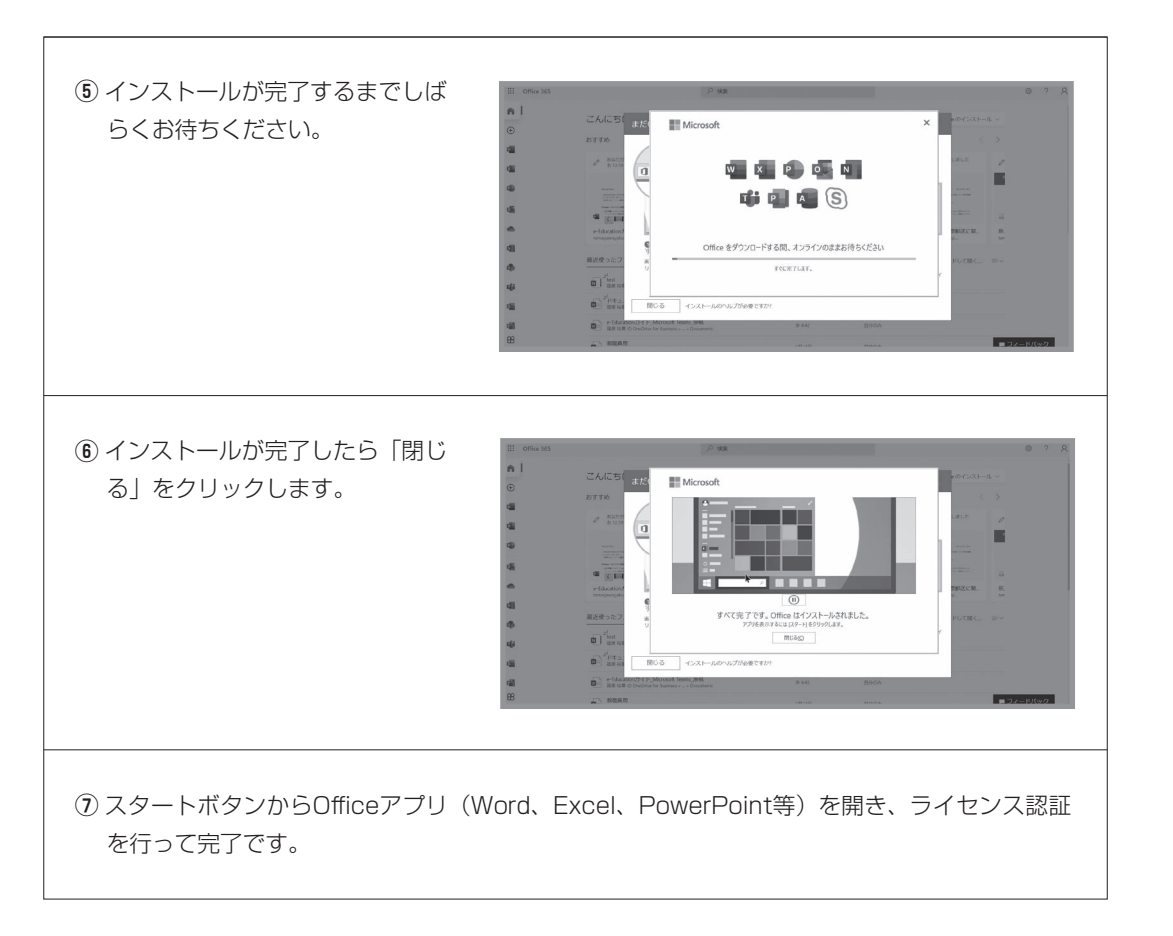

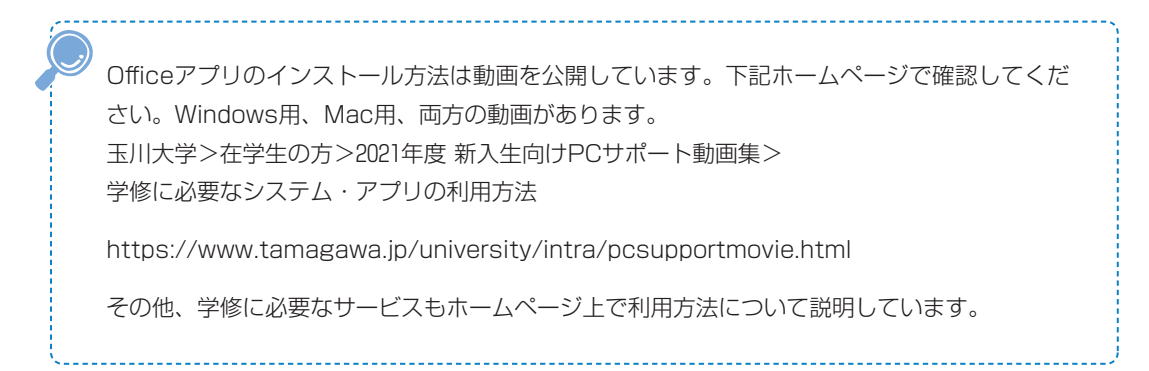

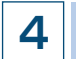

## **4 学修に必要なサービスの使い方**

## **Microsoft Teams**

●Microsoft Teams(以下Teams)とは、チャット、ビデオ会議、音声通話等が1つになったグループ ソフトウェアです。本学のTeamsを使用できるユーザは、本学の教職員、学生のみです。 ※本学ではオンライン授業のツールとして、Teamsを推奨しています。

#### **1 Teamsアプリのダウンロード**

●Teamsのデスクトップアプリには、Windows用デスクトップアプリ、Mac用デスクトップアプリ、 モバイルアプリが用意されています。以下の手順でデスクトップ版をダウンロードし、インストール してください。

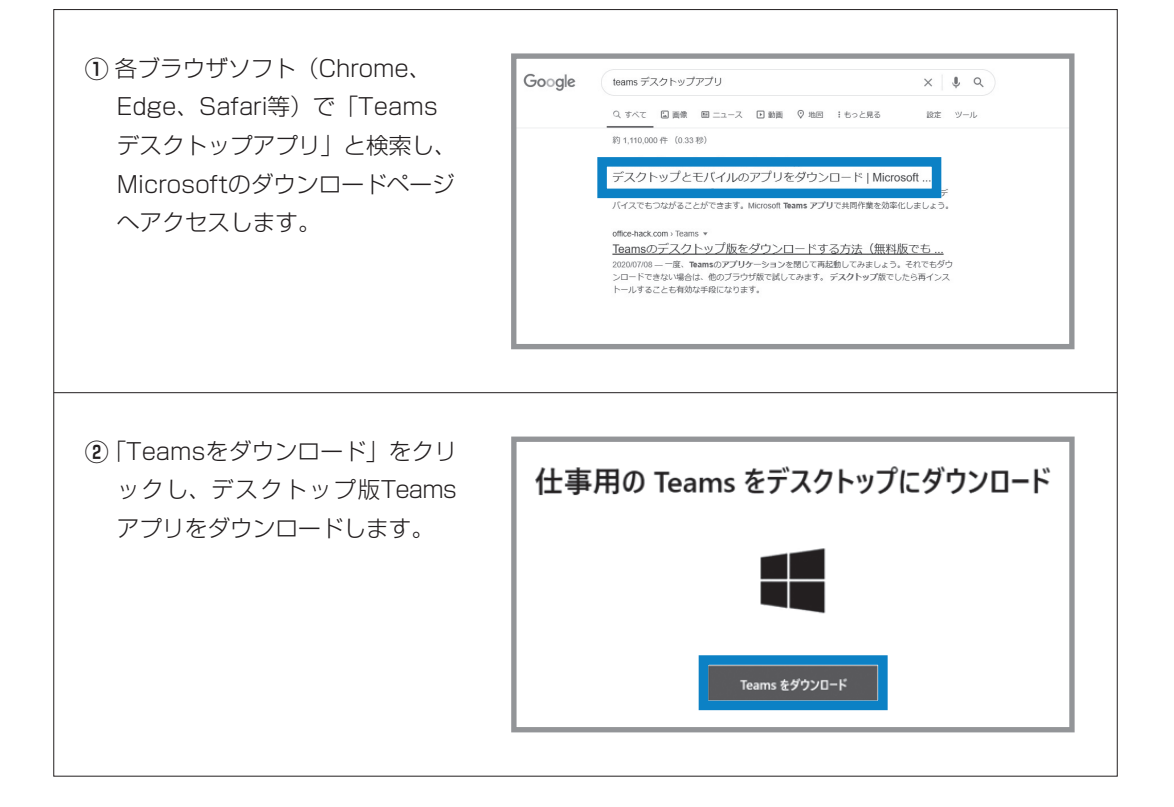

#### ■Chromeの場合

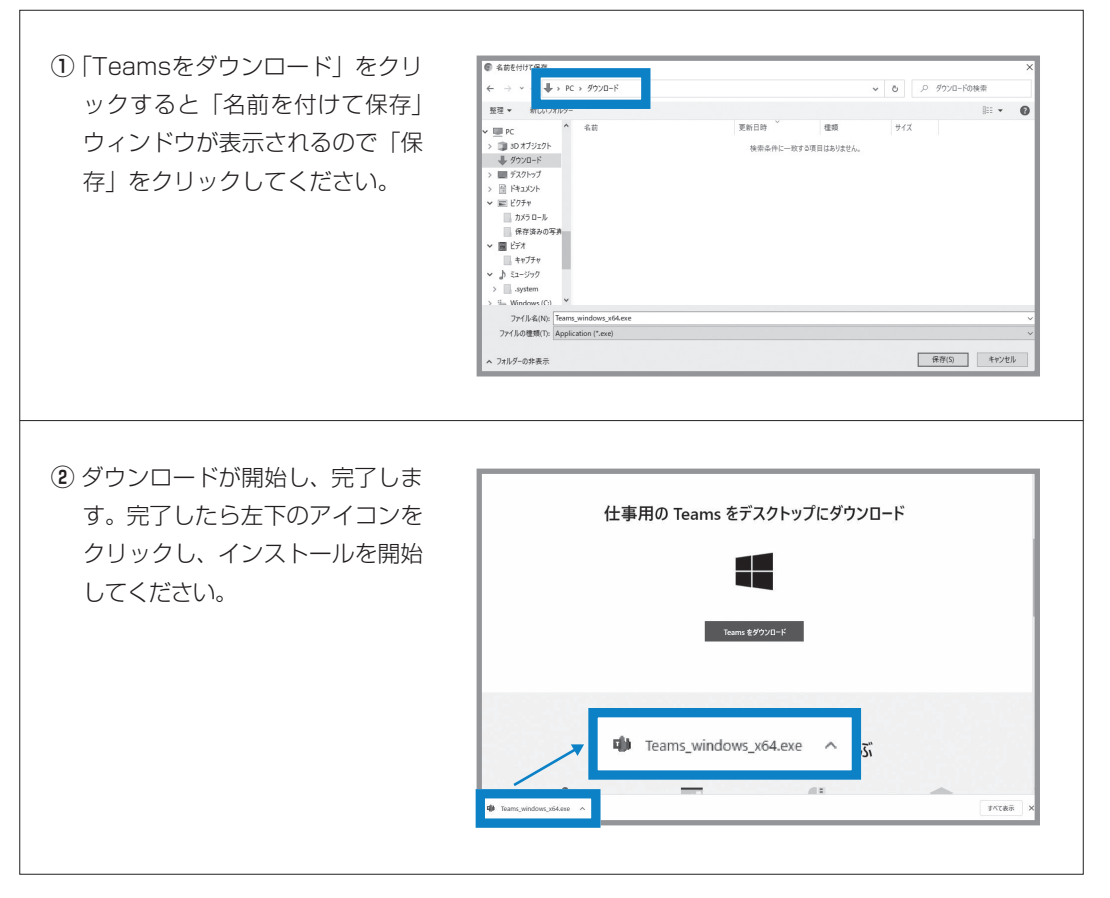

#### **■Microsoft Edgeの場合**

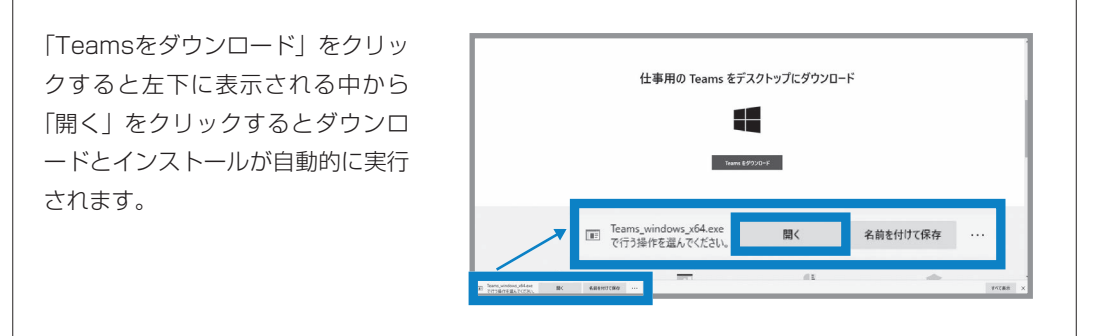

#### **■Safariの場合**

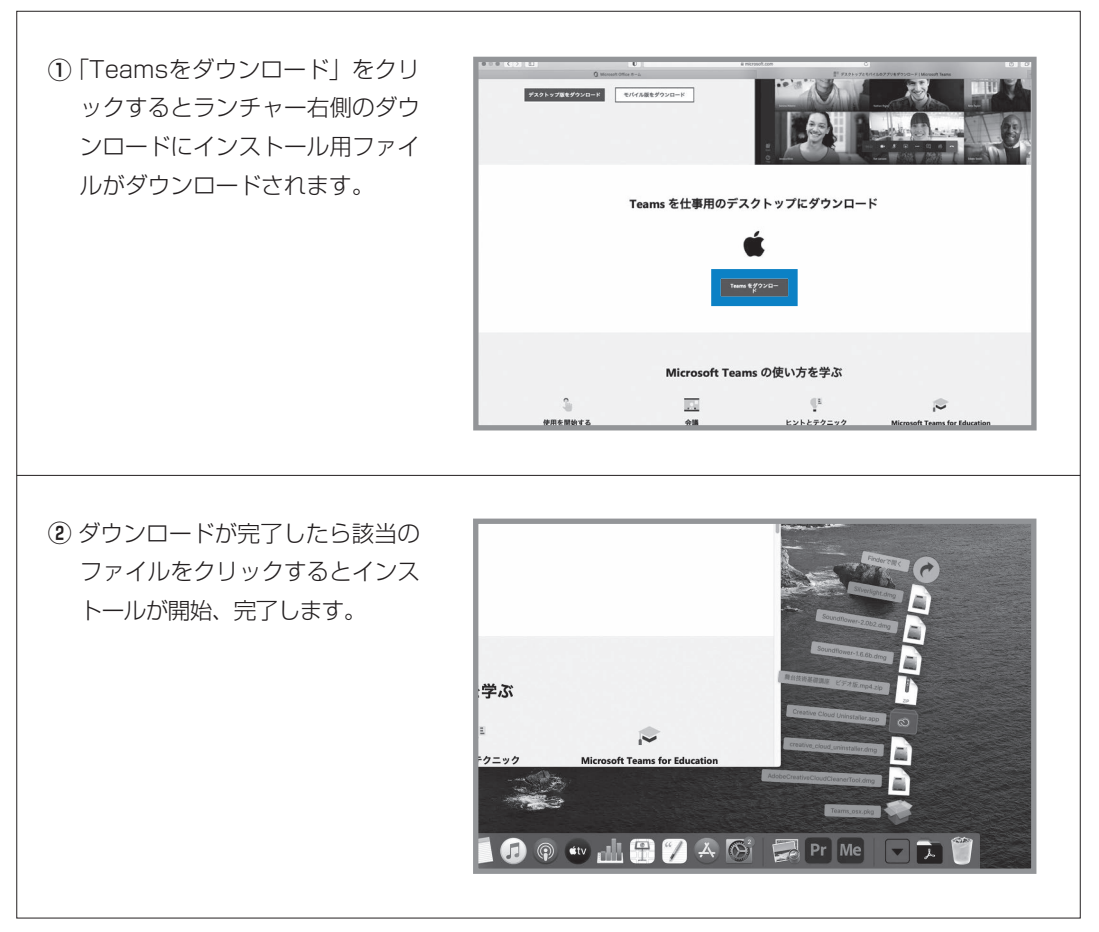

#### ■インストール後のサインイン (各ブラウザ共通)

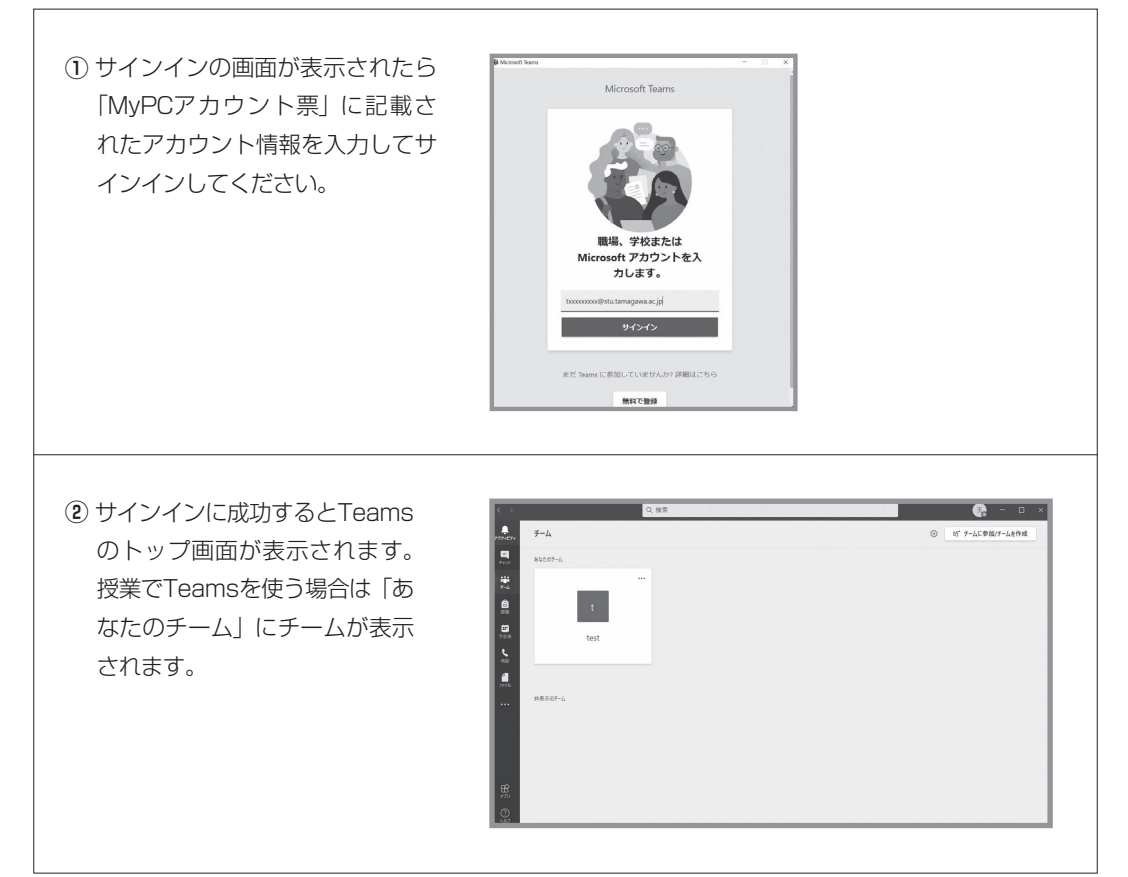

## **2 Teamsでの授業の参加方法**

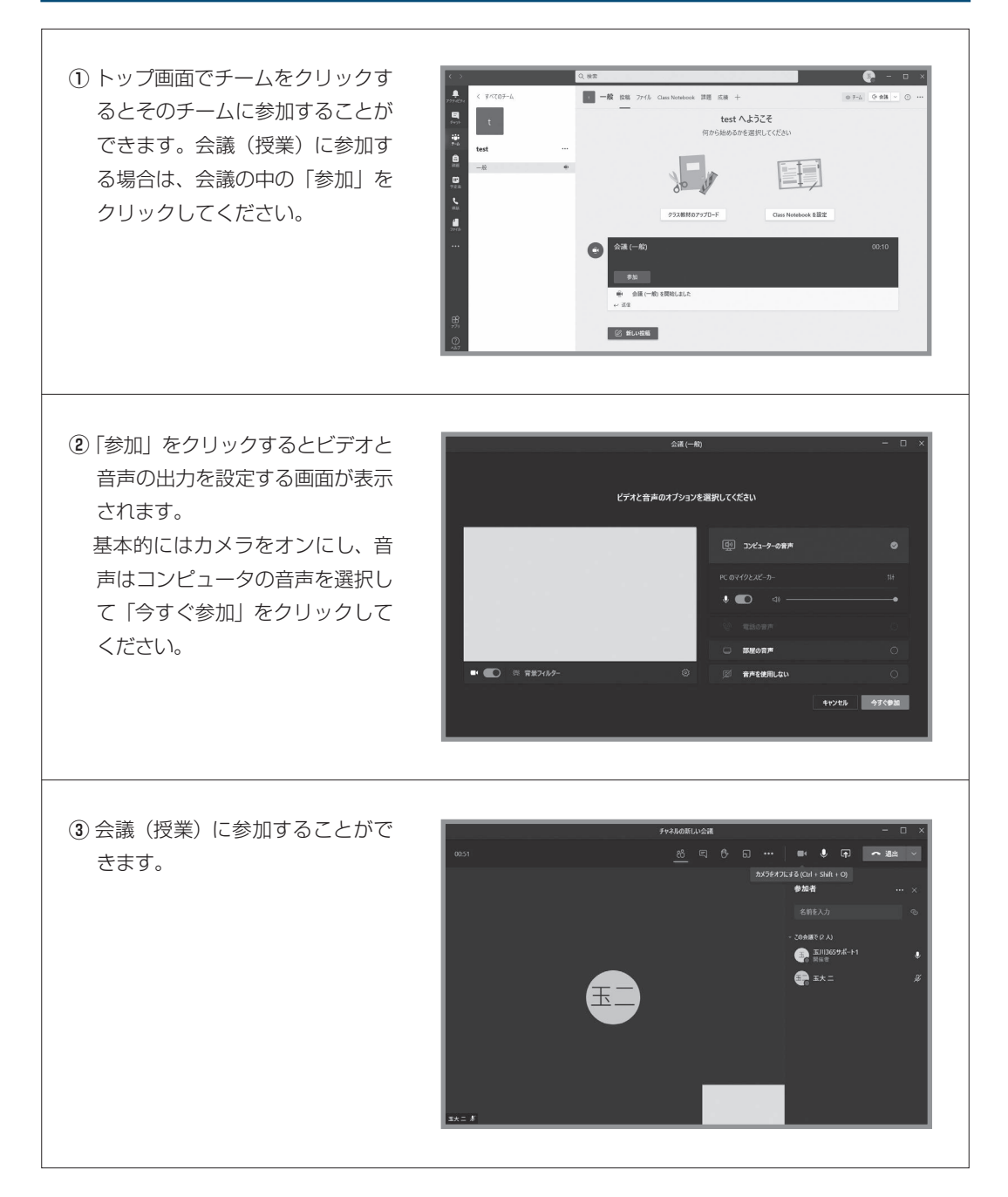

※Teamsにはこのほかにも様々な機能があります。

 下記ホームページにTeams操作マニュアルを掲載しています。 玉川大学>在学生の方>Microsoft 365>Teams>操作マニュアル  $\rm I\hspace{-0.3mm}I$ 

#### **Outlook**

- ●電子メールとは、パソコン等の電子端末の画面上に入力した文章を宛先に指定した相手に電子的に届 ける仕組みを言います。メールには文章だけではなく画像やワープロ文章などのファイルも貼り付け て送ることができます。
- ●本学では在学生全員に電子メールアドレスを配付しています。このメールアドレスはOffice 365の電子 メール機能を利用するためのものです。
- ●教員および事務部署からの連絡は原則的にこの電子メールアドレス宛に送られます。
- ●メールを利用する場合はMicrosoft 365にアクセス後「Outlook」をクリックします。

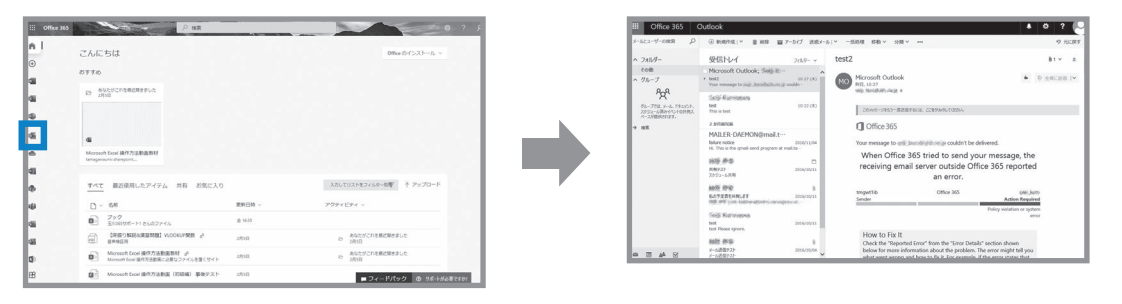

Microsoft 365のログインにはメールアドレスが必要です。メールアドレスには @以降(@stu.tamagawa.ac.jp)も含まれます。

## **操作方法**

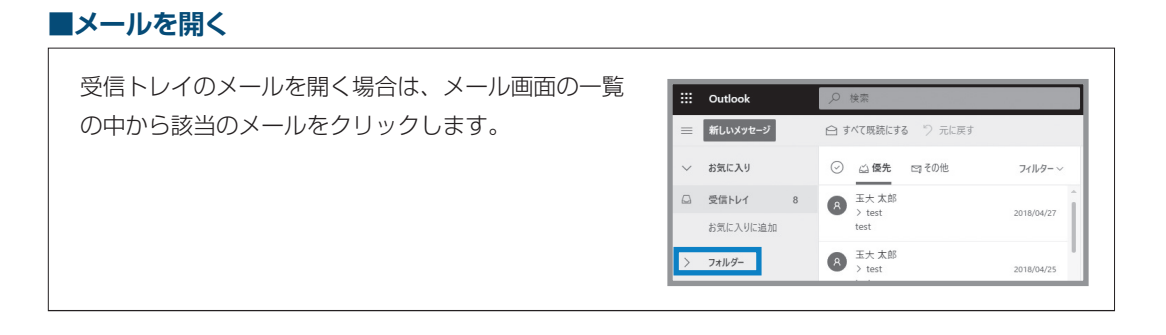

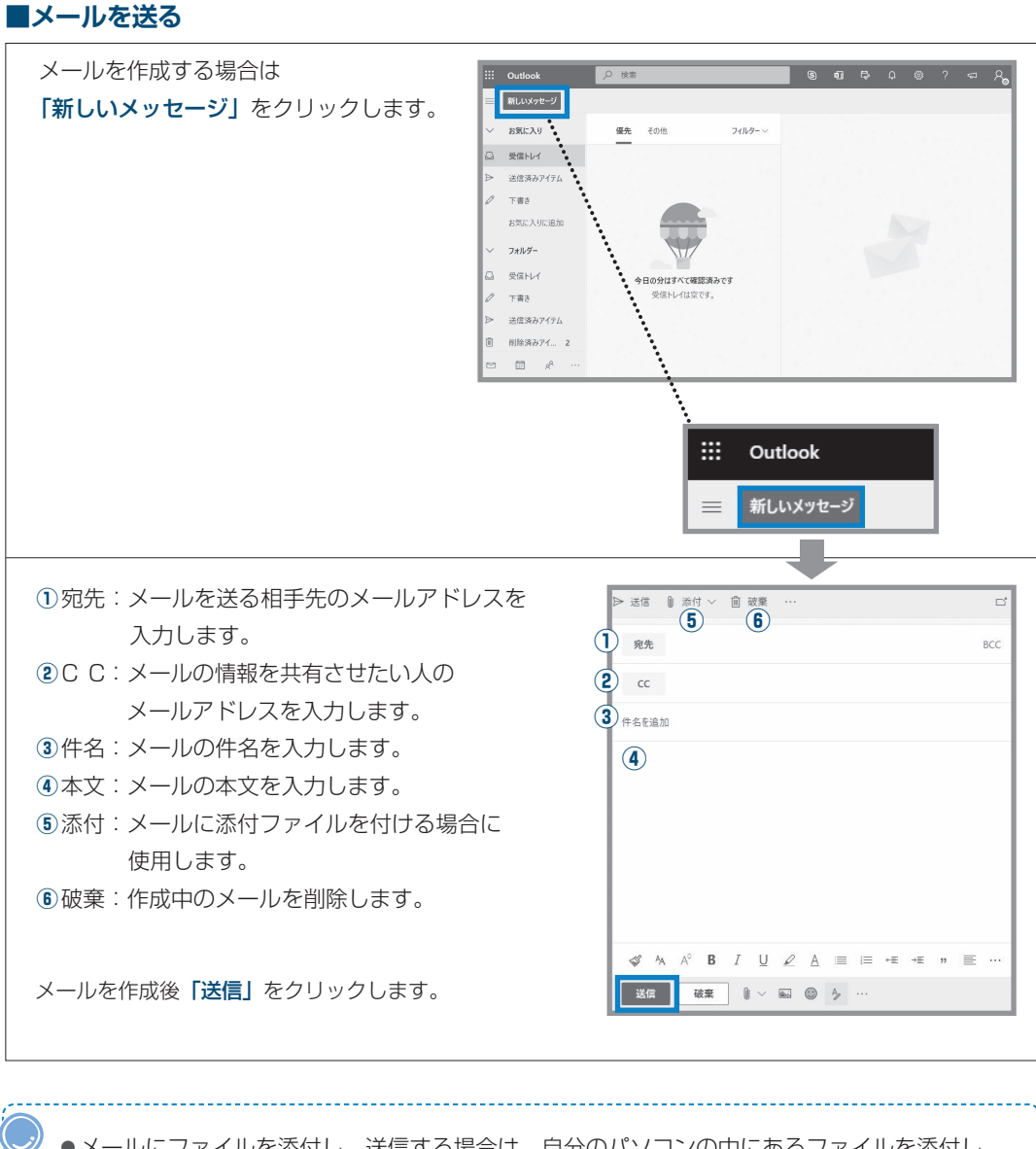

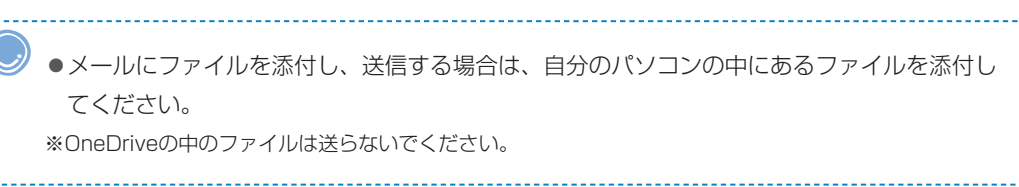

**Ⅱ玉川大学の**

 $\rm I\hspace{-0.3mm}I$ 

**T環境**

7 Microsoft 365

Nicrosoft 365

#### **■モバイル アプリを入手する**

●モバイル アプリを自身のスマートフォンにインストールすることで、スマートフォンでもメールの送受 信をすることができます。

 App Store(iOS)、Google Playストア(Android)で「Microsoft Outlook」と検索し、 Microsoft Outlookのアプリをダウンロードします。 アプリを開き、MyPCアカウントのメールアドレスとパスワードでサインインします。 MyPCアカウントのメールアドレスの受信メールボックスが表示されます。

●通知をONにしておくとスマートフォン上に通知が表示されます。 オススメ!!

```
①「ホーム」ボタンをタップし、左下の「設定」をタップします。
②「通知」をタップします。
③「設定を開く」をタップします。
④「通知」をタップします。
⑤「通知を許可」をオンにします。
```
※設定後は空メールを送信し、通知が表示されるか確認してください。

#### **Stream**

●Microsoft Stream (以下Stream) はMicrosoft 365内の動画共有サービスです。皆さんはStream にアクセスすることで教職員がアップロードした動画を視聴することができます。

※使用方法等は下記ホームページを確認してください。

玉川大学>在学生の方>2021年度 新入生向けPCサポート動画集

>Streamの利用方法

https://www.tamagawa.jp/university/intra/pcsupportmovie.html

7 Microsoft 365

Nicrosoft 365

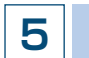

## **5 Microsoft 365の機能と利用時の注意**

●Microsoft 365の機能の詳細については玉川大学のホームページやマイクロソフト社のホームページに 詳しく記載されていますので、活用してください。

#### 玉川大学 Microsoft 365利用案内

https://www.tamagawa.jp/university/intra/microsoft365/

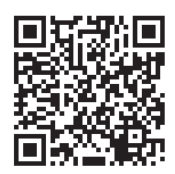

学生向け Office 365ポータル (マイクロソフト社のホームページ) https://www.microsoft.com/ja-jp/education/products/office

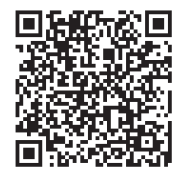

- Microsoft 365のサービスは在学期間中のみ利用可能です。
- Microsoft 365はマイクロソフト社が提供·管理するサービスです。 Microsoft 365上でのデータの保存や管理については自己責任の元、活用してください。

## **6 問い合せ窓口**

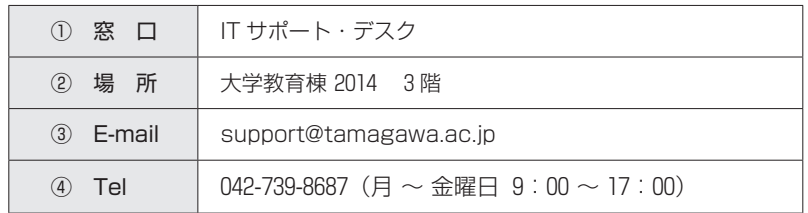

# **■8 Blackboard@Tamagawa**

## **1 本学の e-Education = 対面授業 + e ラーニング**

- ●教室での対面授業を受講したうえで、インターネットを通じて配信される教材や資料で、キャンパスか ら、あるいは自宅から、24時間いつでも学ぶことができます。また、グループワーク、ディスカッショ ン、課題提出などの機能を利用し、教員や他の受講者とのコラボレーションも容易にできます。授業時 間に束縛されない学修環境を実現することで、授業の効果を高めることが e-Education の目的です。
- ●教材や資料は、文字・映像・音声などの目的・方法にあったコンテンツを組み合わせ、理解度を高めて います。このように本学では、「対面授業+ e ラーニング」によりそれぞれの利点を活かし、より質の 高い学修に取り組んでいます。この e-Education を実現するのが Blackboard@Tamagawa です。
- ●さらに、学修の情報だけでなく、学内のさまざまなシステムにアクセスできるように提供していますの で、毎日の学生生活に役立ててください。

## **2 アクセスするためには**

#### **■ログイン**

- ⑴ https://bb.tamagawa.ac.jp/ にアクセスします。
- ⑵ MyPC アカウントのユーザ名とパスワードを入力し、 ログイン をクリックします。

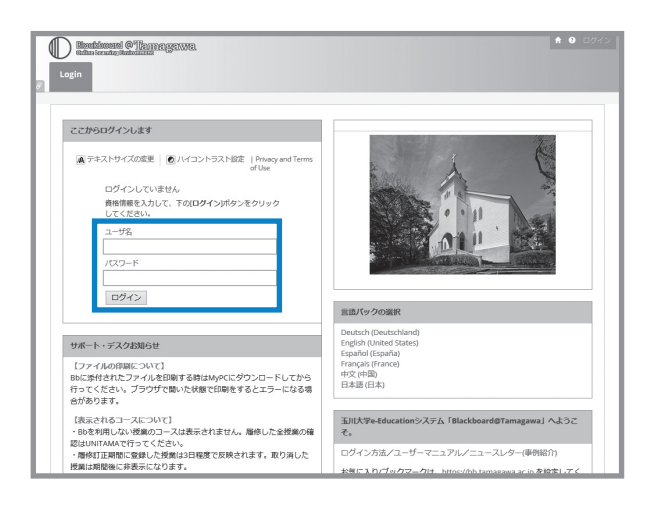

# l lackboard@Tamagawa

**3 操作の詳細**

ヘルプボタンよりマニュアルを確認する。

ログイン画面上部のアイコンから、Blackboard@Tamagawa でよく利用する機能、基本的な構成、 推奨する OS・ブラウザの環境などを確認することができます。

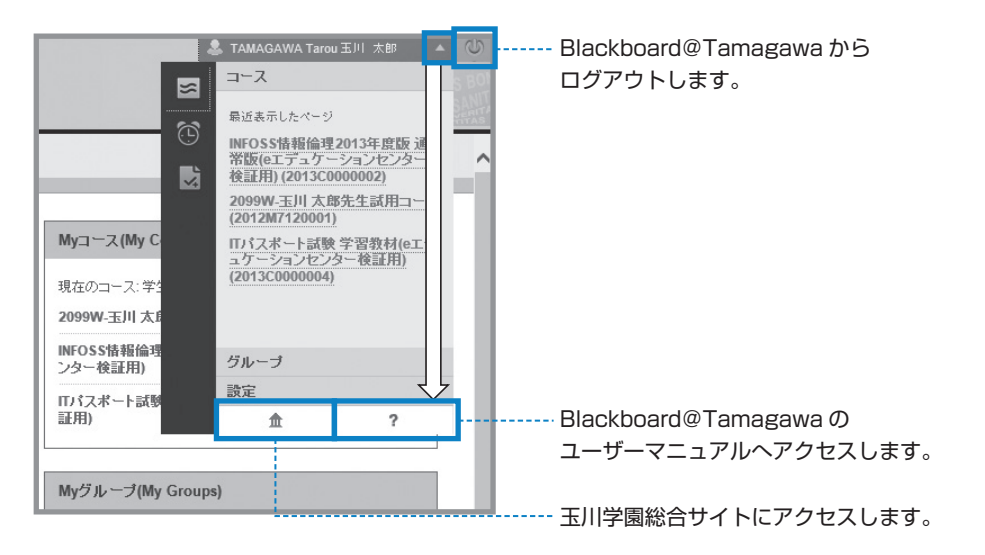

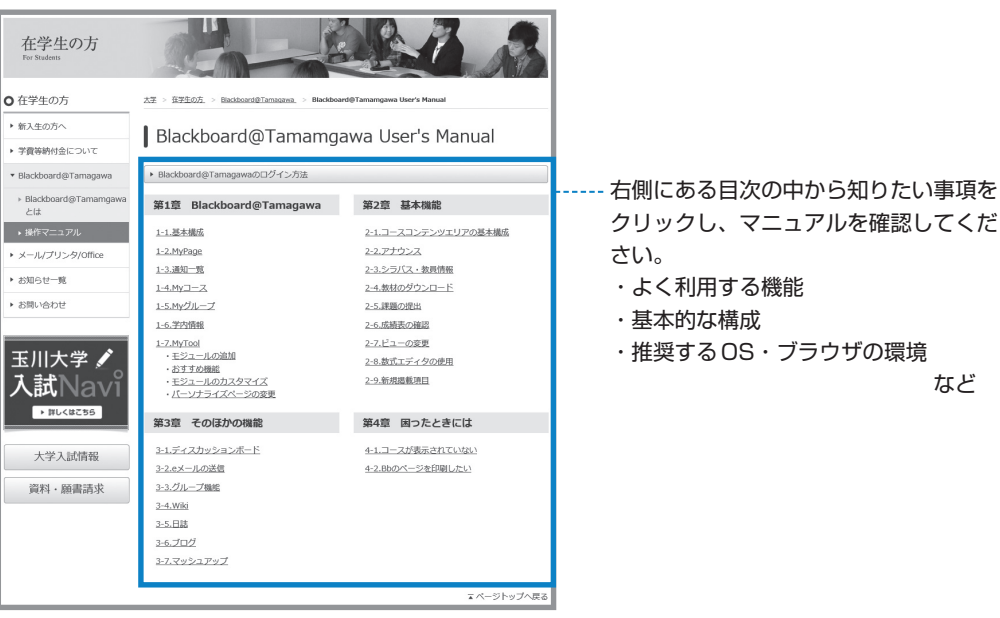

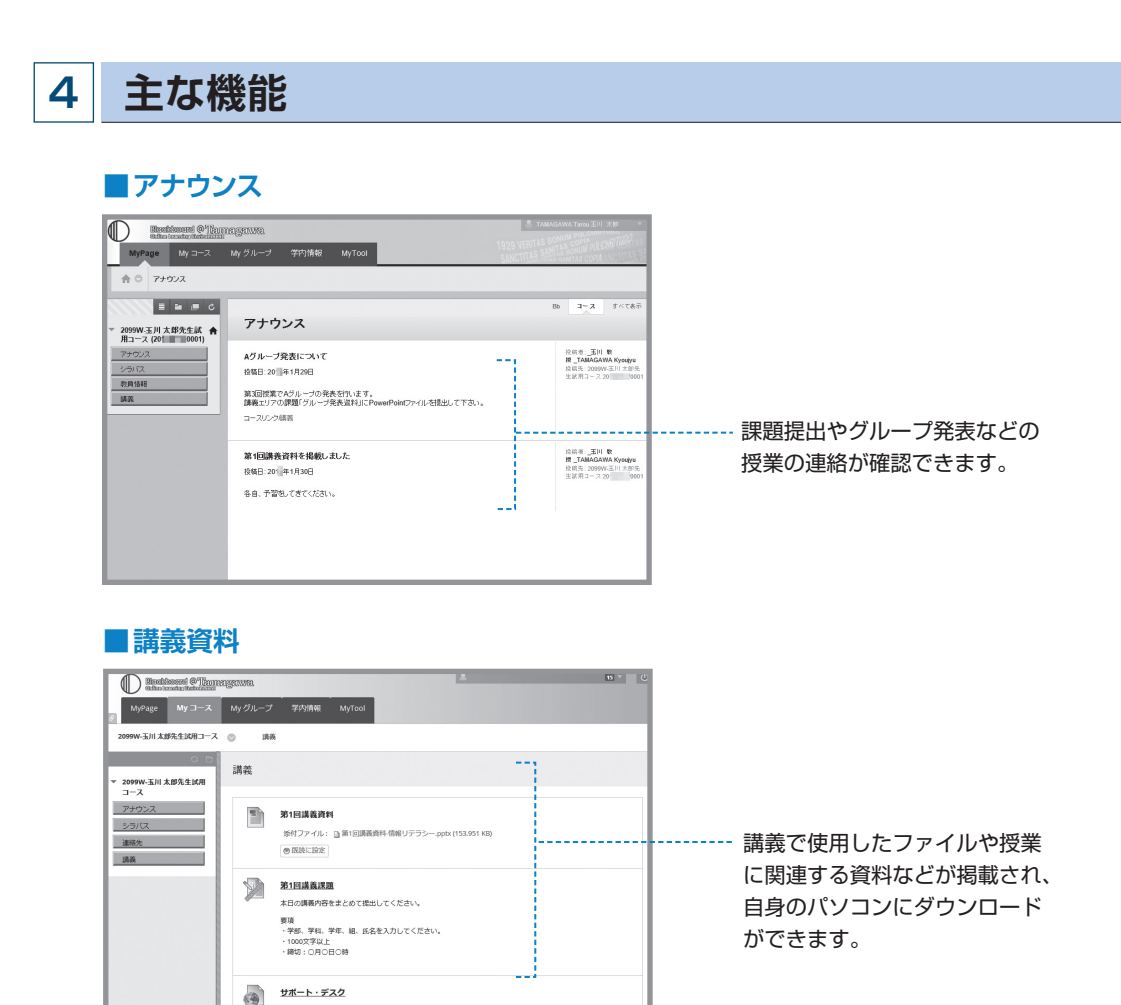

#### **■課題の提出や掲示板(ディスカッションボード)による意見交換**

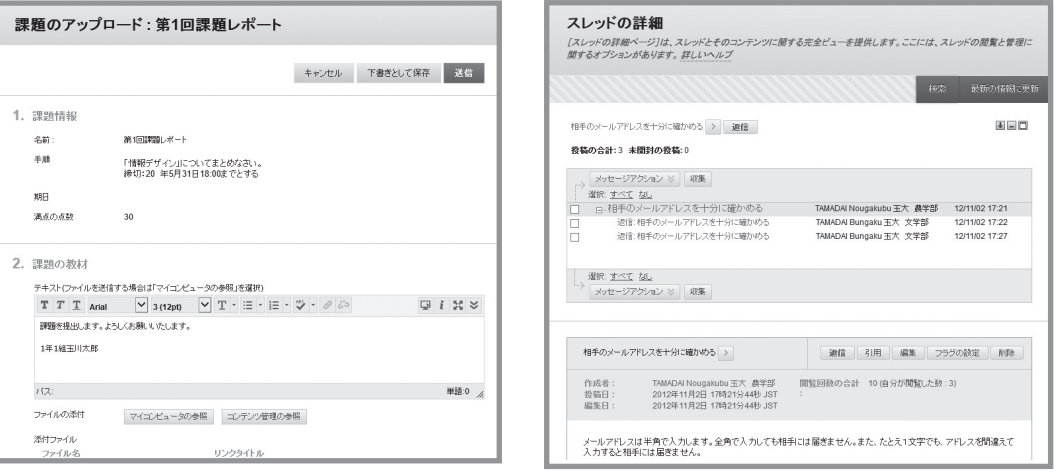

●その他にもいろいろな機能があり、授業によってさまざまなコースの使い方があります。教員の指示に 従って、Blackboard@Tamagawa を活用できるようにしましょう。

8  $\overline{\mathbf{D}}$ 

ackboard@lamagawa

## **5 使用上の注意**

#### **■課題の提出について**

- ●授業によっては Blackboard@Tamagawa の課題提出やテスト·掲示板などの機能を使用して、 Word や Excel などのファイルを提出する場合があります。この時、「違うファイルを送ってしまった」、 「送信したはずなのに送られていなかった」等の理由で成績が出なかったとしても本人の責任になって しまいます。送信したファイルを確認する方法がありますので、提出した後に必ず正しく送信できてい るか を確認するよう心がけてください。
- ●また、コメント欄に直接記入する課題の場合、パソコンがエラーを起こして止まってしまったり、ネッ トワークが切断されてしまったりして、うまく送信ができないおそれがあります。その際は、再度文章 を打ち込まないといけません。「メモ帳」などのテキストを入力できるソフトで文章を作成しておいて、 コピー&ペーストをして送信した方が安全です。
- ●パソコンやネットワークのトラブルは突然起こるものです。提出期日後に「課題を送信しようとしてい る時にトラブルが起こって送れませんでした」と申告しても課題を受け取ってもらえない場合がありま す。ネットワークや Web システムを使った課題提出や申請は時間に余裕を持って行うようにしてくだ さい。
- ●Blackboard@Tamagawa で提出した課題の確認方法と注意点は、ユーザーマニュアルに記載されて います(下図参照)。IT サポート・デスク、学修支援課でも質問を受け付けていますので、不明な点が あれば早めに問い合わせをしてください。

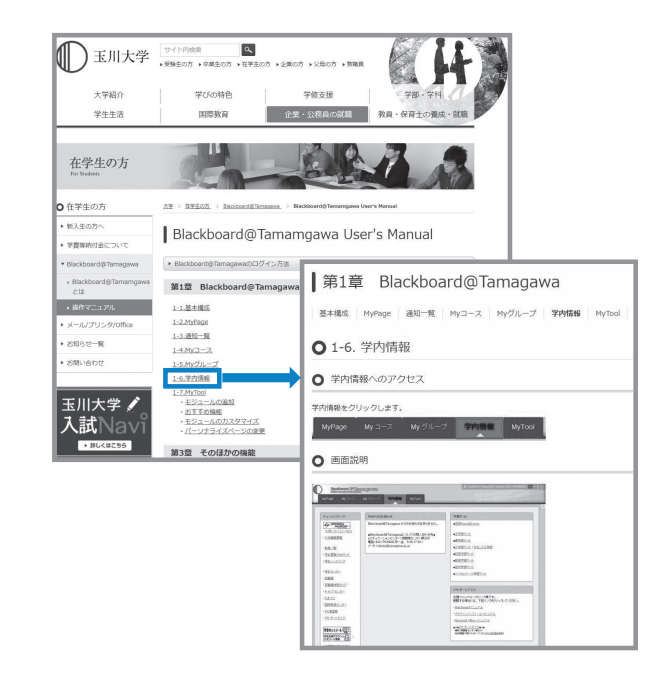

※「Microsoft Edge」で課題ファイルの提出を行うと、上手く添付できない場合があるため、利用し ないでください。

## **6 問い合せ窓口**

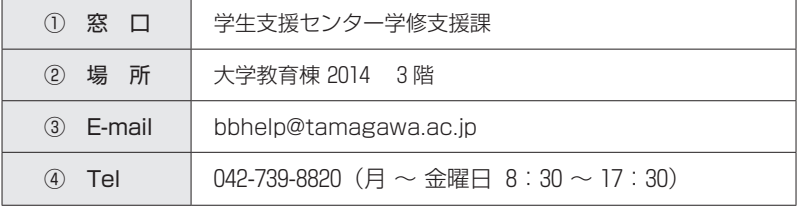

# **9 その他の学修支援ツール (Zoom) について**

## **学修支援ツール(Zoom)について**

Zoom は Web 会議システムです。玉川大学の遠隔授業でも多く使われています。

## **1 Zoom アプリケーションのダウンロード**

●Zoomはウェブブラウザ (Edge、Chrome、Safari等) でも使用することができますが、動作が遅か ったり、機能制限があったりすることから、アプリのダウンロードをお勧めしています。

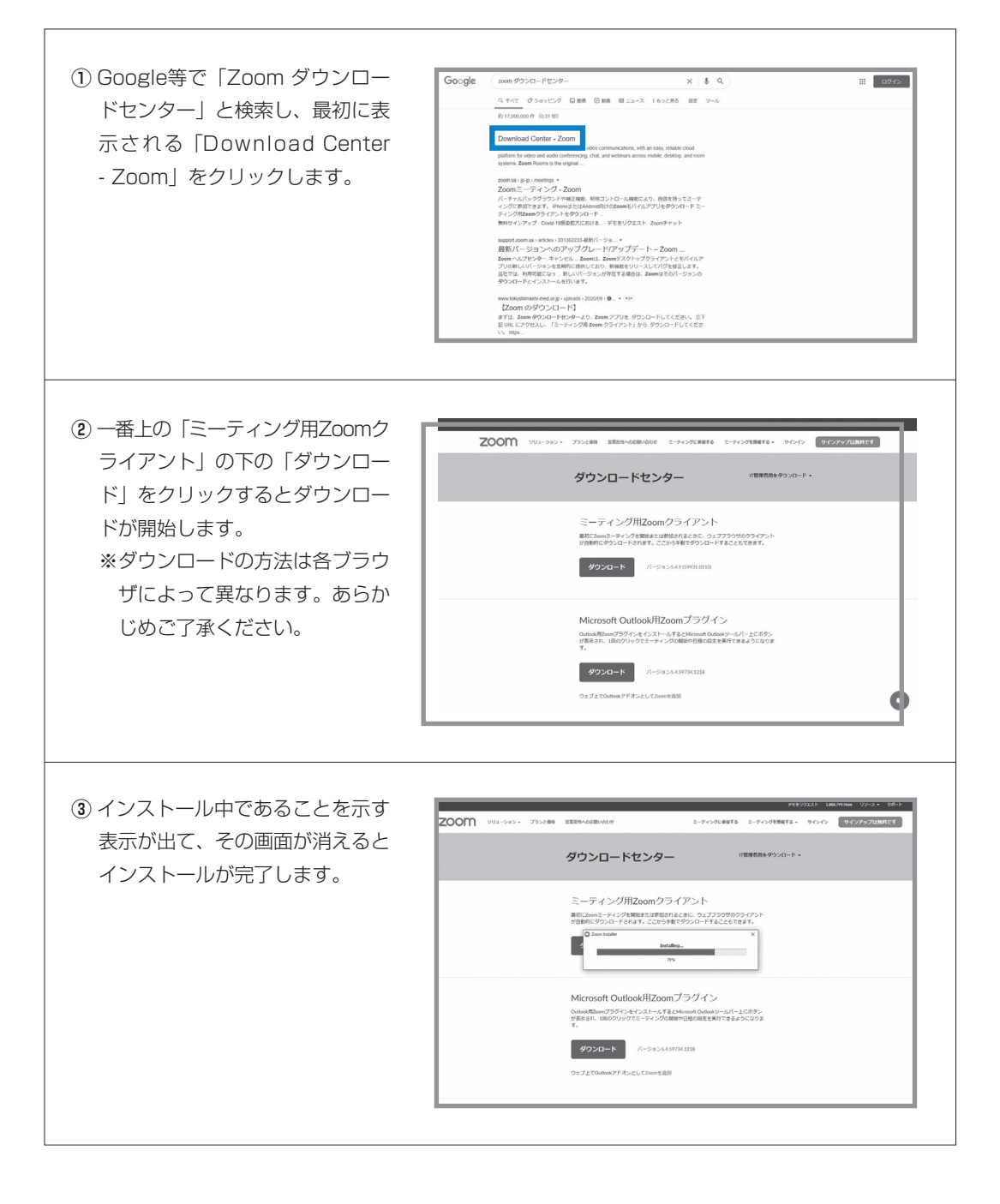

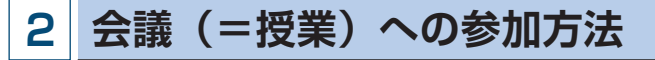

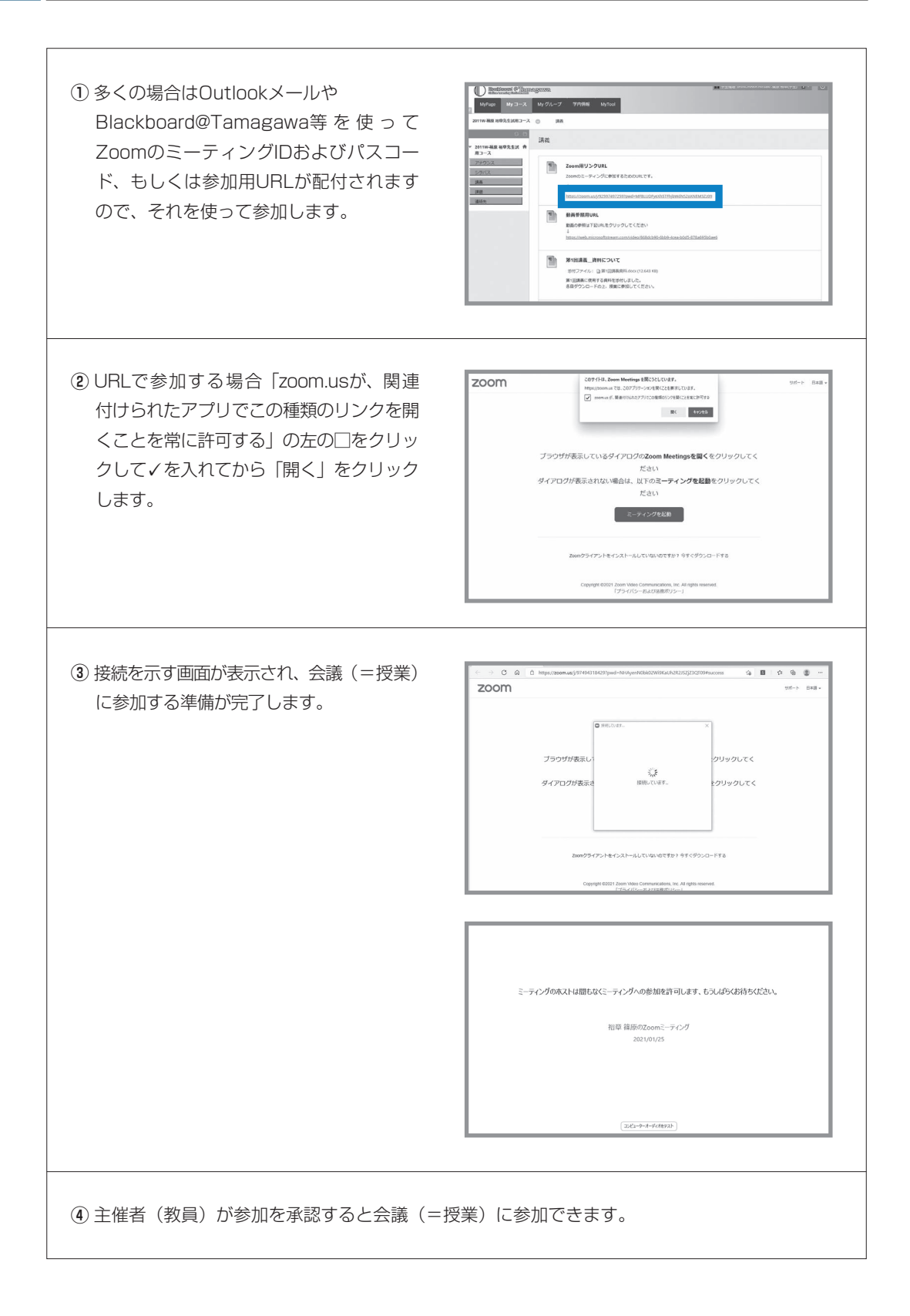

# **■⓾ MyPC プリンタ**

## **1 MyPC 用プリンタとは?**

- ●皆さんが持参したノートパソコンから印刷するための学生 専用のプリンタです。MyPC ネットワークに接続し、アプ リケーションから印刷のための操作を実行後、プリンタ設 置場所へ行きタッチパネルを操作するとプリントアウトで きます。
- プリンタはカラープリンタで、用紙は A 4 サイズとA 3 サ イズに対応しています。

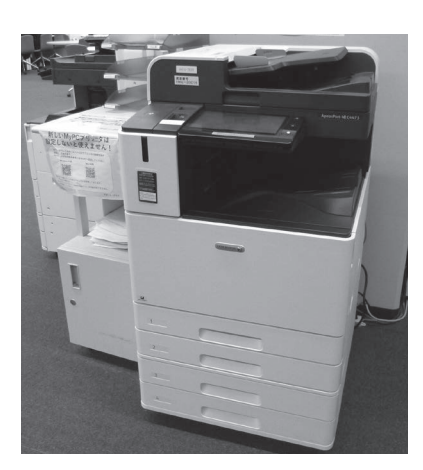

## **2 利用について**

#### **■利用条件**

● MyPC アカウントを交付された人が利用できます(→ p.51 ~ 54)。

#### **■設置場所と利用時間**

●MyPC 用プリンタは以下の場所に設置されています。利用可能時間帯は以下のとおりです。

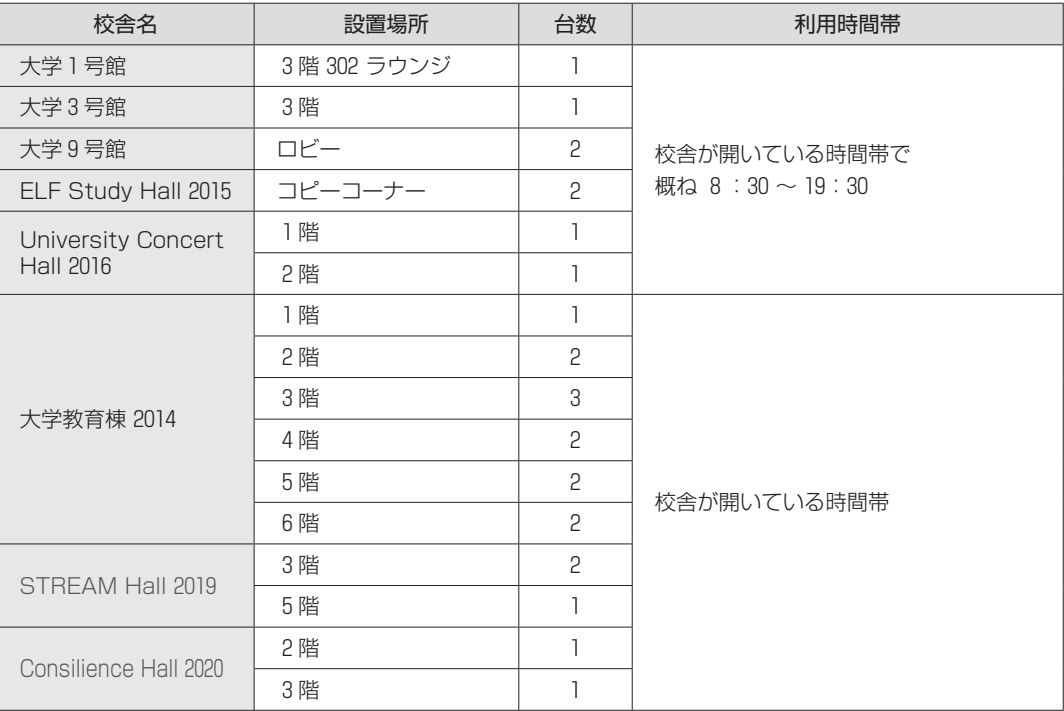

⓾ M y

**Cプリスト こうしゃ かいきょう かいきょう かいきょう かいきょう かいきょう かいきょう かいきょう かいきょう かいきょう かいきょう かいきょう かいきょう かいきょう かいきょう** 

## **3 対応 OS**

●2021年1月現在、動作確認が取れているのは、Windows 10、MacOSX 10.14以上です。

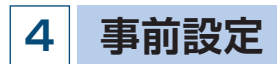

- ●MyPC 用プリンタを利用するにあたっては、事前に設定が必要です。
- ●OS 毎に設定方法が異なります。 玉川大学ホームページ内「在学生の方」(https:www.tamagawa.jp/university/intra)の左側のメ ニューの「MyPC プリンタ」の中の「MyPC プリンタでの印刷について」の中から OS を選択し実施 してください。

## **5 印刷枚数制限**

- ●MyPC 用プリンタは、無駄な印刷を抑制するために「大学共通コンピュータ施設のプリンタ印刷枚数 の取り決め」に従い、印刷枚数の制限を設けています。
	- ⑴ 1 人年間600ポイント分の印刷が可能(コンピュータ演習室のポイントと共用)
	- ⑵ カラー印刷の場合は 1 ページ印刷で 5 ポイント使用
		- モノクロの場合は 1 ポイント使用
- ●上限ポイントを超えて印刷したい場合は、ポイントの追加購入が可能です。
- IT サポート・デスク前と芸術学部 PC サポート前に設置されたポイント購入機からポイントを購入し てください。ポイントは100円で50ポイント購入できます。
- ※購入機は100円硬貨以外の投入はできません。100円硬貨の用意をお願いします。
- ※ 1 回の購入で最大500円分まで購入できます。

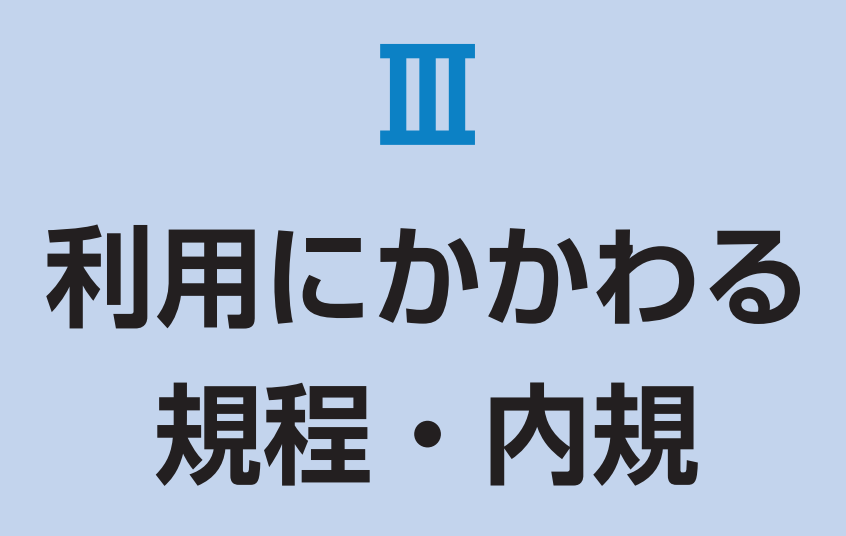

# 学校法人玉川学園情報システム運用基本規程

(目 的)

第 1 条 本規程は、教職員等及び学生等が学校法人玉川学園 (以下「本法人」という。)の教育理念を実践する上 で、本法人の情報システムがすべての教育・研究活 動及び運営の基盤として設置及び運用されるよう、 適切な情報セキュリティ対策を図ることを目的とし、 本法人における情報システムの運用及び管理につい て必要な事項を定める。

#### (運用の基本方針)

- 第2条 前条の目的を達するため、関連するネットワーク及 び情報システムの運用細則等を別に定め、本法人情 報システムの円滑で効果的な情報流通及び優れた秩 序と安全性を図り、安定的かつ効率的に運用する。
	- 2 次の事項に関する基本的な取り組みを規定し、本法 人情報システムの健全な運用と利用を実現するとと もに情報社会の発展に貢献する。
		- ① 情報資産の保護
		- ② 情報システム運用に関連する法令(不正アクセ ス禁止法、プロバイダ責任制限法、著作権、個 人情報保護法等)の遵守
		- ③ 学問の自由・言論の自由・通信の秘密(プライ バシー保護等)とルールによる制限とのバラン ス

#### (適用範囲)

第 3 条 本規程は、本法人情報システムを運用・管理する者、 並びに利用者及び臨時利用者に適用する。

#### (定 義)

- 第 4 条 本規程において、次の各号に掲げる用語の意義は、 当該各号の定めるところによる。
	- 1 情報システム 情報処理及び情報ネットワークに係わるシステムで、 本法人情報ネットワークに接続する機器を含め次の ものをいう。
		- ⑴ 本法人により、所有又は管理されているもの。
		- ⑵ 本法人との契約あるいは他の協定に従って提供 されるもの。
		- ⑶ 上記の二つの項目に該当しない機器(例えば私 物PCや携帯端末等)を本法人の情報ネット ワークに接続した場合。
		- ⑷ 本法人の情報ネットワークに接続されていなく とも、以下で定義する情報資産を有する機器。

2 情報資産

情報システム並びに情報システム内部に記録された

(平成24年 4 月 1 日制定)

情報、情報システム外部の電磁的記録媒体に記録さ れた情報及び情報システムに関係がある書面に記載 された情報をいう。

#### 3 実施規程

 本規程に基づいて策定される規程及び細則、基準、 要領、内規をいう。

- 4 手順 実施規程に基づいて策定される内規及び具体的な手 順やマニュアル、ガイドラインを指す。
- 5 利用者 教職員等及び学生等で、本法人情報システムの利用 許可を受けて利用する者をいう。
- 6 教職員等 本法人の役員及び、本法人に勤務する常勤又は非常 勤の教職員(派遣職員を含む)その他、情報システ ムネットワーク管理責任者が認めた者をいう。

## 7 学生等

 本法人が設置する学校の大学学部学生、大学院学生、 聴講生、生徒、児童、園児、研究生、研究員、研修 員並びに研究者等、保護者、保証人、その他、情報 システムネットワーク管理責任者が認めた者をいう。 8 臨時利用者

- 教職員等及び学生等以外の者で、本法人情報システ ムを臨時に利用する許可を受けて利用するものをい う。
- 9 情報セキュリティ 情報資産の機密性、完全性及び可用性を維持するこ とをいう。

 10 電磁的記録 電子的方式、磁気的方式その他人の知覚によって認 識することができない方式で作られる記録であって、 コンピュータによる情報処理の用に供されるものを いう。

#### (情報システム委員会)

-11

- 第 5 条 本法人情報システムの円滑な運用のための審議機関 として、本法人に情報システム委員会(以下「本委 員会」という。)を置く。
	- 2 本委員会については「学校法人玉川学園情報システ ム委員会規程」を別に定める。

#### (情報システムネットワーク管理責任者)

- 第 6 条 本法人情報システムの運用に責任を持つ者として、 本法人に情報システムネットワーク管理責任者を置 く。
	- 2 情報システムネットワーク管理責任者は、玉川学園

情報システム委員会委員長とする。

- 3 情報システムネットワーク管理責任者は、本規程に 基づく実施規程の整備や情報システム上での各種問 題に対する処置を行う。
- 4 情報システムネットワーク管理責任者は、本法人の 情報基盤として供される情報システムのうち、情報 セキュリティが侵害された場合の影響が特に大きい と評価される情報システムを指定することができる。 この指定された情報システムを「全学情報システム」 という。

#### (本法人外の情報セキュリティ水準の低下を招く行為の防止)

- 第 7 条 情報システムネットワーク管理責任者は、利用者及 び臨時利用者による本法人以外の情報セキュリティ 水準の低下を招く行為を防止するための措置に関す る規程を整備する。
	- 2 本法人情報システムを運用・管理する者、並びに利 用者及び臨時利用者は、前項の規程に基づく本法人 以外の情報セキュリティ水準の低下を招く行為の防 止に関する措置を講ずるものとする。

#### (情報システム運用の外部委託管理)

第 8 条 情報システムネットワーク管理責任者は、本法人情 報システムの運用業務のすべてまたはその一部を第 三者に委託する場合には、当該第三者による情報セ キュリティの確保が徹底されるよう必要な措置を講 ずるものとする。

#### (利用者の義務)

第 9 条 本法人情報システムを利用する者や運用の業務に携 わる者は、本規程に沿って利用し、別に定める運用 と利用に関する実施規程等を遵守しなければならな  $\cup$ 

#### (利用の制限)

第10条 本規程に基づく実施規程に違反した場合の利用の制 限は、それぞれの規程等に定めることができる。

#### (情報セキュリティ監査)

第11条 情報システムのセキュリティ対策が本規程に基づく 手順に従って実施されていることを監査することが できる。情報セキュリティ監査に際しては、別途定 める「学校法人玉川学園監査規程」に準ずる。

#### (罰 則)

第12条 本法人は本規程に基づく実施規程に違反した者に対 し、必要な処分や措置を講じることができる。

#### (改 廃)

第13条 本規程の改廃は、法人部長会の議を経なければなら ない。

#### (事務主管)

第14条 本規程に係る事務主管は、総務部情報基盤システム 課とする。

#### 附 則

- 1 この規程は、平成24年 4 月 1 日より施行する。
- 2 この規程の施行に伴い「学校法人玉川学園 玉川 KGNet運営規程」(平成10年7月1日制定)は廃止 する。

#### 学校法人玉川学園玉川KGNet運用細則

(平成24年 4 月 1 日制定)

#### (目 的)

第 1 条 本細則は、学校法人玉川学園情報システム運用基本 規程第2条に基づき、学校法人玉川学園(以下「本 法人」という。)玉川KGNet(以下「TKGNet」と いう。)の円滑な運用に必要な事項を定める。

#### (定 義)

- 第 2 条 TKGNetとは、研究・教育活動及びそれらを支援 する業務処理を目的として本法人に設置されたコ ミュニケーション環境の総体をいう。
	- 2 前 1 項のコミュニケーション環境は、TKGNetの 基幹を構成する有線並びに無線ネットワーク(以下 「基幹ネットワーク」という。)及び本法人並びにそ の設置する学校において独自に設置される情報シス テム(以下「情報システム」という。)から構成さ れるものとする。

#### (運用責任者及び運用)

- 第 3 条 TKGNetの総合的な運用に係る重要事項は、学校 法人玉川学園情報システム委員会の議を経て決定す る。
	- 2 TKGNetの運用は、基幹ネットワークの管理運用 に係る事項、TKGNetの学外との接続に係る事項 及びIPアドレスの管理に係る事項を行うものとする。

#### (情報システムの管理責任者及び運用)

- 第 4 条 情報システムを所管する部処は、情報システム管理 責任者を定めなければならない。
	- 2 情報システム管理責任者は、情報システムの適正な 管理及び運用を図るため、管理担当者を定めて必要 な処置を講じなければならない。
	- 3 前 2 項に定める業務を情報システムネットワーク管 理責任者に委嘱することができる。

#### (利 用)

第 5 条 TKGNetを利用する者は、別途定める学校法人玉 川学園玉川KGNet利用要領を遵守しなければなら ない。

#### (適用範囲)

第 6 条 本細則は、TKGNetを管理、運用及び利用するす べての者に適用する。

#### (基幹ネットワークへの接続)

- 第 7 条 基幹ネットワークへの物理的な接続及び情報システ ムを設置、変更する場合は、情報システムネット ワーク管理責任者に申請しなければならない。
	- 2 前 1 項の申請について適正と認められる場合は、情 報システムネットワーク管理責任者はこれを承認す るものとする。
	- 3 前 1 項の申請についてTKGNetの利用、運用に何 らかの影響を及ぼすと判断される場合は、学校法人 玉川学園情報システム委員会にその承認を求めなけ ればならない。

#### (IPアドレス取得申請)

- 第 8 条 TKGNetの利用者及び情報システム管理責任者が コンピュータ等の機器にIPアドレスの付与が必要な 場合は、情報システムネットワーク管理責任者に申 請しなければならない。
	- 2 前 1 項の申請について適正と認められる場合は、情 報システムネットワーク管理責任者はこれを承認す るものとする。

#### (遵守事項)

- 第 9 条 情報システムネットワーク管理責任者及び情報シス テム管理責任者は、次の事項を遵守し、利用者にこ れを周知し遵守させなければならない。
	- ⑴ 第 2 条に定められた目的以外で利用してはなら ない。
	- ⑵ 著作権等の法令に定める権利を侵害してはなら ない。
	- ⑶ 知的財産権によって保護されたソフトウェアの 使用許諾範囲を超えて、使用又は配布してはな らない。
	- ⑷ 他人のプライバシーを侵害してはならない。
	- ⑸ 他人のID及びパスワードを不正に入手、使用及 び譲渡してはならない。
	- ⑹ 自己のID及びパスワードを他人に譲渡、貸与及 び使用させてはならない。
	- ⑺ 他人のデータを不正に入手、閲覧、変更、消去 及び配布してはならない。
	- ⑻ 情報システムに保存されたデータを正当な権限 なしに入手、閲覧、変更、消去及び配布しては ならない
	- ⑼ 情報システムネットワーク管理責任者の許可な く基幹ネットワークに係る設置機器の配線及び 周辺機器の接続構成を変更してはならない。
- ⑽ TKGNetの正常な機能を損なう可能性のある ソフトウェアを導入又は使用してはならない。
- ⑾ 公序良俗に反し教育機関としてふさわしくない 内容の閲覧、保存、掲示、配布をしてはならな  $\mathcal{L}$
- ⑿ その他、社会慣行及び教育機関として一般に要 求される倫理的及び法令に反する行為をしては ならない。
- ⒀ 本法人の営業機密(不正競争防止法第 2 条第 6 項に定める営業秘密の要件を満たすもの)を侵 害してはならない。

#### (管理責任)

- 第10条 情報システムネットワーク管理責任者は、TKGNet に異常が発生し正常な運用に支障を来たす場合又は その恐れがあると判断した場合、適切な処置を講じ なければならない
	- 2 情報システムネットワーク管理責任者は、異常が情 報システム又はTKGNetの利用者に起因すると判 断した場合は、情報システム管理責任者又は TKGNetの利用者に適切な処置を講じるように指 示することができるほか、必要な処置を講じること ができる。

#### (違反行為)

- 第11条 情報システムネットワーク管理責任者は、第9条に 定める遵守事項に違反する行為(以下、「違反行為」 という。)、状態及び違反していると疑われる行為を 検知又は通報された場合、違反行為の有無の調査を 行い事実確認をしなければならない。
	- 2 前 1 項の調査結果が第 9 条に定める遵守事項に違反 した行為と確認された場合は、情報システムネット ワーク管理責任者は、違反した者(以下、「違反行 為者」という。)に対して違反行為の停止を命令す ることができる。
	- 3 違反行為者が明らかでない、または違反行為者が停 止の命令に従わない及び違反行為の改善に緊急性が 認められる場合は、違反行為の停止に係る処置を講 ずることができる。

#### (処分・弁明)

- 第12条 情報システムネットワーク管理責任者は、違反行為 者の所属する部処長に対して、違反行為の内容を通 知し校則、学則、服務規程等の賞罰、懲戒等の規定 により所定の手続きを経て、違反行為の程度に応じ て、適切な処置が講じられるように求めることがで きる。
	- 2 前 1 項を行うにあたっては、違反行為者に対して違 反行為について口頭又は文書による弁明の機会を与 えることとする。ただし、違反行為者から正当な理 由なく口頭又は文書による弁明がされなかった場合

には、弁明の権利を放棄したものとみなすことがで きる。

- 3 前 1 項を行うにあたっては、違反行為者の所属する 部処長に対して次の事項について報告しなければな らない。
	- ⑴ 違反行為の動機、様態及び結果
	- ⑵ 故意または過失及びその程度
	- ⑶ 被害の程度
	- ⑷ 本法人及び社会に与える影響又は損害
	- ⑸ 過去の違反行為の有無
	- ⑹ 弁明の有無及びその内容

#### (監 査)

第13条 監査は、学校法人玉川学園監査規程の第12条に定め る監査員による監査を実施することができる。監査 の内容は、別途定める学校法人玉川学園監査要領に 従うものとする。

#### (改 廃)

第14条 本細則の改廃は、法人部長会の議を経なければなら ない。

#### (事務主管)

第15条 本細則に係る事務主管は、総務部情報基盤システム 課とする。

附 則

この細則は平成24年 4 月 1 日から施行する。

#### 学校法人玉川学園玉川KGNet利用要領

(平成24年 4 月 1 日制定)

#### (趣 旨)

第1条 本要領は、学校法人玉川学園玉川KGNet (以下 「TKGNet」という。)運用細則第 5 条に基づき、 TKGNetの利用について必要な事項を定める。

#### (利用の目的)

第 2 条 TKGNetの利用目的は、教育、研究及びそれらを 支援する業務とする。

#### (利用者の範囲)

- 第3条 TKGNetを利用することが出来る者(以下「利用 者」という。)は、次の各号に掲げる者とする。
	- ⑴ 学校法人玉川学園(以下「本法人」という。) の教員(非常勤を含む)及び職員(嘱託・パー トタイマー・派遣職員を含む。)(以下、「教職 員等」という。)。
	- ⑵ 本法人が設置する学校の児童、生徒、学生(科 目等履修生、聴講生及び研究生等を含む)、保

護者及び保証人。(以下、「学生等」という。)。

⑶ その他、TKGNet運用細則第 4 条に定める情 報システム管理責任者が認めた臨時の利用者 (以下、「臨時利用者」という。)。

#### (申請承認)

- 第4条 TKGNetのユーザ名 @\*\*\*.tamagawa.ac.jp の メールアドレス、MyPCネットワーク、大学共通 e-Educationシステム等を利用しようとする教職 員等は、情報システム管理責任者に申請書を提出し、 承認を受けなければならない。
	- 2 その他の情報システムの利用者及び臨時利用者につ いては、別に情報システム管理者が定めるものとす る。

#### (利用期間)

- 第 5 条 利用者の利用期間は、原則として次の各号の通りと する。
	- ⑴ 教職員等は、そのID及びパスワードを取得し てから、職務に従事する期間とする。
	- ⑵ 学生等は、そのID及びパスワードを取得して から、卒業、退学等の在籍が終了するまでの期 間とする。
	- ⑶ 臨時利用者は、情報システム管理責任者が認め た期間とする。

#### (遵守事項)

- 第 6 条 利用者は、次の各号に定める行為を行ってはならな  $\left\{ \cdot \right\}$ 
	-
	- ⑴ 第 2 条に定める目的から逸脱した行為
	- ⑵ TKGNetの円滑な運用を妨げる行為又はその 恐れのある行為
	- ⑶ 本法人、他の利用者又は第三者の知的財産権 (著作権、特許権、商標権、意匠権等)及びプ ライバシーを侵害する行為又はその恐れのある 行為
	- ⑷ 誹謗中傷など本法人、他の利用者及び第三者の 名誉を侵害する行為
	- ⑸ 公序良俗に反する情報、事実に反する情報を公 開する行為
	- ⑹ 本法人及び本法人が設置する学校の品位をおと しめる行為
	- ⑺ 法令に違反する行為又はその恐れのある行為
	- ⑻ その他、社会慣習に反する行為

#### (利用の停止)

第 7 条 第 6 条の各号に抵触する行為が確認された場合は、 利用者の資格の取り消し又は停止、その他必要な措 置を講ずることができるものとする。

#### (免 責)

- 第 8 条 TKGNetの利用及びその結果については、利用者 自らが責任を負うものとし、本法人及び本法人が設 置する学校はTKGNetによるサービスの提供の遅 延もしくは中断又は提供された情報に関連して生じ た損害に対し、責任を負わないものとする。
	- 2 利用者の故意、又は過失が原因となって生じる、す べての障害及び学内外のセキュリティ上の問題等に 関する責任は、すべて利用者にあり本法人及び本法 人が設置する学校は責任を負わない。

#### (利用者責任)

第 9 条 利用者は、自らの故意又は過失により、本法人又は 他者に損害を与えたことにより発生した損害賠償に 対して責任を負わなければならない。

#### (実施細則)

第10条 本要領に定める事項のほか、その実施に必要な細目 は、学校法人玉川学園情報システム委員会が別に定 める。ただし、軽微な事項については、情報システ ム管理責任者がこれを定めることができる。

#### 附 則

この要領は、平成24年 4 月 1 日から施行する。

#### 附 則

この要領は、平成28年 4 月 1 日から施行する。

# 大学共通設備施設利用内規

#### (通 則)

- 第 1 条 この内規は、学校法人玉川学園玉川KGNet運用細 則及び学校法人玉川学園玉川KGNet利用要領に基 づき、大学共通設備(以下「共通設備」という。) の正当な利用者がネットワークとコンピュータシス テムにアクセスできるようにする一方で、不正なア クセスや不正利用から合理的かつ経済的に妥当な範 囲で安全を確保するために定める。
- 第 2 条 共通設備は本組織が管理する大学共通利用を目的に 設置されたネットワークおよびコンピュータとそれ に付随するシステムとする。

#### (共通設備利用)

- 第 3 条 利用者は共通設備が本学の共用設備であることを充 分に理解し、他の利用者に不利益が生じないよう、 留意して利用しなければならない。
- 第 4 条 共通設備を利用できるのは本学の学生、教職員なら びに本組織が認めた者とする。
- 第 5 条 共通設備の利用は、授業、自習ならびに研究の用途 でコンピュータあるいは設備を使用する必要がある 場合とする。
- 第 6 条 共通設備利用の際は次の各号を厳守すること
	- ⑴ 本組織員、指導教員ならびに本組織の認めた管 理者の指示に従うこと。
	- ⑵ 本学の学生は必ず学生証を携帯し、要請があっ たときは提示すること。
	- ⑶ 利用者の故意又は過失により、設備を破損若し くは紛失した場合、現状に復するに必要な経費 を弁償しなければならない。
- 第 7 条 共通設備利用の際は次の各号を禁止する
	- ⑴ 共通設備付近での飲食・喫煙、ならびに危険物、 飲食物の持ち込み。
	- ⑵ 共通設備付近での携帯電話・PHSなどの利用。
	- ⑶ 共通設備の無断持ち出しならびに破壊。
	- ⑷ 他の利用者の妨げとみなされる行為。(騒ぐ・ 占有する・機材の私物化など)

#### (コンピュータ利用)

- 第 8 条 利用者が共通設備のコンピュータとネットワークに アクセスするためのユーザIDを取得後は、システム の所在を問わずそのユーザIDを使用中のすべての行 為に関して全責任を負う。
- 第 9 条 コンピュータ利用の際は次の各号を厳守すること
	- ⑴ パスワードの重要性を理解し、漏えい・紛失・ 失念しないよう、パスワードを管理すること。
	- ⑵ 共通設備のコンピュータを他の人が不正にシス テムを使用することのないよう、離席の際に必

ずログオフすること。

- 第10条 コンピュータ利用の際は次の各号を禁止する
	- ⑴ 正当に取得したユーザID以外のユーザIDの使 用。
	- ⑵ 他の人とユーザIDの共有。
	- ⑶ 事前の同意なしに、自己所有以外のファイルあ るいはデータへのアクセス。
	- ⑷ コンピュータ資源の割り当て量のごまかし、変 更。
	- ⑸ システム資源を大量に消費することにより他の ユーザを継続的に妨害する行為。
	- ⑹ 設備またはサービスの商用利用。
	- ⑺ システムの所在や時間の長短に関わらず、正当 な権限なしで故意にコンピュータシステムを害 したり、混乱させたり、正常な性能を変更した り、故障の原因となるような行為。

#### (電子メール利用)

第11条 共通設備を使用して電子メールを送信した場合、認 証されたユーザIDから発信されたすべてのメールに 対する責任はそのユーザIDの所有者が負う。

第12条 電子メール利用の際は次の各号を禁止する。

- ⑴ 電子メールの偽造あるいはその試み。
	- ⑵ 他のユーザの電子メールを読むこと、削除する こと、コピーすること、変造することあるいは その試み。
	- ⑶ いやがらせや、公序良俗に反する内容の電子 メール、その他脅迫的な電子メールを他のユー ザに対して送ることあるいはその試み。
	- ⑷ 求められていないメール、利益を目的とする メッセージあるいはチェーンレターを送信する ことあるいはその試み。

#### (ネットワーク保安)

- 第13条 ネットワークの利用者の一人として、他のネット ワークおよびそれらのネットワークに接続されたコ ンピュータシステムに許可されている以外のアクセ スを行なってはならない。
- 第14条 ネットワーク利用の際は次の各号を禁止する。
	- ⑴ リモートシステムへ権限外のアクセスを試みる 目的でのシステムおよびネットワークの利用。
	- ⑵ リモートシステムあるいはローカルシステムの 制限を回避して他のシステムに接続する目的で の利用。
	- ⑶ システムおよびユーザのパスワードの解読。
	- ⑷ システムファイルの複製の作成。
	- ⑸ 第三者のソフトウェアなど、著作権の対象と

大学共通設備施設利用内規

なっているものを、所有者の書面による許可あ るいは正規のライセンスなしでの複製の作成。

- ⑹ 故意にネットワークシステムあるいはプログラ ムを破壊、あるいはその試み。
- ⑺ ネットワーク上におけるより高いレベルの特権 の入手、あるいはその試み。
- ⑻ 故意に「コンピュータウイルス」あるいは他の 混乱の原因となる/有害なプログラムを本組織 のネットワークあるいは外部のネットワークに 導き入れること。

#### (罰 則)

- 第15条 この内規に違反した場合、その行為の成功、失敗に 関わらず懲戒することが出来る。
- 第16条 懲戒は、譴責、ユーザIDの停止とする。
- 第17条 違反行為を上位組織に報告し、上位組織の決定によ

り、ユーザIDを抹消することが出来る。

#### (内規改廃)

第18条 この内規は利用状況、運用状況により適宜見直すも のとする。

#### (運用及び事務主幹)

第19条 この内規の運用および主幹部署は学生支援センター 学修支援課とする。

#### 附 則

- この内規は平成11年 4 月 1 日から施行する。
- この内規は平成24年 4 月 1 日から施行する。
- この内規は平成27年 4 月 1 日から施行する。
- この内規は平成31年 4 月 1 日から施行する。
- この内規は令和 3 年 4 月 1 日から施行する。

# 本学コンピュータシステムのアカウント再発行に関する取り決め

#### (目的)

第 1 条 この取り決めは、大学共通コンピュータ施設利用内 規に基づき、ユーザー ID<ユーザー名およびパス ワード>(以下、「アカウント」という)の利用に あたり、本学の学生があらためて初期パスワードを 設定し再度発行を受ける再発行について定める。

#### (対象)

- 第 2 条 アカウント再発行は、大学生・大学院生を対象とす る。大学生および大学院生の定義は以下の各号のと おりとする。
	- ⑴ 大学生には、高大連携生、単位互換履修生、科 日等履修生を含む。
	- ⑵ 大学院生には、芸術学部専攻生、研究生を含む。

#### (再発行対象事案)

- 第 3 条 アカウント再発行は以下の場合とする。
	- ⑴ アカウントを失念した場合。
	- ⑵ アカウント票またはアカウント情報が記載され たメモなどを紛失し、それが拾得されるなどし て第三者の目に触れたことが想定され、そのア カウントが有効な場合。
	- ⑶ その他、再発行が必要と判断される場合。
	- 2 前項を学生支援センター学修支援課で確認した場合、 アカウントの不正利用防止のため本人の同意なしに そのアカウントを停止することができる。

#### (手続き)

- 第 4 条 アカウントの再発行を希望する者は、学生支援セン
	- ター学修支援課にて、次の手続きを行うものとする。
	- ⑴ アカウント再発行願を提出する。
	- ⑵ アカウント再発行ガイダンスを受講する。
	- ⑶ アカウント再発行ガイダンス受講票を提出し、 アカウント票を受け取る。
	- 2 海外留学等により前項の手続きを行うことが困難な 場合は別途対応する。

#### (アカウント再発行ガイダンス)

第 5 条 アカウント再発行ガイダンスは、原則ラーニング・ コモンズ開館日の10:00、14:00、16:00に実施 する。

#### (費用)

第 6 条 アカウントの再発行にかかる本学への諸費用は無料 とする。

#### (内規改廃)

第 7 条 この取り決めは利用状況、運用状況により適宜見直 すものとする。

#### (運用及び事務主管)

第 8 条 この取り決めの運用および主管部署は学生支援セン ター学修支援課とする。

#### 附 則

この取り決めは、平成15年 4 月 1 日より施行する。 この取り決めは、平成28年 4 月 1 日より施行する。 この取り決めは、平成31年 4 月 1 日より施行する。 この取り決めは、令和 3 年 4 月 1 日より施行する。

# 本学でのIT利用における免責事項

#### 10.4.1 個人が所有または保管するデータについて

 下記のサーバ、ハードディスク、メディアおよびシ ステムにて、個人が所有または保管するデータ(レ ポート、メール、プログラム、その他の電子ファイ ル)の消失・改竄・漏洩等については、停電、機器 (サーバ、ネットワーク機器、PC等)の故障、バッ テリー容量不足、ウイルス感染等理由の如何を問わ ず本学は一切の責任を負いません。データのバック アップについては個人の責任で行ってください。

- ・ USBメモリ等の補助記憶装置、個人所有のメ ディア
- ・ MyPCのハードディスク、および貸出しPCの ハードディスク
- ・ コンピュータ演習室PCのハードディスク
- ・ ホームディレクトリ(マイドキュメント=H: ドライブ)
- ・ Blackboard@Tamagawaサーバ
- ・ Office 365

#### 10.4.2 ネットワーク障害に起因する通信不能について

 停電、ネットワーク機器の故障等によりネットワー クが停止した場合に発生する、メール受発信不能お よび遅延、学内LANおよびインターネットによる 情報の受発信不能について、理由の如何を問わず本 学は一切の責任を負いません。事前の告知等は個人 の責任で確認し余裕を持って情報の受発信を行って ください。

#### 10.4.3 本学が公開するWebサイトの情報について

 本学が公開するWebサイトの情報(以下「コンテン ツ」という。)については、その内容および利用結 果を保証するものではありませんので、自己責任で 利用してください。本学は、本学が公開するWeb サイトの内容もしくは使用にかかわる損害の責任 (直接的損害、間接的損害、派生的損害、逸失利益、 データの損失などの無体物の損害などを含むいかな る損害に対する責任)を負いません。なお、利用者 による第三者の権利侵害・損害等が発生した場合に は当該利用者の費用と責任で解決するものとします。

## 10.4.4 本学以外のWebサイトのコンテンツについて

 本学は本学が公開するWebサイト以外の第三者サ イトに関しては、当サイトからのリンクを通してア クセスできるサイトであっても、いかなる責任も負 いません。

 当該リンク先のサイトの内容もしくは使用にかかわる一切 の責任(直接的損害、間接的損害、派生的損害、逸失利益、 データの損失などの無体物の損害などを含むいかなる損害に 対する責任)を負いません。

# **e-Educationガイド**

**玉川大学**

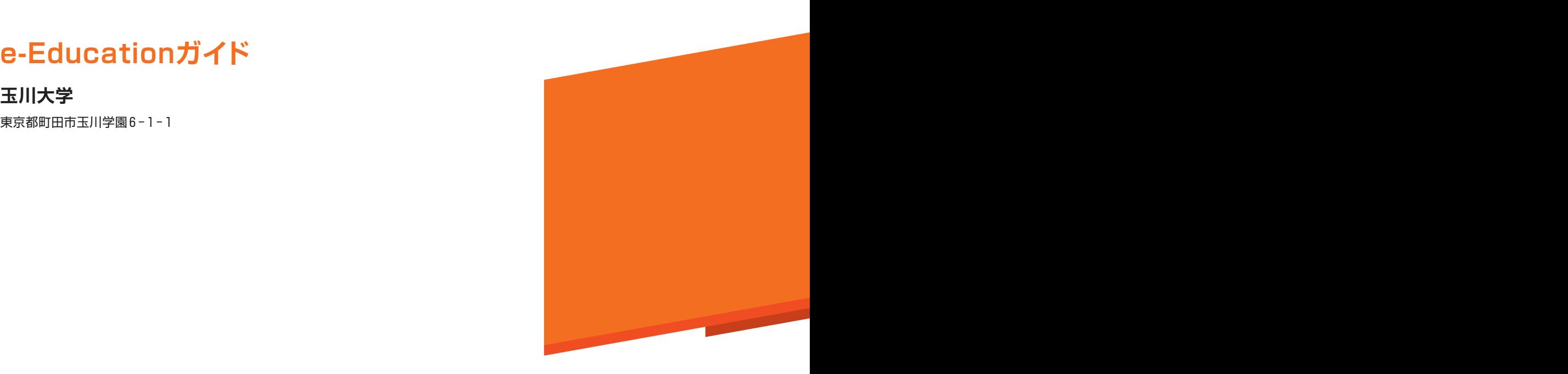

**エ**ル・ストー